# UNIVERSIDAD NACIONAL DEL CALLAO **FACULTAD DE CIENCIAS NATURALES Y MATEMATICA ESCUELA PROFESIONAL DE FÍSICA**

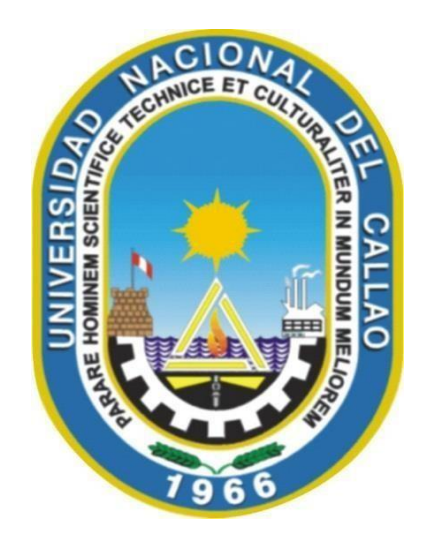

# **"IMPLEMENTACIÓN DE GUIAS DE LABORATORIO VIRTUAL DEL CURSO DE FISICA I, DURANTE LA PANDEMIA COVID-2019, PARA ESTUDIANTES DEL SEGUNDO CICLO DE LA FCNM-UNAC EN EL SEMESTRE 2021-B"**

TRABAJO DE SUFICIENCIA PROFESIONAL PARA OPTAR

# **EL TITULO PROFESIONAL DE LICENCIADO EN FÍSICA**

PRESENTADO POR Bach. FERNANDO SALAZAR ESPINOZA

> **Callao, 2023 PERÚ**

ii

# **INFORMACIÓN BÁSICA**

**FACULTAD**: DE CIENCIAS NATURALES Y MATEMÁTICA

**UNIDAD DE INVESTIGACIÓN**: UNIDAD FCNM

#### **TÍTULO:**

"IMPLEMENTACIÓN DE GUIAS DE LABORATORIO VIRTUAL DEL CURSO DE FISICA I, DURANTE LA PANDEMIA COVID-2019, PARA ESTUDIANTES DEL SEGUNDO CICLO DE LA FCNM-UNAC EN EL SEMESTRE 2021-B"

#### **ASESOR:**

LENIN ROLANDO CABRACANCHA MONTESINOS / 0000-0002-8398-3828/DNI 10690533

#### **AUTOR:**

FERNANDO SALAZAR ESPINOZA/ 0000-0002-3823-4545

**LUGAR DE EJECUCIÓN:** FCNM – UNAC, BELLAVISTA – PERÚ.

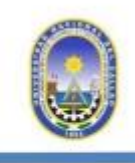

UNIVERSIDAD NACIONAL DEL CALLAO Facultad de Ciencias Naturales y Matemática UNIDAD DE INVESTIGACIÓN

# CONSTANCIA Nº 29-2023-UI-FCNM

El Director de la Unidad de Investigación de la Facultad de Ciencias Naturales y Matemática de la Universidad Nacional del Callao, que suscribe; hace constar que el señor:

# **FERNANDO SALAZAR ESPINOZA**

Ha obtenido un resultado del 3% como producto del Análisis de Urkund realizado a su Trabajo titulado: "IMPLEMENTACIÓN DE GUIAS DE LABORATORIO VIRTUAL DEL CURSO DE FISICA I, DURANTE LA PANDEMIA COVID- 2019, PARA ESTUDIANTES DEL SEGUNDO CICLO DE LA FCNM-UNAC EN EL SEMESTRE 2021-B".

Se expide la presente a solicitud del interesado para los fines pertinentes.

Bellavista, 14 de agosto 2023.

UNIVERSIDAD NACIONAL DEL CALLAO FACULTAD DE CIENCIAS NATURALES Y MATEMATICA **UNIDAD DE INVESTIGACION** 

Dr. WHUALKUER ENRIQUE LOZANO BARTRA **DIRECTOR** 

WELB/pgh Exp: 183.08.23 c.c.: Archivo

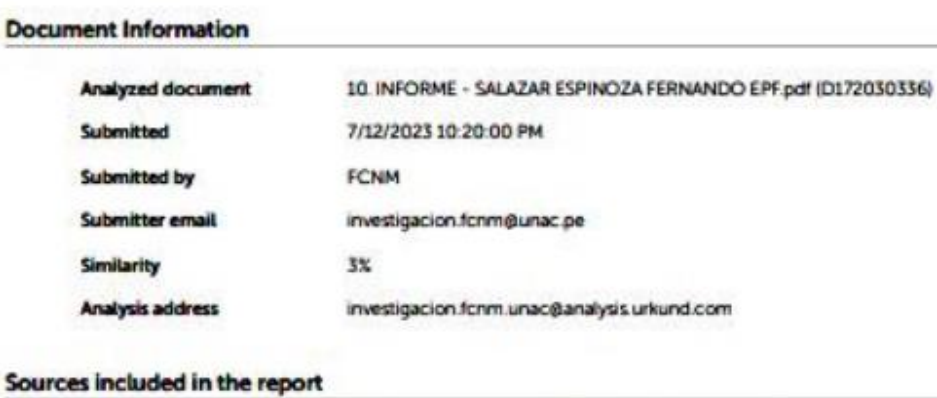

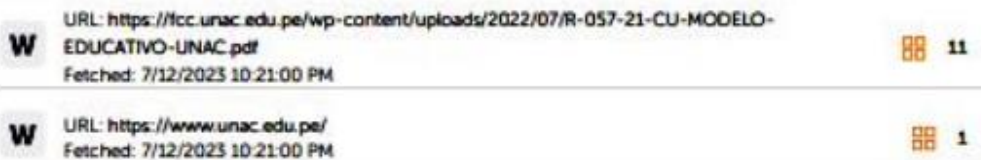

#### **Entire Document**

ii UNIVERSIDAD NACIONAL DEL CALLAO FACULTAD DE CIENCIAS NATURALES Y MATEMATICA ESCUELA PROFESIONAL DE FÍSICA "IMPLEMENTACIÓN DE GUIAS DE LABORATORIO VIRTUAL DEL CURSO DE FÍSICA I. DURANTE LA PANDEMIA COVID- 2019, PARA ESTUDIANTES DEL SEGUNDO CICLO DE LA FCNM-UNAC EN EL SEMESTRE 2021-B' TRABAJO DE SUFICIENCIA PROFESIONAL PARA OPTAR EL TITULO PROFESIONAL DE FÍSICA PRESENTADO POR Bach. FERNANDO SALAZAR ESPINOZA Callao, 2023 PERÚ

iv DEDICATORIA A mis padres: Aristides y Enriqueta por el apoyo siempre en todo momento, además por sus sabios consejos. A mi familia: Yesabella, Luciana, Máximo y Mafer.

v AGRADECIMIENTOS A mi asesor, Mg. Lenin Cabracancha Montesinos, actual docente de la Universidad Nacional del Callao, por haberme asesorado y guiado durante todo el proceso de mi informe de trabajo de suficiencia profesional sin su ayuda no hubiera podido concluir. A mi amigo Juvenal Tordocillo Puchuc, actual docente de la UNAC, por sus valiosos aportes en mejora del presente trabajo.

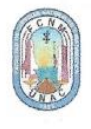

#### UNIVERSIDAD NACIONAL DEL CALLAO FACULTAD DE CIENCIAS NATURALES Y MATEMATICA UNIDAD DE INVESTIGACION (Resolución Nº 024-2023-CF-FCNM)

#### ACTA DE EXPOSICION DEL INFORME DE TRABAJO DE SUFICIENCIA PROFESIONAL PARA LA OBTENCION DEL TITULO PROFESIONAL DE LICENCIADO EN FISICA

En el Callao, en el auditorio de la Facultad de Ciencias Naturales y Matemática, sito en la Av. Juan Pablo II Nº 306, Bellavista, a los 24 días del mes de julio del año 2023, se reunió, a fin de proceder en primer término al acto de instalación del Jurado Evaluador del II CICLO TALLER PARA TITULACION POR LA MODALIDAD DE TRABAJO DE SUFICIENCIA PROFESIONAL 2023, designado con Resolución de Consejo de Facultad N°047B-2023-CF-FCNM, conformado por los siguientes docentes:

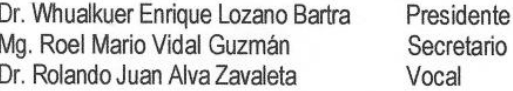

Con Resolución N° 095-2023-D-FCNM, se aprobó fecha y hora del acto de exposición del trabajo de suficiencia profesional del Bachiller SALAZAR ESPINOZA, Fernando, quien, habiendo cumplido con los requisitos solicitados para optar el Título Profesional de Licenciado en Física y, exponer el informe titulado: "IMPLEMENTACIÓN DE GUIAS DE LABORATORIO VIRTUAL DEL CURSO DE FISICA I. DURANTE LA PANDEMIA COVID-19, PARA ESTUDIANTES DEL SEGUNDO CICLO DE LA FCNM-UNAC EN E SEMESTRE 2021-B"

Se dio inicio a las 20:30 horas al acto de exposición de trabajo de suficiencia profesional, cumpliendo con la exposición en acto público de manera presencial, en concordancia con la Resolución de Consejo Directivo Nº 039-2020-SUNEDU-CD y a la Resolución Viceministerial Nº 085-2020-MINEDU. que aprueban las "Orientaciones para la continuidad del servicio educativo superior universitario"

Culminada la exposición, y la absolución de las preguntas formuladas por el Jurado de Evaluador del Trabajo de Suficiencia Profesional del II CICLO TALLER PARA TITULACION POR LA MODALIDAD DE TRABAJO DE SUFICIENCIA PROFESIONAL, efectuada las deliberaciones pertinentes, acordó: Dar por APROBADO con la escala de calificación cualitativa BUENO y la calificación cuantitativa (14), conforme a lo dispuesto en el Artículo 27° del Reglamento de Grados y Títulos de la UNAC, aprobado con Resolución de Consejo Universitario y su modificatoria con Resolución Nº 130-2023-CU, de fecha 15 de junio 2023.

Siendo las 21:00 horas del día lunes 24 de julio del año 2023, se dio por cerrado el acto de exposición, dando fe los miembros del jurado firmantes:

**D NACIONAL** Dr. Whualkuer Enrique Lozano Ba Mg. Roel Mario Vidal Guzmán Presidente Secretario **UKIDAD DE IM-ESTIGACIÓN** DIRECCIÓN Dr. Rolando Juan Alva Zavaleta Mg. Lenin Rolando Cabracancha Montesinos Vocal Asesor

# <span id="page-6-0"></span>**DEDICATORIA**

#### **A mis padres:**

Aristides y Enriqueta por el apoyo siempre en todo momento, además por sus sabios consejos.

#### **A mi familia:**

Yesabella, Luciana, Máximo y Mafer.

# <span id="page-7-0"></span>**AGRADECIMIENTOS**

A mi asesor, Mg. Lenin Cabracancha Montesinos, actual docente de la Universidad Nacional del Callao, por haberme asesorado y guiado durante todo el proceso de mi informe de trabajo de suficiencia profesional sin su ayuda no hubiera podido concluir. A mi amigo Juvenal Tordocillo Puchuc, actual docente de la UNAC, por sus valiosos aportes y apoyo en el presente trabajo.

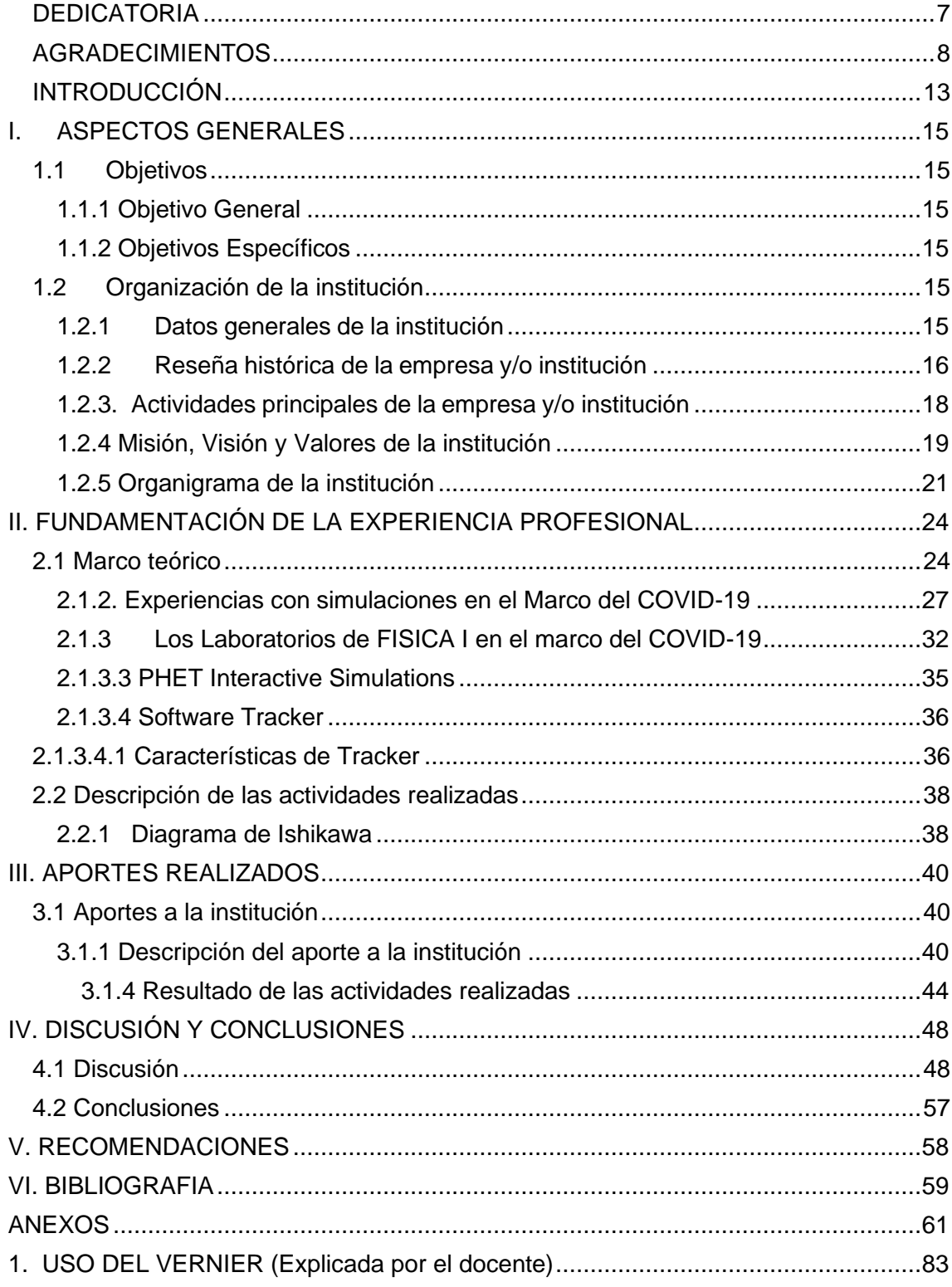

# **INDICE**

# **ÍNDICE DE TABLAS**

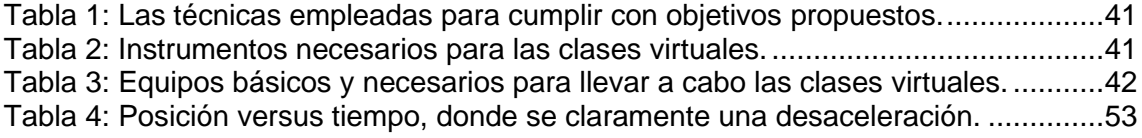

# **ÍNDICE DE FIGURAS**

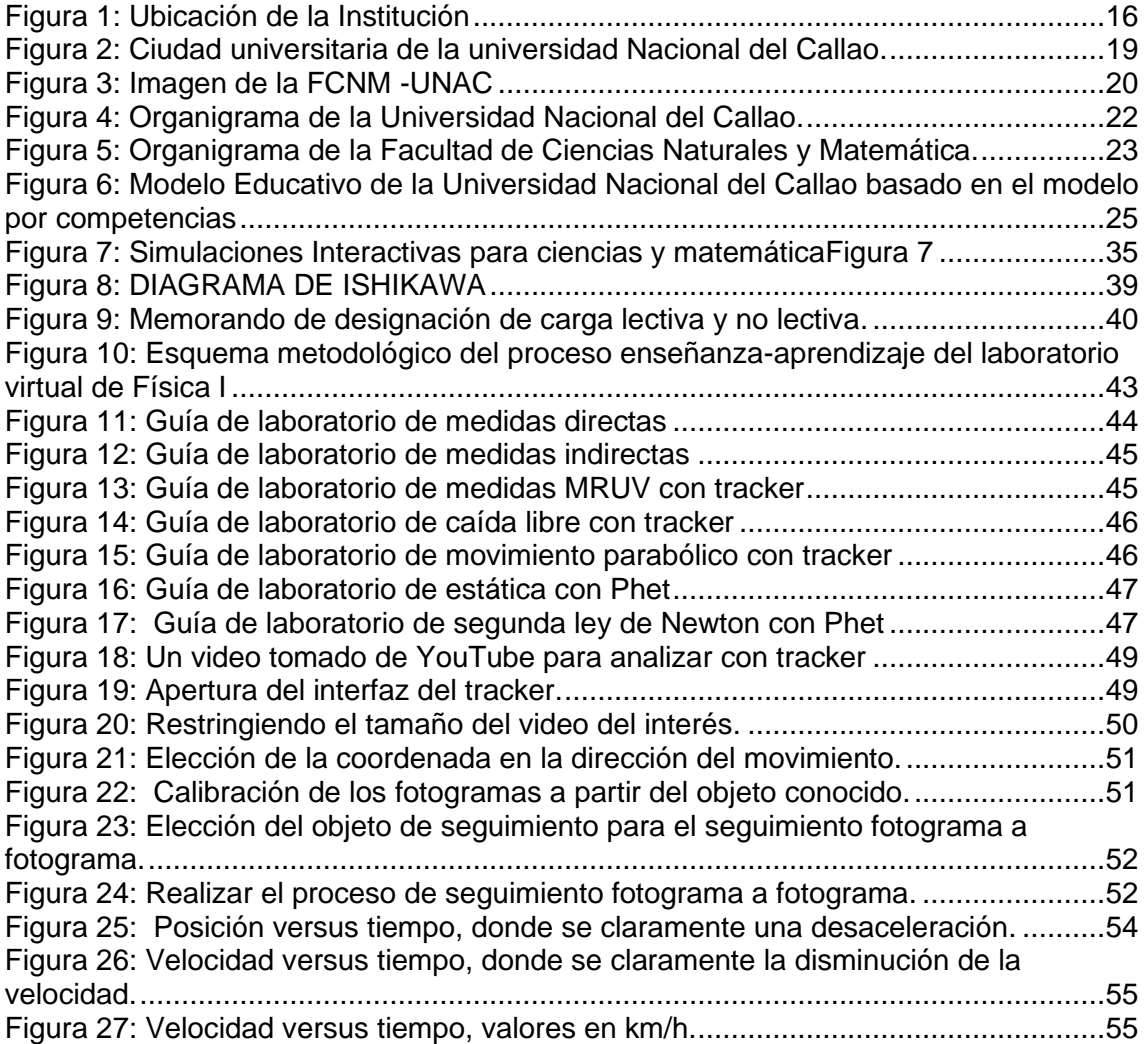

# **ABREVIATURAS**

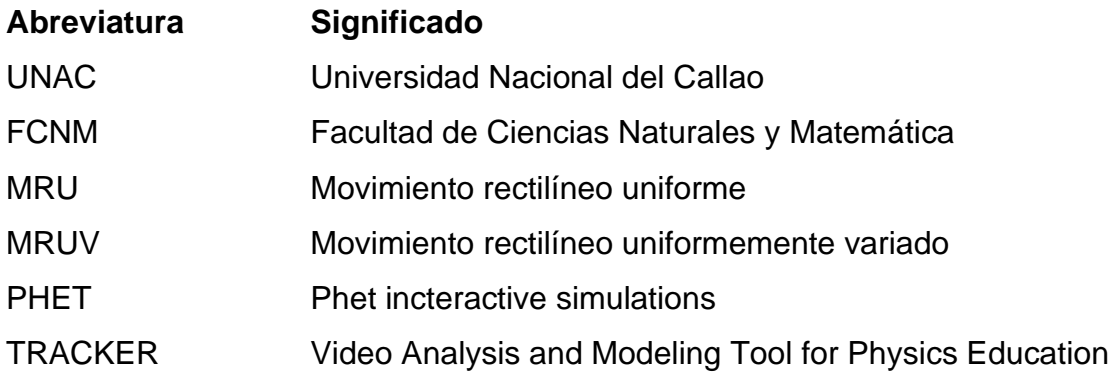

# **INTRODUCCIÓN**

<span id="page-12-0"></span>El desarrollo de las nuevas tecnologías de la información y la comunicación relacionadas con la Internet ha abierto nuevos espacios en el ámbito educativo. El diseño de sitios web que integran múltiples aplicaciones multimedia, está dotando a los docentes en general, de nuevos ambientes de aprendizaje donde predomina la interactividad y el rol del profesor innovador, facilitando al estudiante la construcción de su propio conocimiento.

No obstante, se debe tener en claro que si bien la tecnología educativa es un elemento importante para mejorar los procesos de enseñanza - aprendizaje, esta mejora no depende solamente de la utilización de un software educativo, sino de su adecuada integración curricular, es decir, del entorno educativo diseñado por el docente.

En ese contexto dentro del marco de la pandemia del COVID19 se ha implementado diversos métodos de ayuda para complementar la enseñanza teórica de la Física I, ya que dentro del currículo comprende la parte complementaria de laboratorio en vista según del Decreto Supremo 008-2020- SA sobre el cuidado sanitario, no era posible las clases presenciales por lo que los laboratorios se desarrollaron de forma virtual, cumpliendo lo indicado en la Resolución Rectoral N° 318-2020-R de la UNAC, donde se aprueba los lineamientos generales para la adecuación de los estudios no presenciales en la universidad nacional del callao, adaptando diversos sistemas tecnologías, web y de software que permita complementar de forma eficiente el aprendizaje de los estudiantes del segundo ciclo del curso de Física I, de los estudiantes de la escuela profesional de Física de la Facultad de Ciencias Naturales y Matemática.

Debido al sistema de adaptación dentro del marco del COVID-19, se adaptado para los laboratorios el uso de dos herramientas tecnológicas por un lado el software Tracker, el cual permite al profesor y especialmente a los estudiantes, analizar y comprender mucho más fácil, por medio de videos reales (de su cotidianidad), tomados de prácticas de laboratorio y realizadas por los propios estudiantes, relacionando con experimentos de mecánica, diferentes variables físicas como posición, velocidad y aceleración por medio de sus respectivos gráficos.

Y la segunda herramienta tecnológica complementaria, fue el uso de simulaciones Phet como una ilustración animada, encontramos que es más fácil comunicarse efectivamente con sus estudiantes. Los Phet muestran procesos dinámicos y estos pueden ser lentos abajo, acelerado, o en pausa, dependiendo del concepto que se muestra; lo invisible se hace visible; y múltiples representaciones están vinculados. Por último, se ajustan fácilmente por el instructor durante el debate. Estas características hacen a menudo eficaces para el aprendizaje y más práctico utilizar los dibujos estáticos o demostraciones en vivo.

Por lo que la enseñanza de la Física ha cambiado, ha cambiado la forma de comprender y transmitir un determinado conocimiento. El profesor no puede ser el único agente emisor de conocimiento, por lo cual el Método de Aprendizaje Activo, solo ha sido acelerado su cambio y adaptación en el marco de la pandemia del COVID-19, y permitió al estudiante sea el eje principal del conocimiento, y con la cual podían verificar tantas veces sea necesario para comprobar las clases teóricas y en ese contexto las nuevas tecnologías se han apoderado del mundo, cambiando la forma de "verlo".

**Palabras clave:** Phet, TRACKER, enseñanza activa, simulación virtual.

# <span id="page-14-0"></span>**I. ASPECTOS GENERALES**

# <span id="page-14-1"></span>**1.1 Objetivos**

## <span id="page-14-2"></span>**1.1.1 Objetivo General**

Implementar guías de laboratorio virtual del curso de física I, durante la pandemia COVID-2019, para estudiantes del segundo ciclo de la FCNM-UNAC en el semestre 2021-B.

# <span id="page-14-3"></span>**1.1.2 Objetivos Específicos**

- Diseñar las guías de laboratorio virtual del curso de Física I, durante la pandemia del COVID-19 adaptando al cumplimento de las competencias del curso.
- Elaborar las guías de laboratorio virtual mediante software tracker para temas cinemática.
- Elaborar las guías de laboratorio virtual mediante el simulador Phet, adaptando a temas de estática y dinámica.
- Aplicar las guías de laboratorio al proceso de enseñanza-aprendizaje del curso de Física I.

### <span id="page-14-4"></span>**1.2 Organización de la institución**

## <span id="page-14-5"></span>**1.2.1 Datos generales de la institución**

**Institución**: Universidad Nacional del Callao **Facultad:** Facultad de Ciencias Naturales y Matemática **Dirección:** Av. Juan Pablo II 306, Bellavista - Callao **Teléfono:** (511) - 429-6608

La Universidad Nacional del Callao se encuentra ubicada en la provincia

constitucional del Callao, distrito de Bellavista, y las oficinas administrativas en el distrito de la Perla Callao con ubicación geográfica de latitud 12°3"4' y longitud Oeste 77°7''2', donde en la (Figura 1) se puede mostrar la ubicación según Google Maps.

En la Figura 1 se puede visualizar la ubicación geográfica de la Universidad Nacional del Callao.

<span id="page-15-1"></span>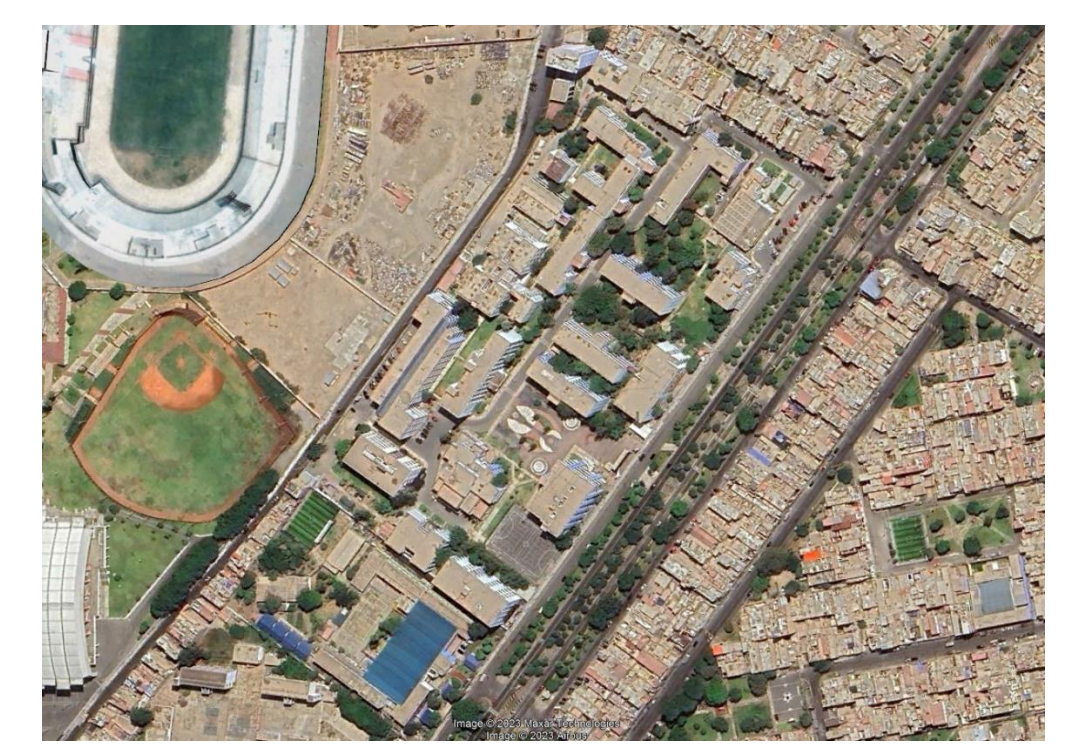

*Figura 1: Ubicación de la Institución*

**Nota**: Google Earth

#### **1.2.2 Reseña histórica de la empresa y/o institución**

<span id="page-15-0"></span>Por [Ley Nº16225,](https://www.unac.edu.pe/images/transparencia/documentos/normas_resoluciones/normas/LeyCreacionUNAC.pdf) del 02 de setiembre de 1966, se creó la Universidad Nacional Técnica del Callao (UNATEC), siendo presidente de la República el Arq. Fernando Belaúnde Terry y Ministro de Educación el Dr. Carlos Cueto Fernandini.

Con la promulgación de esta Ley, se vio culminado y realizado el anhelo de la comunidad chalaca, naciendo de esta forma una universidad con carácter netamente técnico y de alto nivel.

LA UNATEC fue creada inicialmente con cuatro facultades (Recursos Hidrobiológicos y Pesquería, Química Industrial, Ingeniería Naval, Industrial, Mecánica y Eléctrica, y Ciencias Económicas y Administrativas**).**  Posteriormente, por Resolución Nº3407-76-CONUP**,** del 11 de mayo de 1976, el Consejo Nacional de la Universidad Peruana autorizó el funcionamiento definitivo a seis programas académicos:

- Ingeniería Química
- Ingeniería Pesquera
- Ingeniería Mecánica
- Ingeniería Eléctrica
- Economía
- Contabilidad

Inicialmente, la Universidad estuvo gobernada por el Primer Patronato de la UNATEC, en virtud del Artículo 7 de la creación de esta Casa Superior de Estudios. Este Patronato fue constituido por seis miembros representantes de las distintas instituciones públicas y privadas, instalándose el 6 de setiembre de 1966, siendo su presidente el Dr. Remigio Pino Carpio en su calidad de presidente de la Corte Superior de Justicia del Callao.

Una vez que la Universidad logró consolidarse administrativa y académicamente, llegó el tan esperado cambio: de Universidad Nacional Técnica del Callao a Universidad Nacional del Callao**,** al promulgarse la Ley Nº 23733**,** cuya vigencia entró a partir del 18 de diciembre de 1983**.**

Finalmente, es importante mencionar que la Universidad Nacional del Callao, acorde con las exigencias y necesidades académicas cuenta actualmente con once Facultades, dieciséis Escuelas Profesionales y una Escuela de Posgrado, y son las siguientes:

- Facultad de Ciencias Administrativas
- Facultad de Ciencias Contables
- Facultad de Ciencias Económicas
- Facultad de Ingeniería Eléctrica y Electrónica
- Facultad de Ingeniería Industrial y de Sistemas
- Facultad de Ingeniería Mecánica y Energía
- Facultad de Ingeniería Pesquera y de Alimentos
- Facultad de Ingeniería Química
- Facultad de Ciencias de la Salud
- Facultad de Ciencias Naturales y Matemáticas
- Facultad de Ingeniería Ambiental y Recursos Naturales
- Escuela de Posgrado

La Facultad de Ciencias Naturales y Matemática fue creada en asamblea estatutaria de 1984, con autorización de funcionamiento a partir del 04 de marzo de 1993, según resolución 07892-CU. La facultad presta servicios de cómputo a la comunidad en general a través de sus cursos de extensión. Adicionalmente brinda servicios educativos en el área a estudiantes y público en general.

### <span id="page-17-0"></span>**1.2.3. Actividades principales de la empresa y/o institución**

- La formación integral de profesionales, científicos y humanistas, en las distintas disciplinas del conocimiento humano.
- La investigación, entendida como la búsqueda permanente de la verdad.
- La extensión y responsabilidad social, dirigida a la sociedad para la mejora de su calidad de vida.
- La educación continua, para actualizar y perfeccionar los conocimientos, actitudes y prácticas profesionales de sus egresados, con la finalidad de mejorar sus competencias y desempeño laboral, otorgando la certificación correspondiente.
- Contribuir al desarrollo humano, a fin de que las personas puedan lograr sus objetivos, afianzar sus valores y ampliar sus potencialidades.
- Establecer e implementar el modelo educativo UNAC con una visión regional, nacional e integrada al mundo.
- Las demás funciones que señale la Constitución Política del Perú, la Ley Universitaria, el Estatuto y demás normas legales y reglamentarias respectivas.

<span id="page-18-1"></span>*Figura 2: Ciudad universitaria de la universidad Nacional del Callao.*

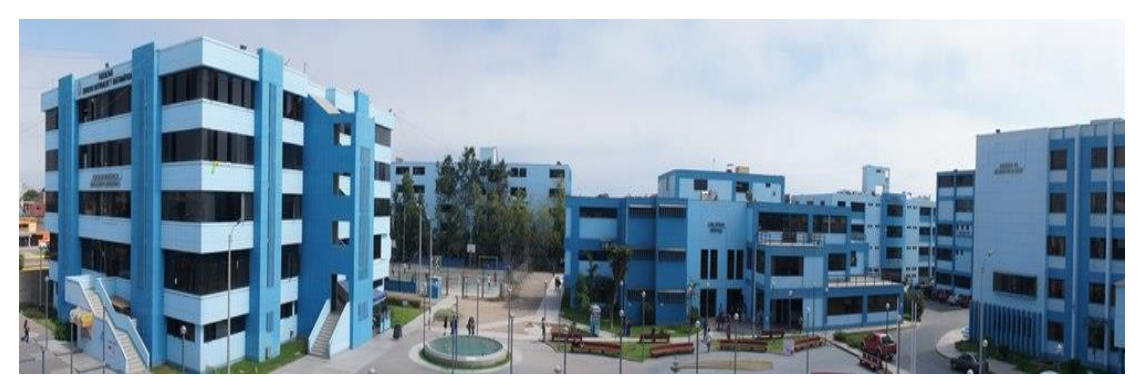

**Página web**: [https://www.unac.edu.pe](https://www.unac.edu.pe/)

# <span id="page-18-0"></span>**1.2.4 Misión, Visión y Valores de la institución**

## **Visión de UNAC**

"Ser una universidad acreditada y con liderazgo a nivel nacional e internacional, con docentes altamente competitivos calificados y con infraestructura moderna, que se desarrolla en alianzas estratégicas con instituciones públicas y privadas".

#### **Visión de FCNM**

Ser una facultad licenciada, acreditada y con liderazgo, fundamentalmente en las ciencias básicas, puras y abstractas (Ciencias Naturales y Matemática), en el ámbito regional, nacional e internacional; con docentes andragogos; calificados éticamente; altamente competitivos para la generación de nuevos conocimientos, así como en formulación y gestión de proyectos; con infraestructura moderna y desarrollándose en alianzas estratégicas con instituciones símiles.

#### **Misión de UNAC**

"Formar profesionales, generando y promoviendo la investigación científica, tecnológica y humanística, en los estudiantes universitarios con calidad, competitividad y responsabilidad social para el desarrollo sostenible del país".

#### **Misión de FCNM**

Somos una facultad que forma profesionales físicos y matemáticos competentes científica, técnica y humanísticamente; que contribuye al desarrollo sustentable de la región Callao, del país y la humanidad; basados en la generación de conocimientos abstractos, teóricos y aplicados; realizando investigación científica creadora – factual y formal – desarrollando y produciendo tecnología en los campos de las ciencias naturales y de la matemática; en praxis de extensión y proyección universitaria.

<span id="page-19-0"></span>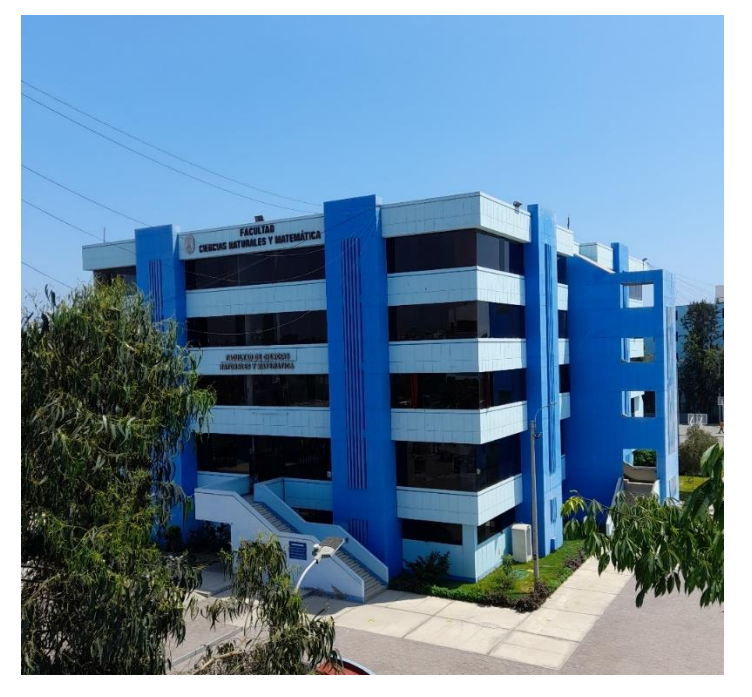

*Figura 3: Imagen de la FCNM -UNAC*

**Página web**: [https://www.unac.edu.pe](https://www.unac.edu.pe/)

## <span id="page-20-0"></span>**1.2.5 Organigrama de la institución**

La Universidad Nacional del Callao (UNAC) es una institución pública enfocada a la formación de profesionales con sus 11 facultades y 20 escuelas que se imparten y a su vez es una institución licenciada por SUNEDU (resolución del consejo directivo N° 171-2019-SUNEDU/CD), en ese contexto, la **Figura 4** donde se observa el organigrama formado por los diferentes directorios, oficinas y facultades de la Universidad Nacional del Callao.

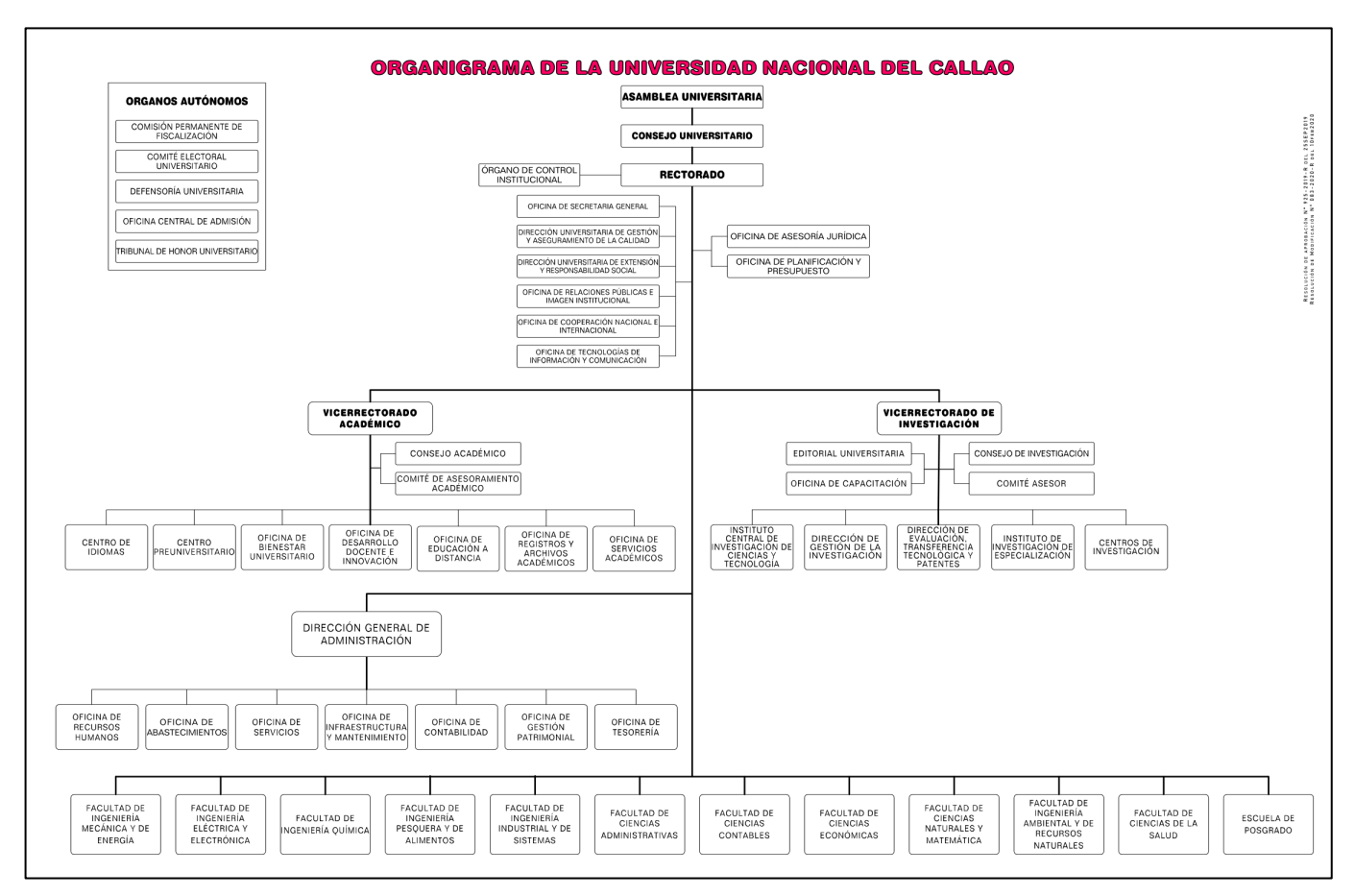

*Figura 4: Organigrama de la Universidad Nacional del Callao.*

<span id="page-21-0"></span>*Nota:* Tomado de la *Resolución Rectoral N° 083-2020-R*, UNAC, 2020.

Así mismo, la Facultad de Ciencias Naturales y Matemática cuenta con el organigrama distribuido según órganos de línea y órganos directorales como se muestra en la (*Figura 5).*

*Figura 5: Organigrama de la Facultad de Ciencias Naturales y Matemática.*

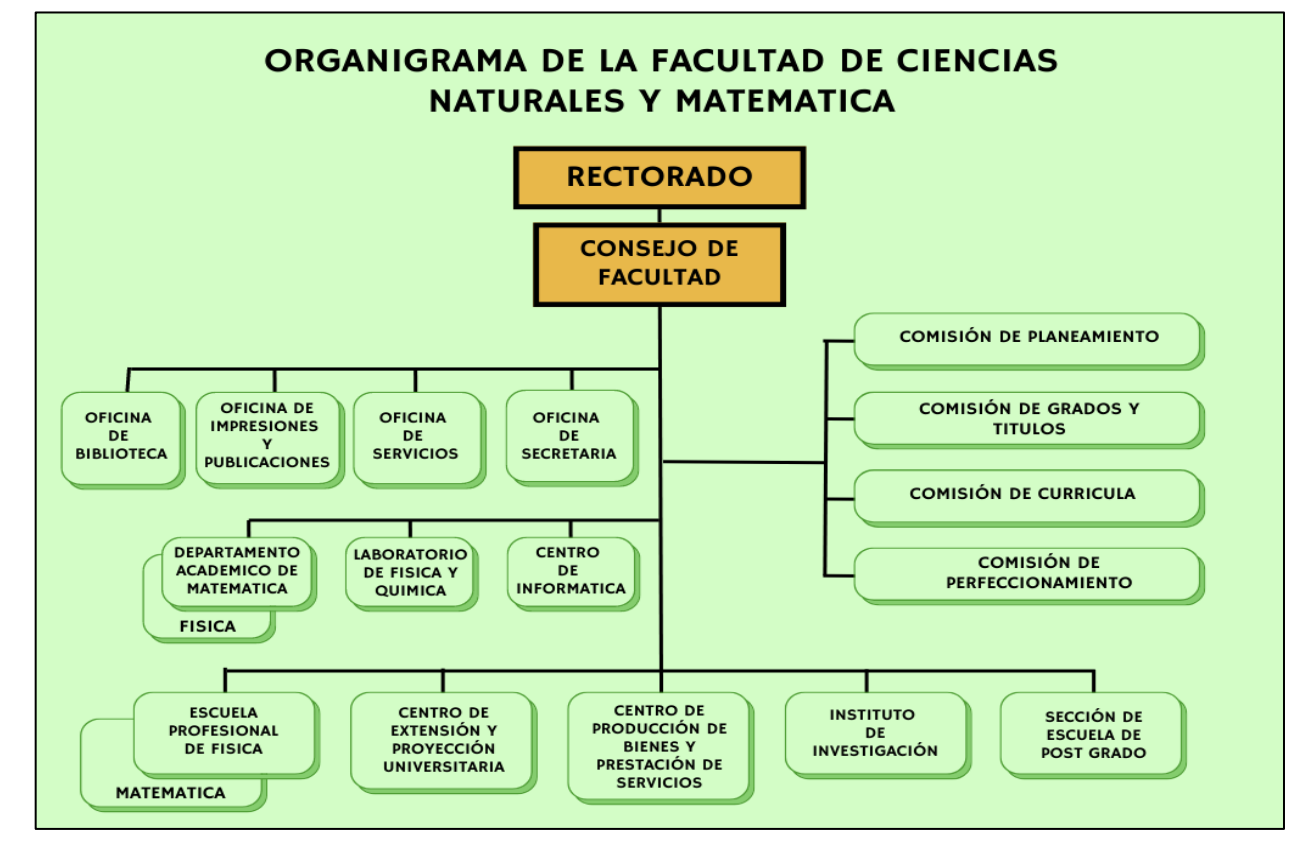

<span id="page-22-0"></span>*Nota:* Adaptado de la *Resolución Rectoral N° 1042-04-R* (p. 6), UNAC, 2004.

# <span id="page-23-0"></span>**II. FUNDAMENTACIÓN DE LA EXPERIENCIA PROFESIONAL**

#### <span id="page-23-1"></span>**2.1 Marco teórico**

Dentro del marco teórico se considera el modelo educativo de la UNAC y las actividades implementadas dentro del marco de COVID 19 se ha adaptado los laboratorios de forma virtual pero que tengan las mismas competencias propuestas en el currículo de estudios lo cual fue una de las prioridades en ese contexto se logró implementar un grupo de laboratorio acorde a las exigencias de la presencialidad.

#### **2.1.1 Modelo Educativo de la UNAC**

El modelo educativo de UNAC se enmarca en una estructura acorde con los lineamientos de enseñanza por competencia y en base a las metodologías actuales dejando atrás la enseñanza por objetivos donde el docente es la que posee los conocimientos, con las tecnologías educativas actuales es un nuevo reto para todos los profesores quienes enseñamos la física con enfoque en base a capacidades y competencias dentro del marco regulado por los lineamientos del modelo educativo de la UNAC.

El modelo implementa las teorías educativas adoptadas, desarrolla los componentes transversales del proceso de enseñanza – aprendizaje, orienta las competencias genéricas y específicas, articula el diseño curricular, promociona la evaluación curricular, todo dentro de un proceso dinámico de retroalimentación de sus partes.

El Modelo Educativo su propósito es la formación holística del estudiante y en base a la figura 6 se puede mostrar el modelo educativo de la UNAC.

De acuerdo, al modelo educativo de la UNAC el perfil del egresado considera como resultado la culminación del proceso de formación profesional con capacidades adquiridas a lo largo de su formación. Las competencias son capacidades del egresado al concluir sus estudios académicos y que satisfacen el propósito de la formación. Las características expresadas como competencias tenemos dos tipos de competencias: competencias genéricas relacionada al estudiante de la universidad y las competencias especificas vinculada a la carrera profesional, las cuales son descritas a continuación (UNAC, 2021)

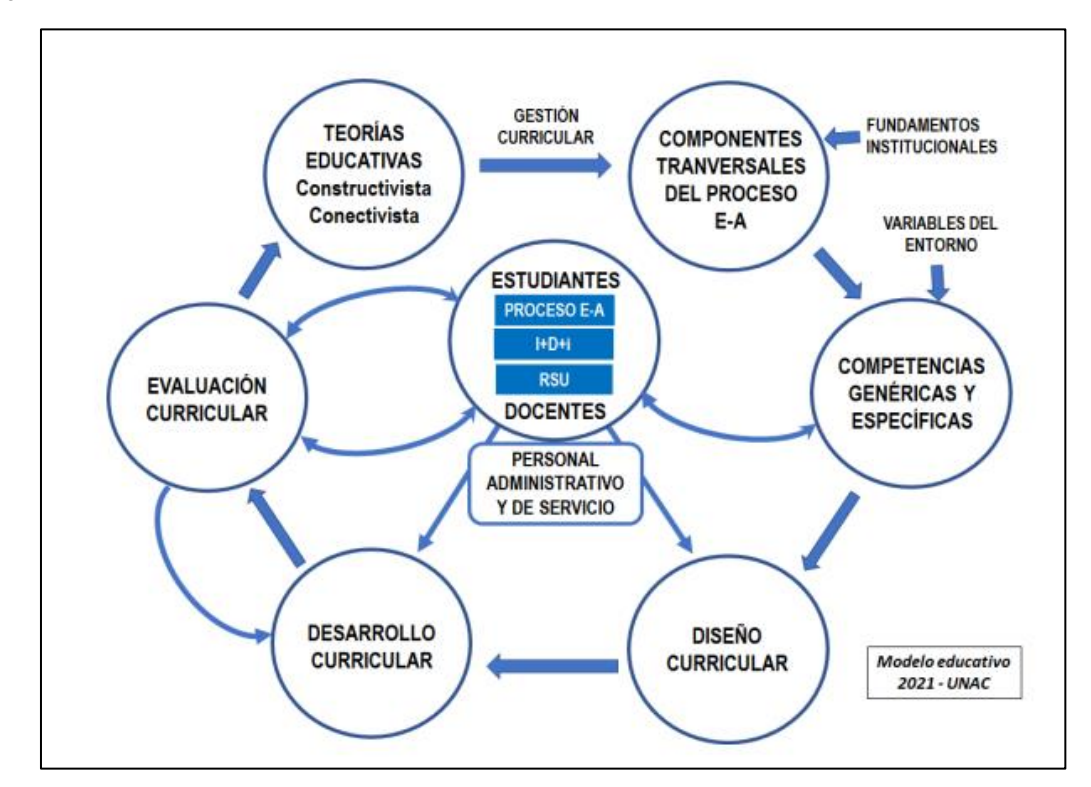

<span id="page-24-0"></span>*Figura 6: Modelo Educativo de la Universidad Nacional del Callao basado en el modelo por competencias*

*Nota:* Tomad.o de la *Resolución N° 057-21-CU* (p. 8), UNAC, 2021<sup>1</sup> .

#### **2.1.1.1 Competencias genéricas**

Son aquellas comunes en todos los programas de estudio de pregrado de la universidad y son características del egresado en general (UNAC, 2021). Estas competencias son:

• **Comunicación**. Es la capacidad de transmitir información para difundir

<sup>1</sup> El modelo educativo de la Universidad Nacional del Callao considera las siguientes etapas: Admisión a la universidad, etapa de formación, evaluación de los aprendizajes y el logro del perfil de egreso.

conocimientos de su campo profesional, a través de la comunicación oral y escrita, de manera clara y correcta; ejerciendo el derecho de libertad de pensamiento con responsabilidad.

- **Trabajo en equipo**. Es la capacidad de trabajar en equipo para el logro de los objetivos planificados, de manera colaborativa; respetando las ideas de los demás y asumiendo los acuerdos y compromisos.
- **Pensamiento crítico**. Es la capacidad de resolver problemas, plantear alternativas y tomar decisiones, para el logro de los objetivos propuestos; mediante un análisis reflexivo de situaciones diversas con sentido crítico y autocritico y asumiendo la responsabilidad de sus actos.

### **2.1.1.2 Competencias específicas**

Según el plan de estudios de la carrera profesional de Física (UNAC, 2016), las competencias son:

- Genera nuevos conocimientos en las ciencias físicas utilizando la investigación científica y tecnológica.
- Transmite sus conocimientos en la formación de nuevos profesionales, a través de la enseñanza teórica, práctica y experimental.
- Comunica de manera eficaz utilizando la tecnología de información y comunicación.
- Organiza y planifica acciones en forma innovadora demostrando liderazgo y competitividad.
- Capacidad de comunicar, difundir y reflexionar temas relacionados a la carrera profesional de Física.
- Capacidad de desarrollar e implementar experiencias relacionadas a la física y tecnología.
- Capacidad para buscar de información que permita profundizar conocimientos en el desarrollo profesional.
- Capacidad de investigar y resolver problemas en el contexto la actividad profesional.
- Aplica metodologías y herramientas tecnológicas para la elaboración de modelos de sistemas físicos, a través de mecanismos de simulación computacional.
- Genera soluciones para la línea de investigación física seleccionada, en base a los fundamentos de las ciencias básicas y en las herramientas tecnológicas pertinentes, a fin de dar respuesta a los problemas de nuestro entorno, en un enfoque transdisciplinario.

# <span id="page-26-0"></span>**2.1.2. Experiencias con simulaciones en el Marco del COVID-19 Experiencias Internacionales**

Hay una serie de artículos científicos que abordan el tema y demuestran que enseñar vía online asignaturas que históricamente demandan presencia, docentes de las Ciencias Básicas se han adaptado y comienzan a compartir sus experiencias personales e institucionales Michelle Stocker, profesor asistente de geobiología en el Virginia Tech, Estados Unidos, señaló en el artículo denominado "Teaching lab science and the fine arts during COVID-19" que durante el COVID es hora de poner nuestra imaginación para desarrollar las clases.

El mismo artículo, hace referencia a la experiencia de Julia Svoboda Gouvea, profesora asistente de educación en ciencia en la Universidad Tufts en Estados Unidos, quien plantea que "los laboratorios que he diseñado están basados en la discreción. Son difíciles para los estudiantes y usamos datos reales, no es una actividad de laboratorio falsa". Gouvea dice que los estudiantes a menudo se confunden, pero en un buen sentido, y eso se resuelve en la medida en que hacen preguntas y se enfrentan a desafíos. Si bien para enseñar a trabajar en un laboratorio en forma remota, es importante decirles a los estudiantes que está bien no entender esto en los primeros cinco minutos tras abrir una página web (Flaherty, 2020, 14 de abril).

Otro caso son los Community Colleges en California, que permitirán a los estudiantes continuar su educación científica dándoles acceso a laboratorios virtuales. Han firmado un acuerdo con Labster para proveer acceso a 130 simulaciones virtuales de laboratorio por el resto del año a 2,1 millones de estudiantes del estado. Usando los laboratorios, los estudiantes llevan a cabo experimentos, aprenden conceptos científicos y ponen en práctica competencias en lo que la compañía denomina un "entorno de aprendizaje libre de riesgos" (Schaffhauser, 2020, 04 de abril).

La continuidad académica del Tecnológico se realiza con la adaptación de cuatro elementos fundamentales:

(i) Laboratorio Virtuales, (ii) Biblioteca digital en línea, (iii) Capacitaciones continuas para los profesores de modo de maximizar sus competencias en enseñanza a distancia y (iv) Sitio web de acompañamiento y asesoría para que los alumnos puedan resolver dudas sobre los servicios y recursos disponibles para el aprendizaje. A partir del 22 de abril, este plan además de asegurar la continuidad de los estudiantes y docentes incorpora: Life home (actividades de arte, cultura, deporte y entretenimiento), Cuida Tu Mente, Programa Boost your Skills (Complementar el aprendizaje, desarrollo de habilidades blandas y la profundización con cursos especializados), Beneficios de Valor (beneficios para las familias de los estudiantes) y Vinculación Comunitaria.

Esta institución trabaja con Blackboard como LSM2. Cuentan además con apoyo tecnológico a los docentes mediante soporte en línea, el cual asigna el apoyo, se le hace seguimiento al requerimiento y finalmente el docente evalúa al soporte. Otras universidades mexicanas, agrupadas en la Anáhuac (México, IEST, Mérida, Xalapa, Cancún, Oaxaca, Puebla, Querétaro e Instituto Juan pablo II para la familia) trabajan con Blackboard, Office 365 (vinculado a los correos institucionales), Google y Zoom para video conferencia (Anáhuac, 2020, 24 de abril), mientras que la Universidad de Guadalajara utiliza Google Classroom.

Por su parte, la Universidad Autónoma de Baja California, en la Facultad de Ciencias Básicas de la Ingeniería para las asignaturas Álgebra Lineal, Cálculo Diferencial, Cálculo Integral, Electricidad y Magnetismo, Estática, Introducción a la Ingeniería, Metodología de la Investigación, Programación, Comunicación Oral y Escrita, Probabilidad y Estadística y Química General, se dictaron de manera semipresencial y se identifican elementos en donde colocar atención en la docencia: retroalimentación de los docentes a los estudiantes, participación de los estudiantes en las actividades solicitadas, predisposición (y experiencia previa) de los estudiantes a trabajar en nuevas metodologías y disponibilidad de la plataforma en que se decida impartir docencia (Aguilar-Salinas et al., 2019).

En Europa, específicamente en España –uno de los países más golpeados por el COVID-19– la Universidad de Cantabria, en el marco de un proyecto de Innovación docente, implementó en la metodología del aprendizaje móvil con micro-contenidos para la enseñanza de matemáticas, obteniendo una valorización en la satisfacción por parte de los estudiantes como "Bastante" o "Mucho" del 73% para el caso de cálculo I y del 92% para el caso de cálculo II, además valorando a la eficacia como "Eficaz" o "Muy Eficaz" del 84% para el caso de cálculo I y del 92% para cálculo II (Álvarez, 2019). Lo anterior se relaciona también con lo mencionado Hodges et al. (2020, 27 de marzo) debido a que los docentes se sienten más cómodos enseñando en línea en la segunda o tercera iteración de su curso.

Esto podría mejorar la percepción de los estudiantes y su disposición a los cursos online. Lo presentado en la Universidad de Cantabria, en el área de matemáticas incluye la realización de simulaciones y laboratorios interactivos en la "Red Decartes", esta es una asociación no gubernamental sin fin de lucro, que tiene como fin promover la renovación y cambio metodológico en los procesos de aprendizaje y enseñanza de las matemáticas (además de otras áreas como la

29

física y química), utilizando los recursos digitales interactivos generados en el Proyecto Descartes.

La red promueve el desarrollo y difusión de la herramienta "Descartes" compatible con Windows, Mac y Linux, de uso libre y gratuito, compartido por el instituto de matemáticas de la Universidad Autónoma de México. Las experiencias de laboratorio, de acuerdo con Sharples et al. (2015), ofrecen oportunidades para que los estudiantes experimenten directamente con el mundo material, o los datos de esta, utilizando las herramientas, equipos de recolección de datos, modelos y teorías de la ciencia. Un área importante de la innovación ha sido la de proporcionar a los estudiantes en las escuelas y universidades con el acceso remoto a los experimentos científicos reales.

En un laboratorio remoto, un estudiante controla materiales reales y aparatos a través de Internet, y el procedimiento puede ser ejecutado sin problemas por un ordenador. Así, pueden centrarse en las habilidades intelectuales y la comprensión conceptual, pueden comparar más fácilmente los conjuntos de datos, recopilar conjuntos de datos más grandes, y participar en repeticiones y ampliaciones (Sharples et al., 2015).

Un ejemplo es el Laboratorio de Experimentación Remota (RExLab) de la Universidad Federal de Santa Catarina, Brasil. Los laboratorios remotos están disponibles para muchos temas, incluyendo la astronomía, la biología, la química, las redes de computadoras, geología, ingeniería, hidráulica, la microelectrónica, la física y la robótica. Además, las plataformas comunes están emergiendo como iLab central, Go-Lab y el Laboratorio OpenScience. Pero nada de esto debería extraños, ya que lo largo de los últimos años, hemos visto un incremento en los experimentos científicos compartidos en línea, desde YouTube hasta Revistas Científicas online tales como JoVE, que publica videos de experimentos científicos realizados en distintos laboratorios alrededor del mundo (Ngumbi y Lovett, 2020, 25 de marzo).

#### **Experiencias Nacionales**

A nivel Nacional, en consulta a miembros de la red de Análisis Institucional mencionan que la estrategia de la Universidad de Perú no fue fácil adaptarse en el marco de la emergencia sanitaria por dos razones, tanto las universidades nacionales como las privadas si bien algunos programas ya se dictaban de manera remota, pero en el campo de las ciencias como la física era incipiente dado que la adaptación fue dura y traumática.

Si bien las instituciones no se hacían cargo de los laboratorios dejaban al libre albedrio a los profesores para que se adecuen utilicen simuladores y muchos simplemente trataron de cumplir el programa sin importar que tanto es beneficioso para los estudiantes, ya que el uso de simuladores requiere la búsqueda de un simulador acorde con las características de nivel superior.

Algunas universidades realizaron sus laboratorios con base de videos de los equipos PASCO, que tienen demostraciones de algunos temas, a través de ello enviaban a los a los alumnos los enlaces, para que ellos pueden trabajar en forma grupal con zoom, Google meet, etc.

Dentro del marco de la mejora de la enseñanza en las experiencias curriculares de Física se tuvo que adecuar los simuladores básicos para la enseñanza a nivel superior y de esta manera complementar el proceso enseñanza y aprendizaje en los laboratorios de Física.

Dado que muchos docentes al recurrir a los software y simuladores en línea se encontró simuladores como:

**GeoGebra:** Software interactivo libre para la educación en colegios y universidades para el uso en matemáticas.

Link de acceso:<https://www.geogebra.org/>

**ChemSketch:** Software de aprendizaje orientado a las áreas de Física y Química. Grafica moléculas y de otras formas de materia, trabaja con diseños dos como y tres dimensiones. Compatible solo con Windows: Link de acceso a versión gratuita:

#### <https://www.acdlabs.com/resources/freeware/chemsketch/>

Las plataformas utilizadas en las universidades como LSM son: Moodle, UCampus, Blackboard y Canvas

**PBS Learning Media:** Plataforma que aborda asignaturas como Ciencias, Matemáticas, Artes, Ingeniería y Tecnología y las trae directo desde "el mundo a tu sala de clases". Enlace de acceso:

[https://www.pbslearningmedia.org/resource/lsps07.sci.phys.matter.ionicbonding](https://www.pbslearningmedia.org/resource/lsps07.sci.phys.matter.ionicbonding/ionicbonding/#.Wh73dVWnHIV) [/ionicbonding/#.Wh73dVWnHIV](https://www.pbslearningmedia.org/resource/lsps07.sci.phys.matter.ionicbonding/ionicbonding/#.Wh73dVWnHIV)

Ingrese al link: Experimentos de física, química y matemática

<https://labovirtual.blogspot.com/>

### <span id="page-31-0"></span>**2.1.3 Los Laboratorios de FISICA I en el marco del COVID-19**

### **2.1.3.1 Significado de Simulación**

Para la *Real Academia Española (2014)* "Aparato que reproduce el comportamiento de un sistema en determinadas condiciones, aplicado generalmente para el entrenamiento de quienes deben manejar dicho sistema".

*Fiallos (2012)*, establece que, "Un simulador es una configuración de hardware y software en la que, mediante algoritmos de cálculo, se reproduce el comportamiento de un determinado proceso o sistema físico. En este proceso se sustituyen las situaciones reales por otras, creadas artificialmente de las cuales se aprenden ciertas acciones, habilidades, hábitos, etc., que posteriormente se transfieren a una situación de la vida real con igual efectividad".

Para *Shannon (1988)*, "Simulación es el proceso de diseñar un modelo de un

sistema real y llevar a cabo experiencias con él, con la finalidad de aprender el comportamiento del sistema o de evaluar diversas estrategias para el funcionamiento del sistema".

En consecuencia, un simulador es un entorno dinámico que permite experimentar situaciones reales con el objetivo de llevar la teoría a la práctica, permitiendo al estudiante aprender manipulando y observando.

### **2.1.3.2 Características de los simuladores**

Los simuladores son objetos de aprendizaje que, mediante un programa de software, intentan modelar parte de una réplica de los fenómenos de la realidad y su propósito que es el usuario construya conocimientos a través del trabajo exploratorio, la inferencia y el aprendizaje por descubrimiento *(Pérez, 2015).*

- Es una abstracción de la realidad.
- Es una representación de la realidad que ayuda a entender cómo funciona.
- Es una construcción intelectual y descriptiva de una entidad en la cual un observador tiene intereses.
- Se construyen para ser trasmitidos.
- Supuestos simples usados para capturar el comportamiento importante.

En el aprendizaje de las Ciencias juegan un papel fundamental las ideas previas mediante lluvia de ideas de experiencias vividas, y por lo que el estudiante necesita ser profundizado dentro de sus estructuras cognitivas que permita enriquecerlas y reorganizarlas y esto se complementa con los laboratorios presenciales, en vista de la emergencia sanitaria es difícil cumplir esa meta por lo que es necesario idear otras formas que complementen a los laboratorios presenciales en ese contexto, el aprendizaje debe involucrar el desarrollo de diferentes capacidades que se relacionan con tres tipos de contenidos:

- conceptuales,
- procedimentales,
- actitudinales.

Todos ellos forman un cuerpo de conocimientos y que no deben enseñarse por separado. Por esta razón no podemos aislarlos a la hora de planificar la enseñanza y de averiguar acerca de los conocimientos de los alumnos en relación con una temática determinada y esto se logra mediante el proceso tecnológico.

Es a partir de cada contenido conceptual específico de una disciplina científica que se pueden y se deben trabajar los diferentes cambios procedimentales, actitudinales y conceptuales adaptando a las tecnologías virtuales como el TRACKER y el simulador Phet. Por lo que el conocimiento de la enseñanza de la física debe generar conocimientos y saberes propios que acerquen a los estudiantes en la construcción de conocimientos y la comprensión y explicación de los fenómenos físicos naturales, de forma clara y entender el entorno real de las cosas, y estas estrategias pedagógicas variadas; en el marco del COVID-19, se propone el análisis de tres situaciones experimentales entre cinemática y dinámica, donde el estudiante interactúe y analicé, tanto individual como grupalmente un determinado evento físico por medio de la práctica de laboratorio virtual, aplicando el método de aprendizaje activo e implementando el programa TRACKER como una herramienta de ayuda en la adquisición o afianzamiento de su conocimiento.

## <span id="page-34-0"></span>**2.1.3.3 PHET Interactive Simulations**

[PhET](http://phet.colorado.edu/) es un conjunto de simulaciones interactivas sobre física**.** Fue un proyecto de la Universidad de Colorado de Boulder, el cual es una asociación sin fines de lucro, el cual fue desarrollado en inglés, pero gran parte de las simulaciones están disponibles en varios idiomas, entre ellos el español.

Este es un proyecto abierto para recursos educativos (REA) que tuvo su fundación en el año 2002 por el premio Nobel Carl Wieman Phet. La idea principal de Wieman era el crear una manera de hacer ciencia, enseñar y aprender al mismo tiempo. Declaraba que su misión era la de "Avanzar en la ciencia y alfabetización matemática, así como también impactar en la educación del mundo, mediante simulaciones interactivas.

El acrónimo "PhET" con el cual se llama al programa significa "Tecnología para la educación de la Física", proyecto que al ver su potencial se fue extendiendo poco a poco a otras ramas de aprendizaje (Figura 7).

<span id="page-34-1"></span>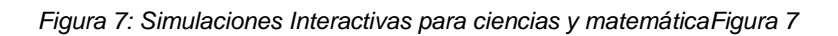

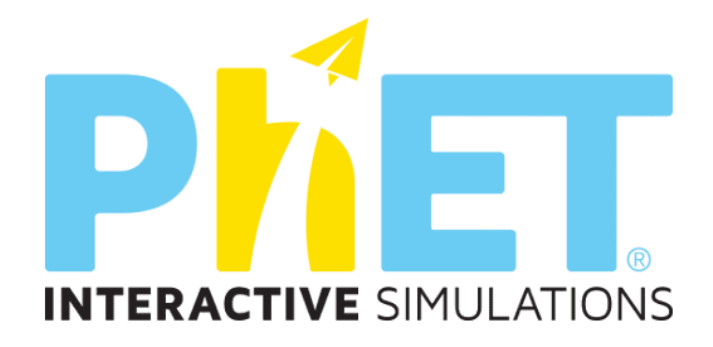

Nota: Se obtuvo de [https://phet.colorado.edu/es\\_PE/](https://phet.colorado.edu/es_PE/)

Este proyecto se encarga ahora de diseñar, desarrollar y liberar más de 125 simulaciones gratuitas de código abierto, que además son interactivas para el usuario. Este paquete de simulaciones se compone de las ramas de física, química, biología, matemáticas, ciencias de la tierra, entre otras. Si de idiomas hablamos entonces podrás educarte con los 65 idiomas que posee hasta el momento incluyendo español, alemán, inglés, árabe, chino entre otros. Se estima que el proyecto Peht ha sido usado por 25 millones de personas, según las estadísticas de descarga de su sitio web.

Este proyecto en el año 2011 fue elegido premio Microsoft Tech. Cabe destacar que los proyectos ganadores de los Tech Awards son mostrados al público por el Museo Tecnológico de Innovación.

El proyecto PhET de simulaciones interactivas es parte de la Universidad de Colorado, la cual al mismo tiempo es parte de la Asociación de Universidades americanas. Su equipo lo conforman 16 personas entre ellas profesores, profesionales con doctorado, especialistas de software, ingenieros y asistentes administrativos. Otro dato de interés es que PhET se puede descargar, pero a su vez nos ofrece la opción de ejecutarlo por medio de un navegador gracias a la tecnología HTML, para su descarga o ejecución online tan solo debemos de acceder a su fuente de simulaciones.

Descarga e instalación: [https://phet.colorado.edu/es\\_PE/](https://phet.colorado.edu/es_PE/)

## <span id="page-35-0"></span>**2.1.3.4 Software Tracker**

Es un programa gratuito de análisis de video y construcción de modelos hecho en el ambiente Java del proyecto Open Source Physics (OSP, Física de Código Abierto). Está diseñado para ser usado en la enseñanza de la Física. La modelación en video de Tracker es una nueva y poderosa forma de combinar videos y modelación en computadora.

## <span id="page-35-1"></span>**2.1.3.4.1 Características de Tracker**

El tracker cuenta con las principales características:

Seguimiento manual y automático de objetos con superposición de la posición, velocidad, y aceleración.
- Seguimiento del centro de masa.
- Gráficos de vectores interactivo y suma de vectores.
- Perfiles de líneas RGB en cualquier ángulo, regiones RGB dependientes en el tiempo.

### **Modelación**

- La opción Model Builder crea modelos dinámicos y cinemáticos de partículas de masa puntual y sistemas de dos cuerpos.
- Animación de modelos externos y superposición de múltiples puntos de programas de modelación como planillas de cálculo y simulaciones EjsS
- Las superposiciones de modelos son sincronizadas automáticamente y escaladas al video para una comparación directa con el mundo real.

### **Generación de datos y análisis**

- Escala fija o variable en el tiempo para el sistema de coordenadas, origen e inclinación.
- Múltiples opciones de calibración: cinta, medida, puntos de calibración, y/o origen corrido.
- Fácil cambio al sistema de referencia de centro de masa u otro.
- Varias herramientas para medir fácilmente la distancia y los ángulos.
- Herramienta de ajuste de c&icuate;rculos, ajusta círculos a tres o más puntos, pasos, o caminos.
- Variables adaptables por el usuario para graficado y análisis.
- Agrega columnas de texto editables para comentarios o datos ingresados manualmente.
- Poderosas herramientas de análisis de datos que incluyen ajuste de curvas manual o automático.
- Exportar datos en formato o crudos a un archivo de texto, o al borrador.

• Posibilidad de despliegue de valores medidos usando formatos numéricos ajustables.

**Descarga e instalación:** <https://physlets.org/tracker/>

# **2.2 Descripción de las actividades realizadas**

## **2.2.1 Diagrama de Ishikawa**

El Diagrama de Ishikawa al ser una de las herramientas de calidad eficaces y eficientes en las acciones de disminución de un problema central, viene a ser un elemento fundamental, que posibilita examinar los elementos que intervienen en la calidad del producto/servicio mediante una interacción de causa y efecto, ayudando a sacar a la luz las causas de la dispersión y además a ordenar la relación entre las causas en un asunto que pueden estar enfocadas en diversos campos: en el caso de la presente investigación en la educación.

### **DIAGRAMA DE ISHIKAWA**

Según las actividades asignadas en el memorando (N° 013–2021-DAF-FCNM) presento el diagrama de causa – efecto implementado para desarrollar mis actividades, la cual estoy representando en la siguiente figura.

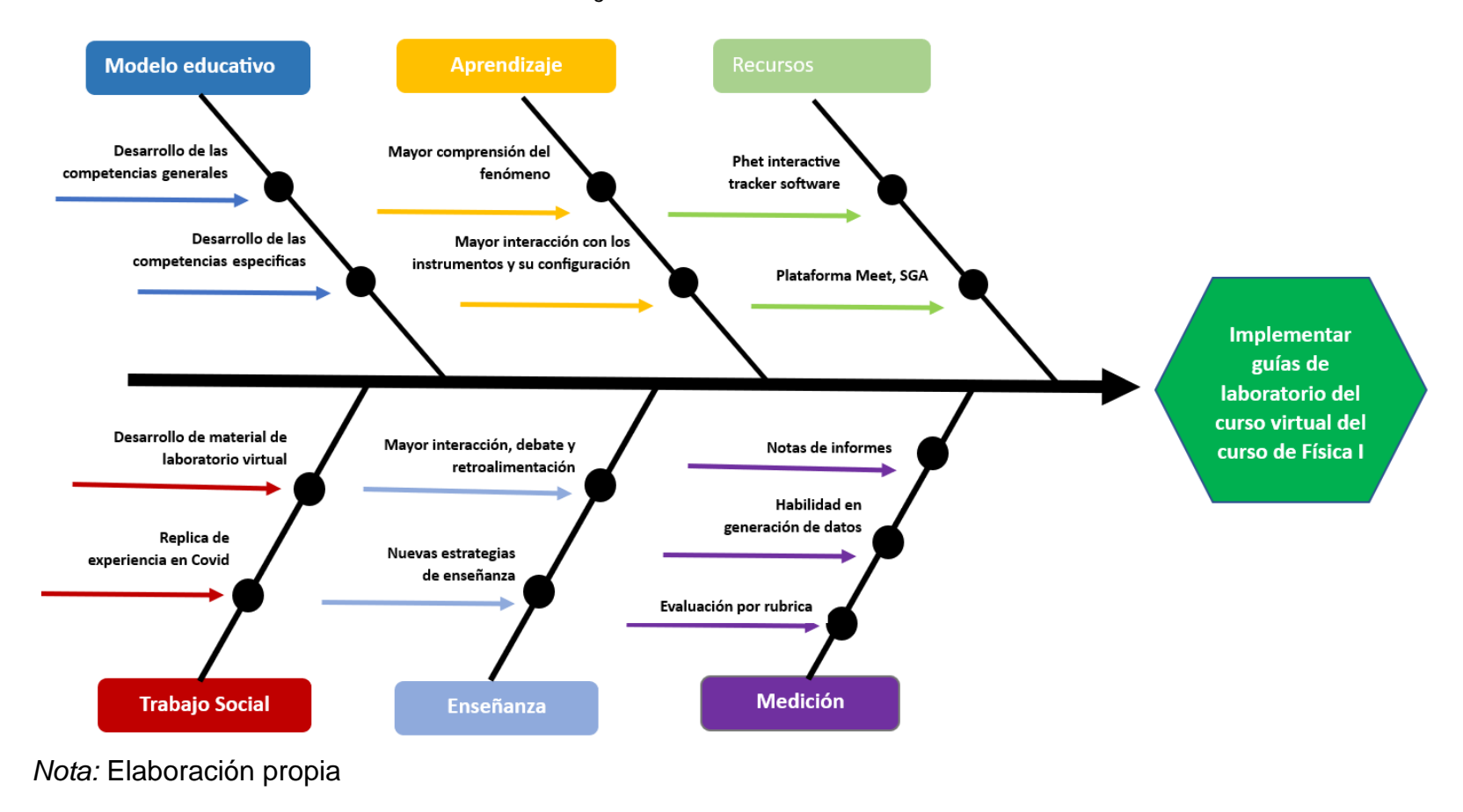

*Figura 8: DIAGRAMA DE ISHIKAWA*

# **III. APORTES REALIZADOS**

# **3.1 Aportes a la institución**

### **3.1.1 Descripción del aporte a la institución**

Mi aporte dentro de las tareas que me han encargado según el memorándum 052-2021-DAF-FCNM (ver Figura 9).

*Figura 9: Memorando de designación de carga lectiva y no lectiva.*

MEMORANDO Nº 052-2021-DAF-FCNM

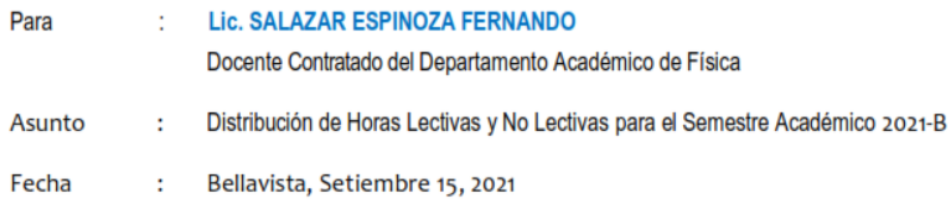

A través del presente, tengo a bien darle a conocer la rectificación de su Distribución de Horas Lectivas y No Lectivas para el Semestre Académico2021-B, las que se detallan a continuación:

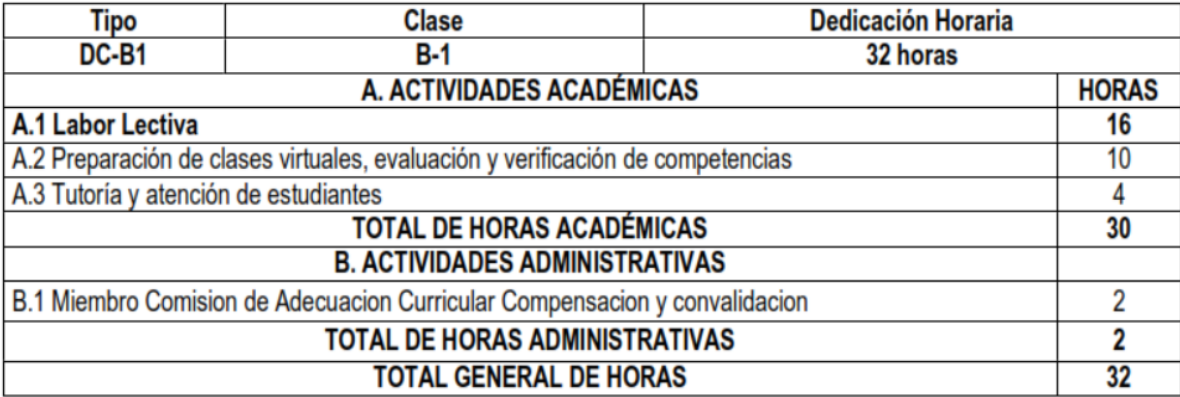

Dentro de las actividades de preparación de clases virtuales, evaluación y verificación de competencias fue designado 10 horas semanales dentro de estas actividades se desarrollaron las siguientes actividades:

- Revisión guías de laboratorio de la FCNM y guías de laboratorio de la Web.
- Preparación de guías para la enseñanza de laboratorio virtual de Física I.
- Manejo del simulador Phet.
- Manejo del software tracker.
- Elaboración de guías de laboratorios virtuales de Física I.

## **3.1.2 Técnicas e instrumentos para la recolección de la información**

Las técnicas utilizadas para cumplir el objetivo planteado comprendieron en lo siguiente:

### **Técnicas**

*Tabla 1: Las técnicas empleadas para cumplir con objetivos propuestos.*

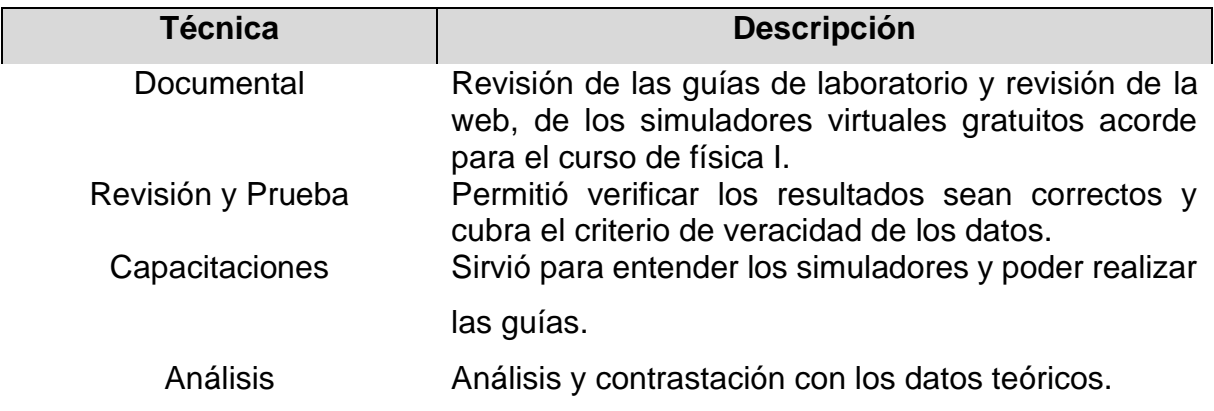

### **Instrumentos**

*Tabla 2: Instrumentos necesarios para las clases virtuales.*

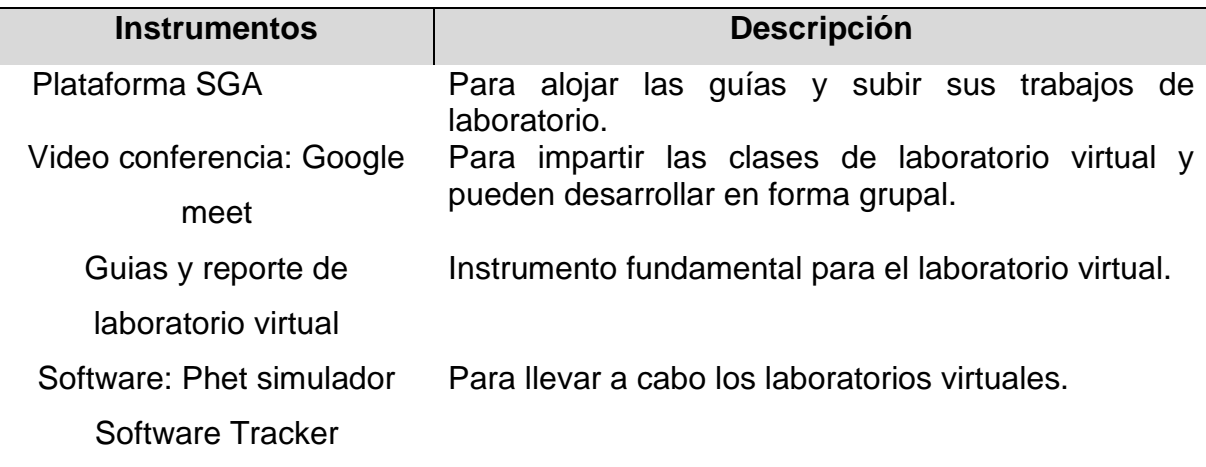

### **Equipos**

*Tabla 3: Equipos básicos y necesarios para llevar a cabo las clases virtuales.*

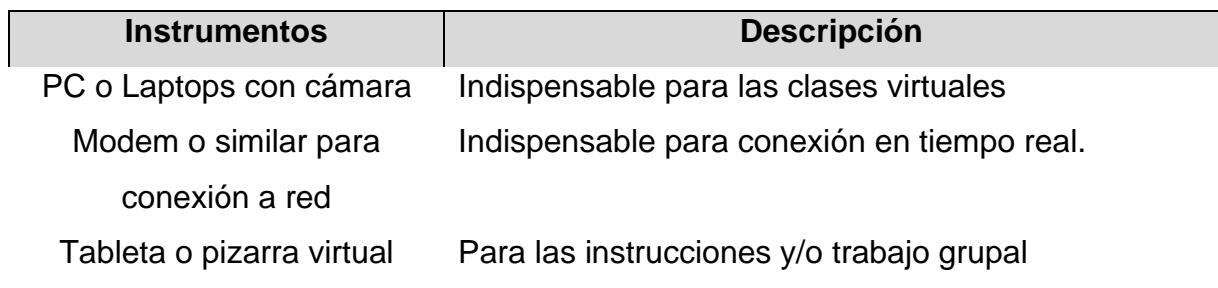

### **3.1.3 Esquema metodológico de las actividades realizadas**

Entendemos que las competencias como habilidades, capacidades y conocimientos que un estudiante con enseñanza y aprendizaje virtual se debe cumplir eficientemente en una determinada tarea.

Además, las competencias son características que se capacitan a los estudiantes en determinadas materias como es el curso de Física I, que tiene la parte teórica en fundamentar a partir de los conceptos, definiciones y leyes, y la segunda parte es resolución de problemas bajo diferentes escenarios que permite comprender el tema a partir de sus aptitudes teóricas, y también definen el pensamiento, el carácter, los valores y el buen manejo de las situaciones problemáticas.

En la tercera parte del aprendizaje está el laboratorio y cuyas competencias son adquiridas mediante el aprendizaje y la formación de las personas; son una herramienta fundamental para el ejercicio en el campo donde son necesarias dichas competencias.

En combinación con las destrezas y la capacidad en desempeñar una función de forma efectiva y transversal en el tiempo, en esa secuencia de las competencias es importante el laboratorio y por tanto se tenía que dictar de forma virtual sin perder todo indicado en los párrafos anteriores.

En base al objetivo general y especifico, así como las actividades encomendadas en ciclo 2021-B, para el curso de Física I, la parte de laboratorio es la verificación experimental de lo estudiado en la teoría por lo tanto al ser la parte de laboratorio netamente experimental y dentro del marco del COVID-19 y las restricciones impuestas por el gobierno para la protección de la salud publica fue necesario realizar las actividades de laboratorio de forma virtual pero cumpliendo las competencias y capacidades plasmadas en el currículo de estudio y por ende con el modelo educativo la UNAC, por tanto como docente universitario muchos quienes enseñamos laboratorio teníamos que adecuarnos según la siguiente diagrama (Figura 10)

*Figura 10: Esquema metodológico del proceso enseñanza-aprendizaje del laboratorio virtual de Física I*

### *Nota:* Elaboración propia

En base a lo anterior en el presente informe se presentan los guías elaborados virtual para la enseñanza del laboratorio virtual dentro del marco de enseñanza y aprendizaje acorde con el modelo educativo de la UNAC y los temas son:

- Mediciones directas
- Mediciones Indirectas
- MRU y MRUV
- Caída Libre
- Movimiento Parabólico
- Estática
- Segunda ley de newton

# **3.1.4 Resultado de las actividades realizadas**

• **Mediciones directas** 

*Figura 11: Guía de laboratorio de medidas directas*

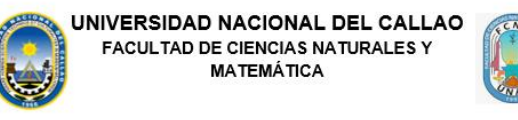

**FÍSICA I** 

# **GUÍA VIRTUAL DE LABORATORIO**

Lab. 01:

**Medidas directas**

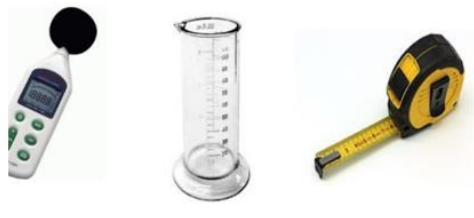

Mg. Fernando Salazar Espinoza

Nota. Elaboración Propia

### • **Mediciones Indirectas**

*Figura 12: Guía de laboratorio de medidas indirectas*

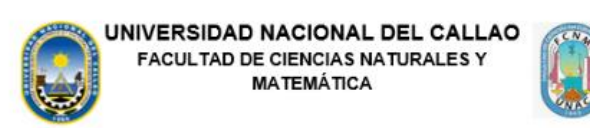

**FÍSICA I** 

# **GUÍA VIRTUAL DE LABORATORIO**

Lab. 02:

**Medidas indirectas**

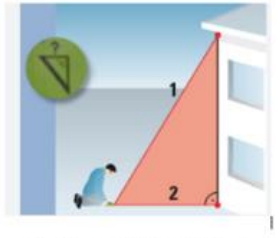

Mg. Fernando Salazar Espinoza

Nota. Elaboración Propia

### • **MRU y MRUV**

*Figura 13: Guía de laboratorio de medidas MRUV con tracker*

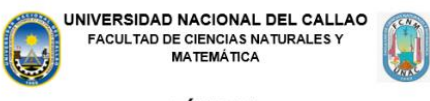

**FÍSICA I** 

### **GUÍA VIRTUAL DE LABORATORIO**

Lab. 03:

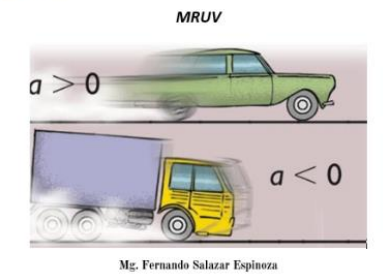

Nota. Elaboración Propia

### • **Caída Libre**

*Figura 14: Guía de laboratorio de caída libre con tracker*

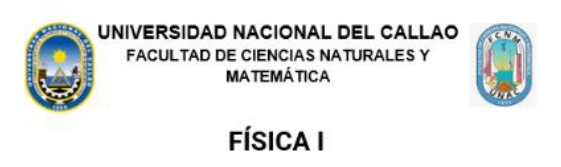

# **GUÍA VIRTUAL DE LABORATORIO**

Lab. 04:

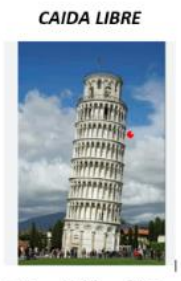

Mg. Fernando Salazar Espinoza

Nota. Elaboración Propia

### • **Movimiento Parabólico**

*Figura 15: Guía de laboratorio de movimiento parabólico con tracker*

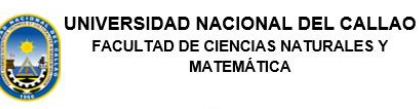

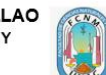

**FÍSICA I** 

## **GUÍA VIRTUAL DE LABORATORIO**

Lab. 05:

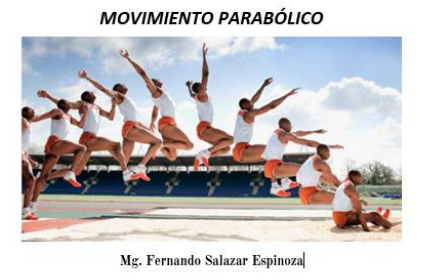

Nota. Elaboración Propia

• **Estática** 

*Figura 16: Guía de laboratorio de estática con Phet*

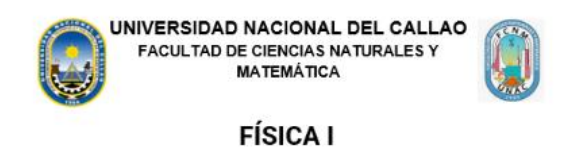

# **GUÍA VIRTUAL DE LABORATORIO**

Lab. 06:

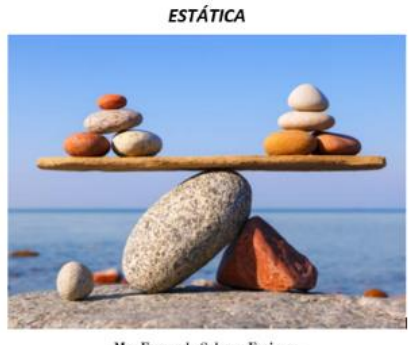

Mg. Fernando Salazar Espinoza

## • **Segunda ley de newton**

*Figura 17: Guía de laboratorio de segunda ley de Newton con Phet*

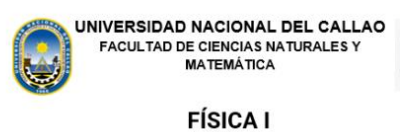

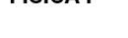

### **GUÍA VIRTUAL DE LABORATORIO**

Lab. 07:

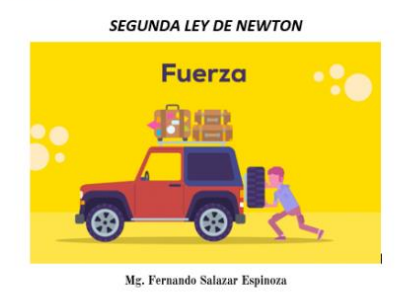

# **IV. DISCUSIÓN Y CONCLUSIONES**

En base a las guías propuestas sobre el laboratorio virtual utilizando el software Tracker y el simulador Phet, y en base a los objetivos propuestos corresponde a lo siguiente:

# **4.1 Discusión**

Las guías de laboratorio virtual utilizando tanto el simulador Phet y el software tracker podemos decir lo siguiente:

- Los laboratorios 1 y 2 que corresponden a las mediciones directas e indirectas se hizo uso del simulador del vernier, pero en la mayoría de los casos son cálculos que no requieren algún simulador, pero si es necesario un graficador que permita entender el comportamiento de los datos, y si estos datos son de dependencia lineal, cuadrático o cubico. Pero lo importante es, que para graficar se necesita el Excel como mínimo, pero también tenemos el GeoGebra que permite graficar y hacer ajustes muy eficientes.
- En cuanto a los laboratorios 3, 4 y 5 que corresponden al movimiento horizontal, de caída libre y movimiento parabólico se utilizó el tracker con mucha eficiencia y prestancia ya que el software tracker permitió hacer seguimiento fotograma a fotograma el objeto a seguir lo cual permite hacer estudios con mucha prestancia al seguimiento de los objetos de manera fácil y efectiva y que puede dar una solución a un problema cotidiano como es el caso por ejemplo en los accidentes de tránsito:

Para lo cual planteamos a modo de ejemplo el accidente de la Javier Prado del año 2019, y fue un caso televisado. El análisis del video del accidente del 11 de octubre del 2019 en la Av. Javier Prado, donde dos jóvenes perdieron la vida producto del despiste de una camioneta que conducía la Srta. Melissa Gonzales Gagluiffi quien perdió el control de su auto y arroyo a tres personas.

Si bien tuvo una alta cobertura a nivel de la televisión local, pero ninguno ha analizado el video de forma científica para determinar si dicha conductora estuvo en exceso de velocidad. Por tanto, se propone el análisis mediante el software TRACKER que permitirá adicionar datos relevantes a un artículo publicado mediante método experimental por estudiantes de la UNI.

### **PROCEDIMIENTO:**

*PASO 1:* Descarga del Software TRACKER e instalación para versión del Windows <https://physlets.org/tracker/>

*PASO 2:* Obtención del video del accidente Javier prado de YouTube sobre este caso.

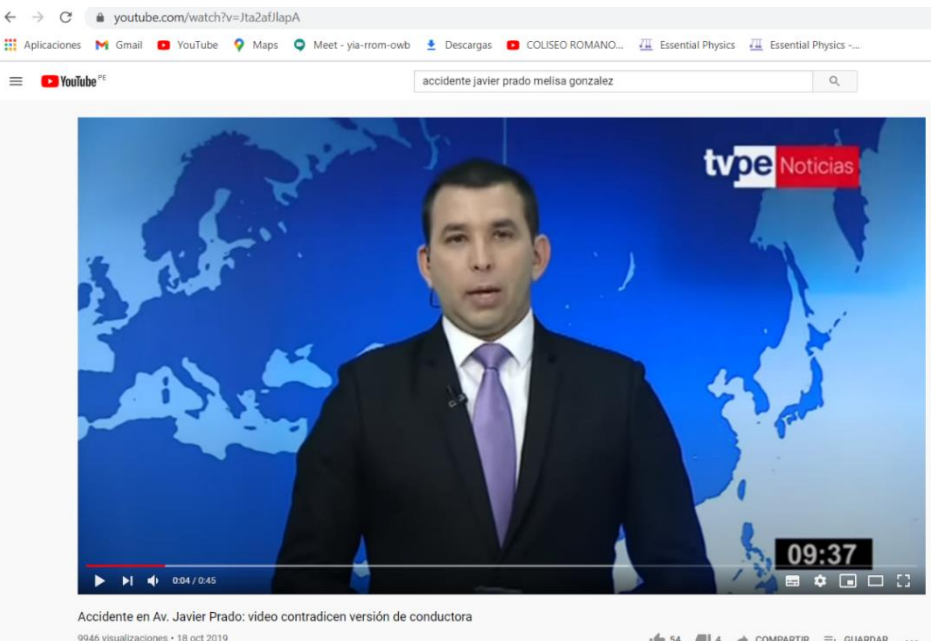

Figura 18: Un video tomado de YouTube para analizar con tracker

 $\mathbb{I}$  54  $\mathbb{II}$  4  $\rightarrow$  COMPARTIR  $\equiv_{+}$  GUARDAR ...

*PASO 3:* Lectura del video y el interfaz TRACKER que permitió leer el video ya que este software está capacitado para apertura en la mayoría de los formatos de video sin ningún inconveniente.

*Figura 19: Apertura del interfaz del tracker.*

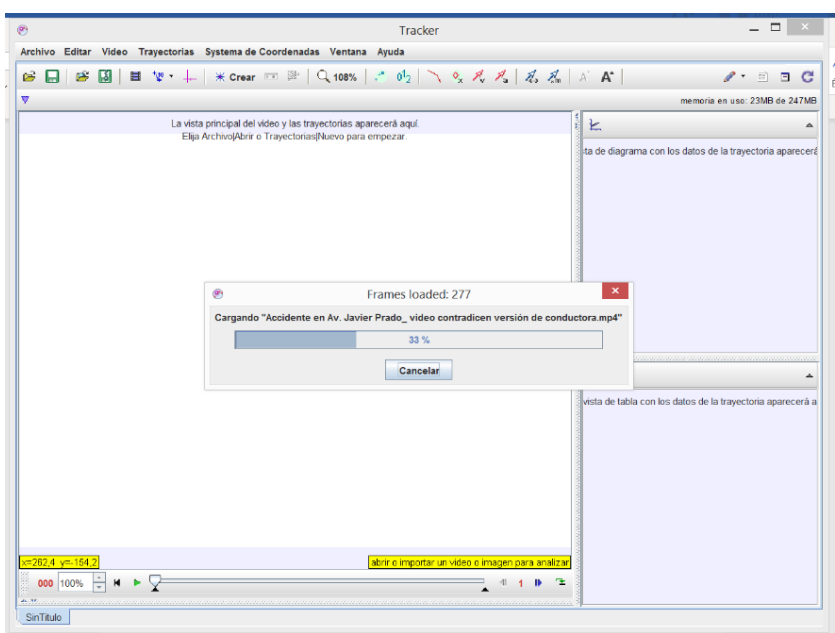

*PASO 4:* Elección del rango de interés del video es muy importante indicar al software el rango del video que recorrerá para la captura de información es decir la parte donde el vehículo recorre en línea recta

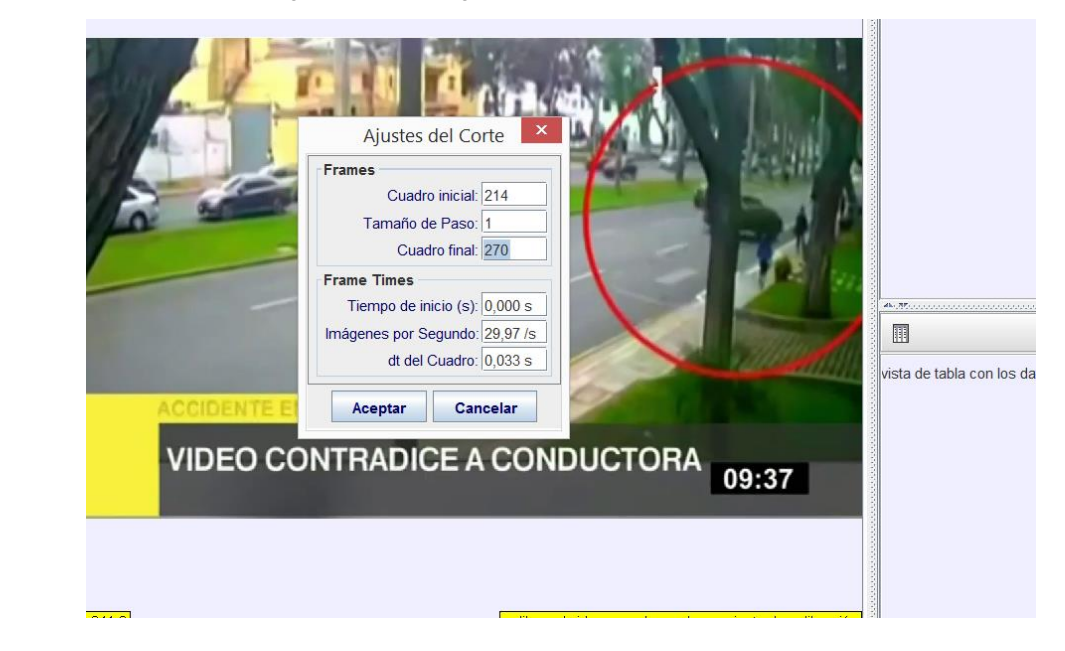

*Figura 20: Restringiendo el tamaño del video del interés.*

*PASO 5:* Definir la coordenada cartesiana es un proceso que debe realizar en la dirección del movimiento del vehículo ya que esto permitirá analizar la velocidad en la dirección horizontal y positiva.

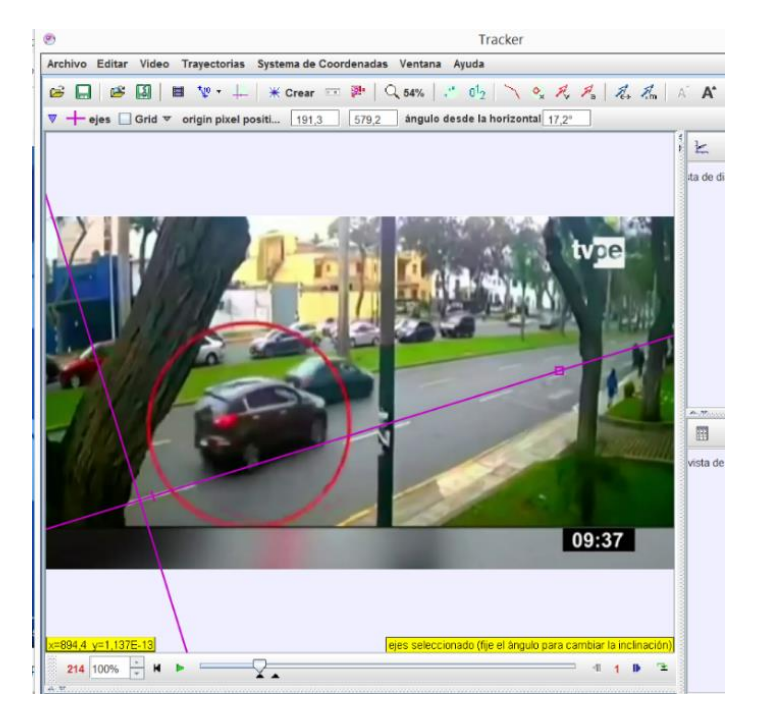

*Figura 21: Elección de la coordenada en la dirección del movimiento.*

*PASO 6:* Calibrar la distancia (según el modelo el vehículo mide 4,52m) es importante la calibración y de esto depende la precisión de los resultados.

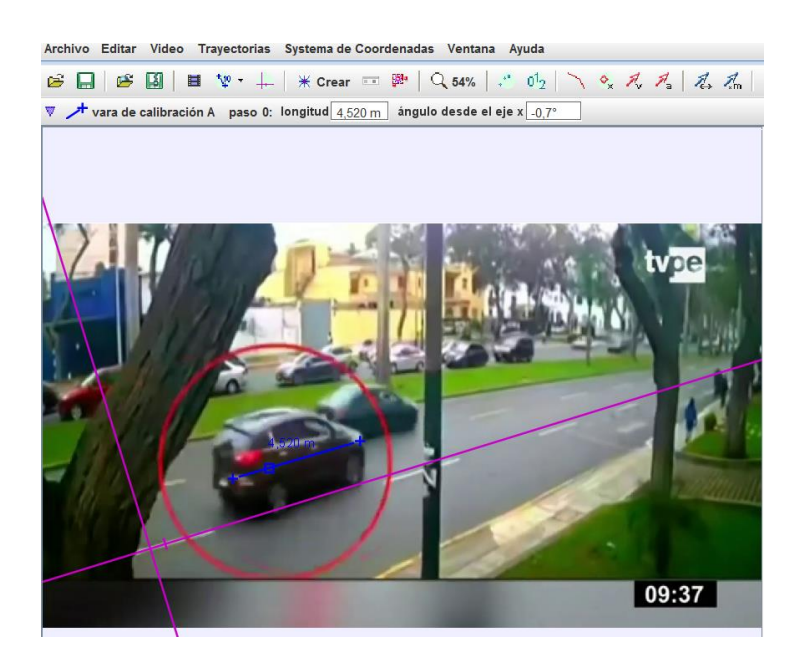

*Figura 22: Calibración de los fotogramas a partir del objeto conocido.*

**PASO 7:** Definir la masa puntual que se mueve (Elegir un color que se diferencia del resto)

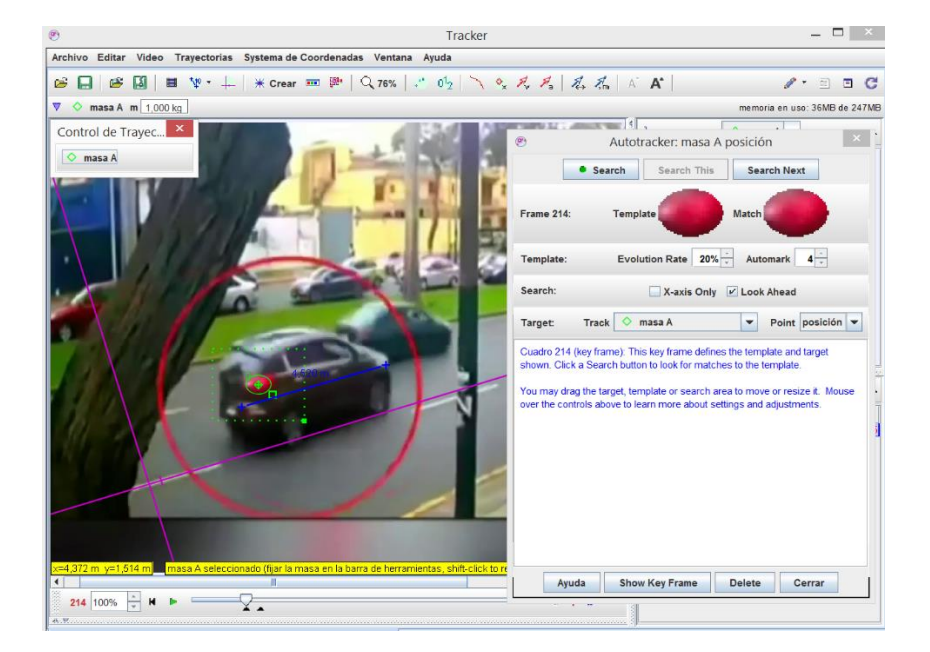

*Figura 23: Elección del objeto de seguimiento para el seguimiento fotograma a fotograma.*

*PASO 8:* Tomar los frame por frame (Si no cae dentro corregir) y exportar los datos

*Figura 24: Realizar el proceso de seguimiento fotograma a fotograma.*

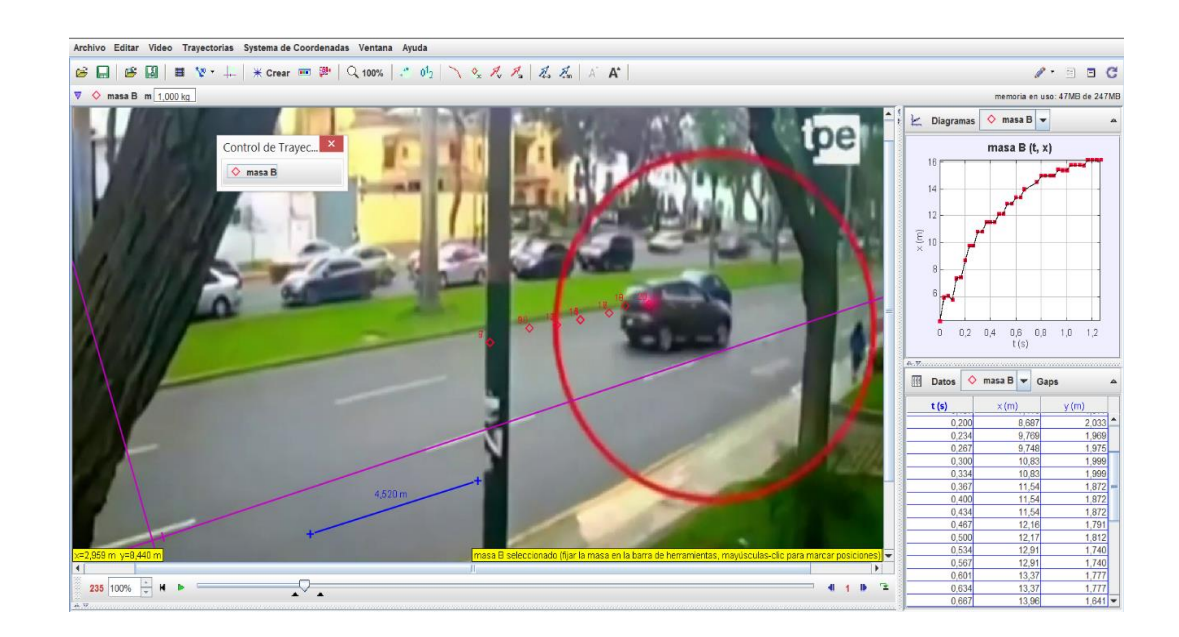

*PASO 9:* Pasar los resultados a Excel u otro graficador para su análisis en este caso se pasó a Excel.

| t(s)  | x(m)  | v(m/s) | v(km/h) |
|-------|-------|--------|---------|
| 0     | 1.588 | 21.592 | 77.73   |
| 0.033 | 3.685 | 21.422 | 77.12   |
| 0.067 | 5.32  | 21.246 | 76.49   |
| 0.1   | 5.379 | 21.076 | 75.87   |
| 0.133 | 5.369 | 20.906 | 75.26   |
| 0.167 | 6.756 | 20.731 | 74.63   |
| 0.2   | 6.756 | 20.561 | 74.02   |
| 0.234 | 7.931 | 20.385 | 73.39   |
| 0.267 | 8.971 | 20.215 | 72.77   |
| 0.3   | 9.107 | 20.045 | 72.16   |
| 0.334 | 10.01 | 19.869 | 71.53   |
| 0.367 | 10.09 | 19.699 | 70.92   |
| 0.4   | 10.69 | 19.529 | 70.3    |
| 0.434 | 10.69 | 19.354 | 69.67   |
| 0.467 | 10.69 | 19.183 | 69.06   |
| 0.5   | 11.39 | 19.013 | 68.45   |
| 0.534 | 11.39 | 18.838 | 67.82   |
| 0.567 | 11.98 | 18.668 | 67.2    |
| 0.601 | 11.99 | 18.492 | 66.57   |
| 0.634 | 12.5  | 18.322 | 65.96   |
| 0.667 | 12.54 | 18.152 | 65.35   |
| 0.701 | 13.04 | 17.977 | 64.72   |
| 0.734 | 12.99 | 17.806 | 64.1    |
| 0.767 | 13.56 | 17.636 | 63.49   |
| 0.801 | 13.56 | 17.461 | 62.86   |
| 0.834 | 14.05 | 17.291 | 62.25   |

*Tabla 4: Posición versus tiempo, donde se claramente una desaceleración.*

## GRÁFICA POSICIÓN (m) versus tiempo (s)

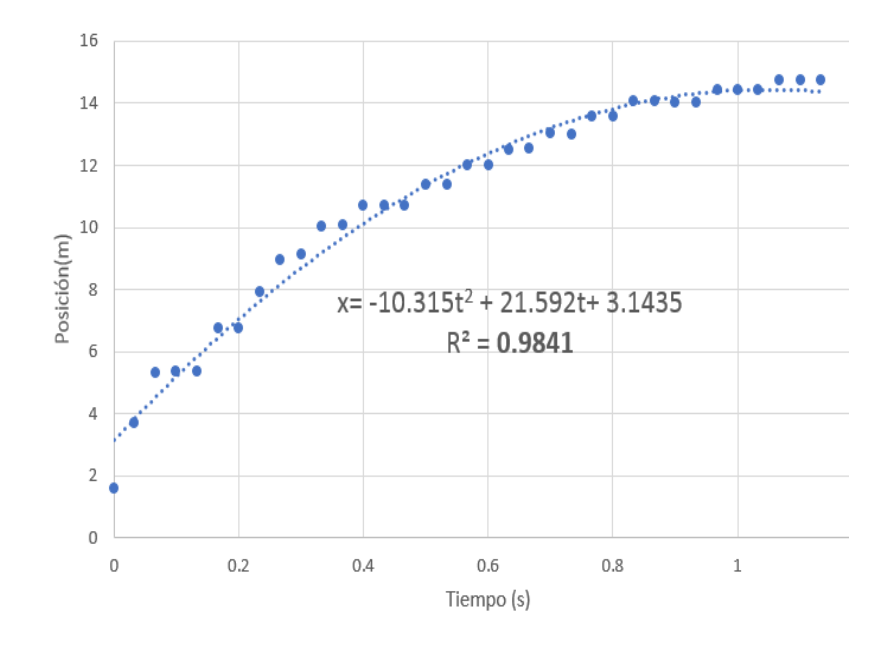

*Figura 25: Posición versus tiempo, donde se claramente una desaceleración.*

Comparando con la ecuación de movimiento de la ecuación del gráfico:

$$
x = x_0 + v_0 t \pm \frac{1at^2}{2}
$$

Donde:

La velocidad en el momento donde inicia la coordenada es:

$$
v_0 = 21.592 \ (m/s)
$$

La desaceleración durante el trayecto es:

$$
a = -10.315 \ (m/s^2)
$$

A partir de estos datos encontramos los demás valores de velocidad mediante la ecuación:

$$
v=v_0+at
$$

*Figura 26: Velocidad versus tiempo, donde se claramente la disminución de la velocidad.*

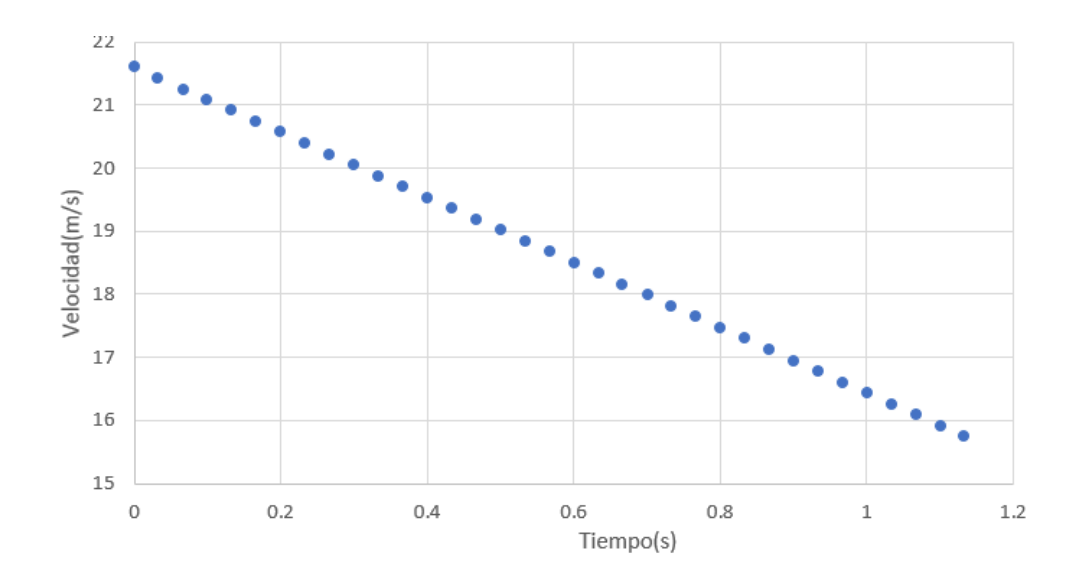

Realizando la conversión:

 $1h = 3600s$  $1 km = 1000m$ 

*Figura 27: Velocidad versus tiempo, valores en km/h.*

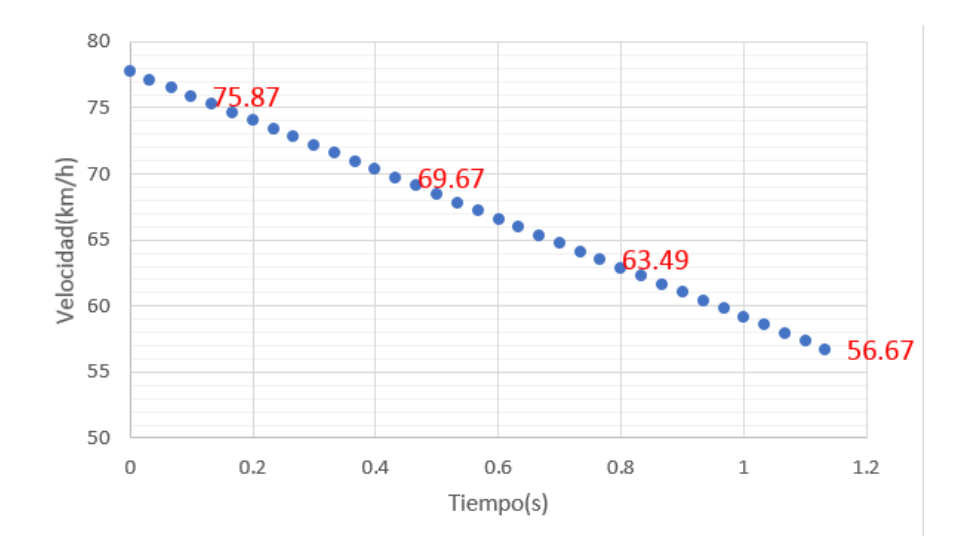

A partir de los gráficos podemos inferir que el vehículo estuvo desacelerando y por tanto hubo una disminución de su velocidad, lo cual se observa claramente

en la figura 26, que supera los límites de 60 km/h, por tanto, se concluye que conductora superó los límites permitidos.

Comparando con estudios por métodos experimentales con estimaciones aproximadas de Mori, (2019) obtiene 84 km/h en promedio, lo cual en este estudio se ve claramente en punto de mayor velocidad es de 77.7 km/h.

Para los laboratorios 6 y 7 que corresponde a la segunda ley de Newton y equilibrio se realizó con el simulador Phet, tal como se encuentran plasmadas en el anexo. El permite al estudiante de manera interactiva llenar las tablas planteadas en una hoja de trabajo por lo que de manera interactiva permite al estudiante comprender los temas tratados.

# **4.2 Conclusiones**

En base a lo descrito podemos concluir lo siguiente.

- Se elaboró las guías para laboratorio virtual utilizando el simulador del vernier para medidas directas e indirectas y cumplió su objetivo de dar al estudiante las competencias correspondientes en estos temas.
- Se elaboró las guías para laboratorio virtual utilizando el software Tracker y cumplió de manera eficiente para los temas de la cinemática de los cuerpos con precisión y con mejor resultados que los laboratorios realizados de manera presencial.
- El software Tracker es una herramienta muy importante por su precisión en el seguimiento de los cuerpos y en actualidad el uso de la videovigilancia que permite registrar eventos su análisis es vital importancia para complementar información valiosa para los peritos.
- Se ha adaptado para las guías de laboratorio virtual mediante el simulador Phet, adaptando a temas de dinámica y estática.
- La aplicación de las guías permitió complementar las competencias indicada en la sumilla del curso de física I.

# **V. RECOMENDACIONES**

- Las guías están sujeto a una mejora continua y es recomendable utilizar aun en la presencialidad dado que complementa a la formación y adquisición de competencias por parte de los estudiantes.
- Hay muchos accidentes y el aumento de videocámaras de vigilancia en la vía pública es una tendencia internacional para el análisis pericial de hechos de tránsito es una de las especialidades más beneficiada del video análisis. De hecho, en el contexto global, las heridas producidas en hechos de tránsito son la primera causa de muerte entre jóvenes de 15 a 29 años. En ese contexto muchas veces la justicia en nuestro país por falta de pruebas científicas o análisis científico y riguroso se toma decisiones polémicas, donde al justo se le sanciona y al infractor se le premia para evitar decisiones de carácter subjetivo y con el Tracker se contribuye a un elemento científico que puede ser valioso por ello se recomienda su uso, aun en la presencialidad.

# **VI. BIBLIOGRAFIA**

**Aguilar-Salinas, W.; De las Fuentes, M.; Justo-López, A. y Rivera-Castellón, R. (2019).** Percepción de los estudiantes acerca de la modalidad semipresencial en la enseñanza de las ciencias básicas de la ingeniería*. Un estudio de caso universitario. Formación Universitaria, 12(3), 15-26.*

**Álvarez, E. (2019).** Aprendizaje móvil con micro contenidos: construyendo conocimiento para la enseñanza de matemáticas. V Congreso Internacional sobre Aprendizaje, Innovación y Cooperación, CINAIC, España.

**De Jesus V L B and Sasaki D G G (2014b).** Video analysis of a low cost experiment on kinetic friction and rolling friction Rev. Brasil. Ens. Fis. 36 3503.

**Dias M A, Carvalho P S and Vianna D M (2016).** Using image modelling to teach Newton's laws with the Ollie trick Phys. Educ. 51 1–6.

**Elsevier (2020).** Recursos y consejos para estudiar y formar (desde casa) con éxito en tiempos del coronavirus. Recuperado de https://www.elsevier.com/es-es/connect/coronavirus/recursos.

**Hodges, C.; Moore, S.; Lockee, B.; Trust, T. y Bond, A. (2020)**. The difference between emergency remote teaching and online learning. Educase Review. Recuperado de https://er.educause.edu/articles/2020/3/the-difference-betweenemergency-remote-teaching-andonline-learning#fn10

**Mori Villegas (2019).** Método experimental para determinar la velocidad media de vehículo en Av. Javier Prado.UNI-PERÚ.

**Torres V. (2016)** Aplicación de Tracker para medir la velocidad de un auto al colisionar con un peatón. [Consultado el 12 de noviembre 2021]. Disponible en: [https://youtu.be/V0UTztOfRQ8.](https://youtu.be/V0UTztOfRQ8)

**UNAC (2004).** *Resolución Rectoral N° 1042-04-R-Callao del 23 de noviembre del 2004*. Se remite el proyecto de actualización del manual de organización y funciones de la Facultad de Ciencias Naturales y Matemática de la Universidad Nacional del Callao.

https://unac.edu.pe/images/transparencia/documentos/mof/Facultades/ MOF\_FCNM.pdf

**UNAC (2022).** *Resolución de Asamblea Universitaria Nº 001-2022-AU del18 de marzo de 2022. Memoria institucional del 2021*. https://www.unac.edu.pe/images/documentos/memoria/001-22-AU-MEMORIA-INSTITUCIONAL-DE-LA-UNAC-2021.pdf

**UNAC (2021).** Resolución de Consejo Universitario Nº 057-2021-CU. - Callao del 08 de abril de 2021. Visto el acuerdo del Consejo Universitario en su sesión extraordinaria sobre el punto de agenda 2. Modelo educativo de la UNAC.

https://fcc.unac.edu.pe/wp-content/uploads/2022/07/R-057-21-CU-MODELO-EDUCATIVO-UNAC.pdf

**UNAC. (2020).** *Resolución Rectoral Nº 083-2020-R.- Callao. Organigrama Institucional de la Universidad Nacional del Callao del10 de febrero de 2020*. https://unac.edu.pe/images/documentos/083-2020- R\_ANEXO-ORGANIGRAMA-UNAC-2020.pdf

# **ANEXOS**

## **ANEXO 1**

Declaración Jurada legalizada notarialmente

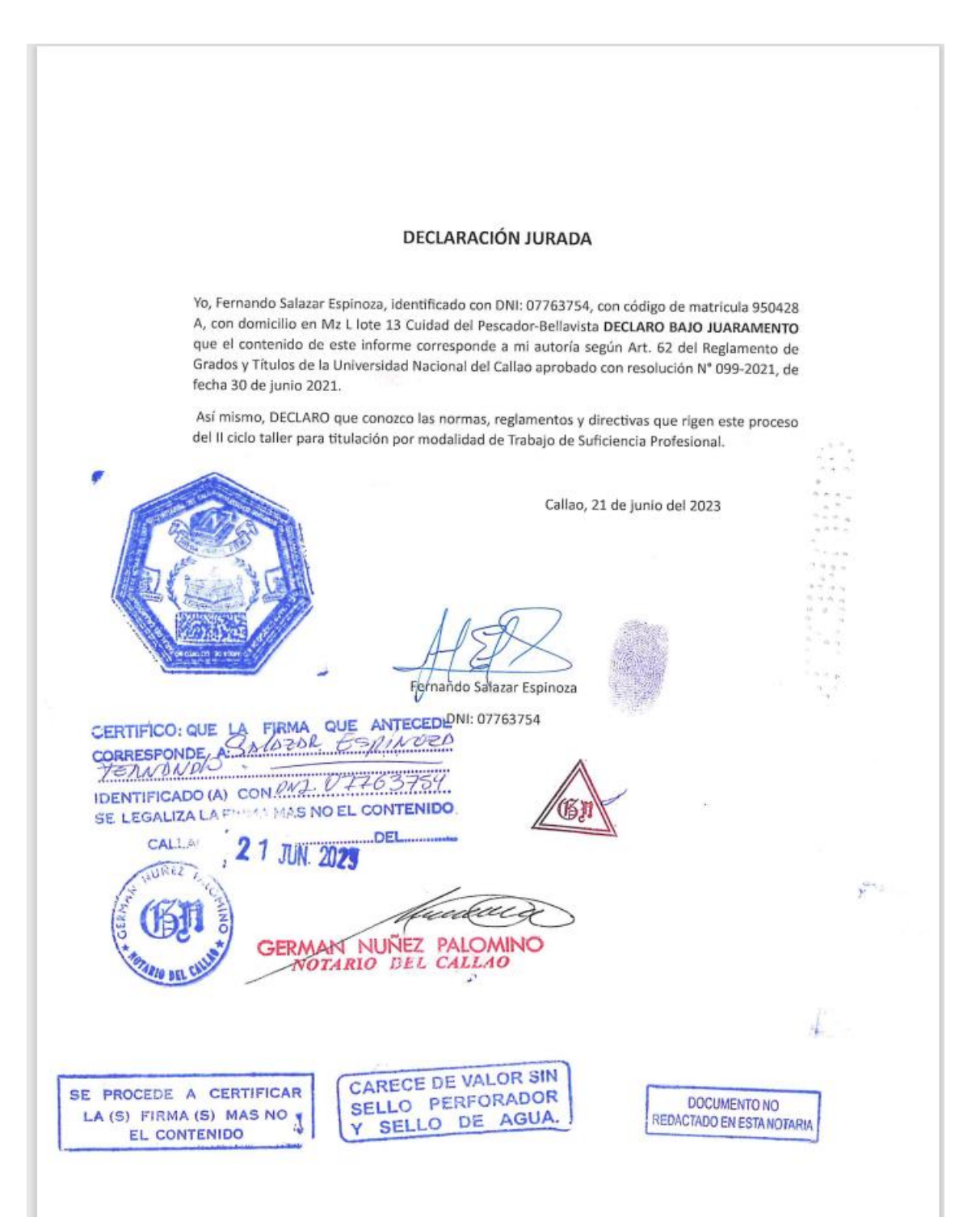

### **ANEXO2**

Carta de consentimiento otorgado por la institución

## UNIVERSIDAD NACIONAL DEL CALLAO

FACULTAD DE CIENCIAS NATURALES Y MATEMATICA

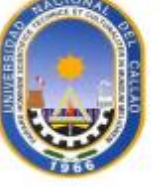

# "Año de la unidad, la pazy el desarrollo"

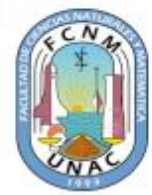

### CARTA DE CONSENTIMIENTO DE USO DE INFORMACION

Callao, 28 de febrero del 2023.

 $Sr.$ Fernando Salazar Espinoza Bachiller en Física de la FCNM Presente.-

Asunto: Consentimiento de uso de información

Tengo el agrado de dirigirme a usted en la calidad de Decano de la Facultad de Ciencias Naturales y Matemática de la Universidad Nacional del Callao, a fin de saludarlo cordialmente y a su vez, según lo solicitado por su persona, comunicarle lo siguiente.

Otorgarle el consentimiento para el uso de información documental perteneciente a la FCNM-UNAC, para fines académicos en cuanto a la titulación de su respectiva Carrera Profesional, información que será usada e incluida en el respectivo informe de experiencia profesional del Sr. Bach. FERNANDO SALAZAR ESPINOZA, identificado con DNI Nº 07763754, que se desempeñó como de Jefe de Practica según el siguiente cuadro:

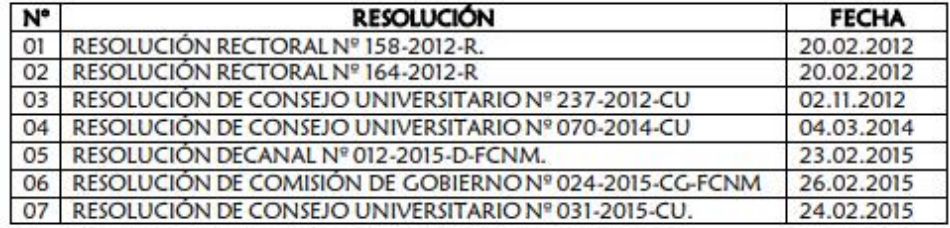

En esta institución de forma satisfactoria y con responsabilidad.

Sin otro particular me despido ante usted.

Atentamente,

UNIVERSIDAD NACIONAL DEL CALLAO **FACULTAD DE CIENCIAS NATURALES Y MATEMÁTICA** 

Dr. Juan Abraham Méndez Velásquez Decano

### ANEXO 3

### Memorando de carga académica

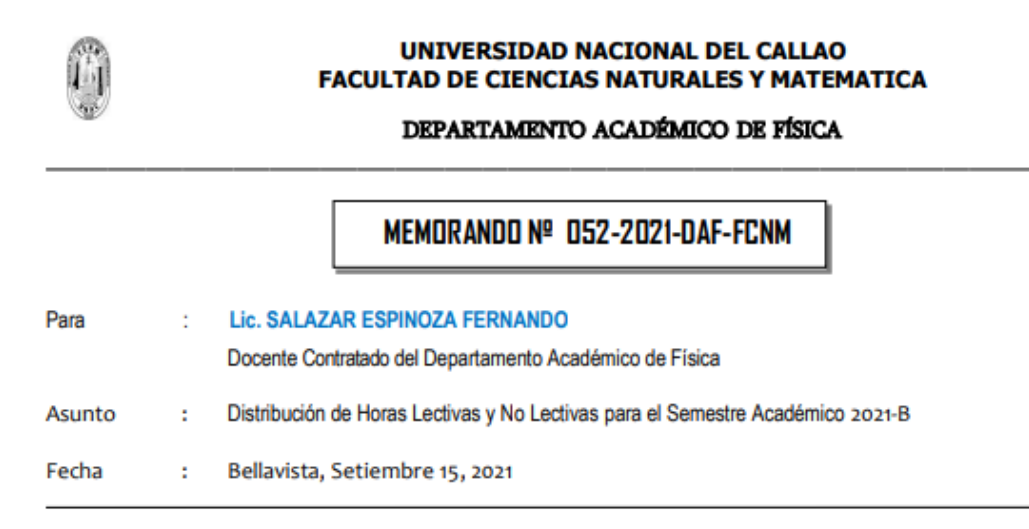

A través del presente, tengo a bien darle a conocer la rectificación de su Distribución de Horas Lectivas y No Lectivas para el Semestre Académico2021-B, las que se detallan a continuación:

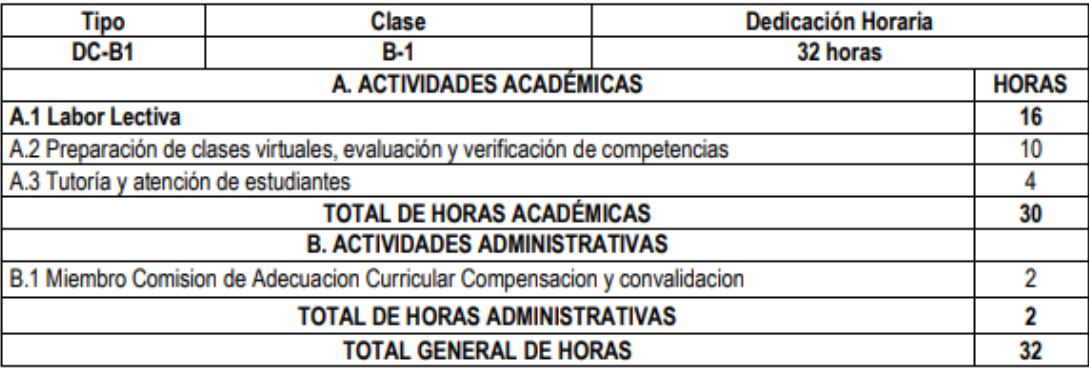

En tal sentido, sírvase presentar su Plan de Trabajo Individual , considerando la información precitada, a la brevedad posible,

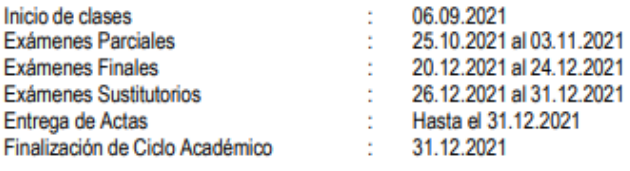

De igual forma le recuerdo que el informe de cumplimiento de sus actividades académicas y administrativas, deberá presentarlo al final del Semestre Académico 2021-B, de acuerdo con el Artículo Nº 258.14 del Estatuto de la U.N.A.C.

#### Atentamente,

UNIVERSIDAD NACIONAL DEL CALLAO FACULTAD DE CIENCIAS NATURALES Y MATEMÁTICA DEPARTAMENTO ACADÉMICO DE FÍSICA

Dr. JUAN ABRAHAM MÉNDEZ VELÁSQUEZ **DIRECTOR** 

Sisana R.

c.c.: Archivo

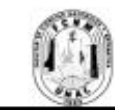

UNIVERSIDAD NACIONAL DEL CALLAO FACULTAD DE CIENCIAS NATURALES Y MATEMÁTICA DEPARTAMENTO ACADÉMICO DE FISICA

MEMORANDO CIRCULAR Nº 13-2021-DAF-FCNM

Señores: Docentes Contratados del DAF

CARGA ACADÉMICA Y HORARIA 2021-B Asunto:

Fecha: 28.08.21 

 $S.D.:$ 

Tengo a bien derivarle en archivo virtual, la Carga Académica y Horaria correspondiente al Semestre Académico 2021-B, para su conocimiento y fines.

De igual forma, sírvase presentar el silabo respectivo de las asignaturas que estarán a su cargo en el Semestre Académico 2021-B, a más tardar el 31.08.21, el mismo que debe contener los cambios en el proceso de evaluación.

Atentamente

UNIVERSIDAD NACIONAL DEL CALLAO FACULTAD DE CIENCIAS NATURALES Y MATEMÁTICA<br>DEPARTAMENTO ACADÉMICO DE FÍSICA

Dr. JUAN ABRAHAM MÉNDEZ VELÁSQUEZ DIRECTOR

 $\mathbf{S}\mathbf{E}^f$ e.c. Archivo

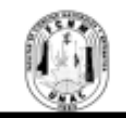

#### UNIVERSIDAD NACIONAL DEL CALLAO FACULTAD DE CIENCIAS NATURALES Y MATEMÁTICA DEPARTAMENTO ACADÉMICO DE FISICA

### DISTRIBUCIÓN DE CARGA ACADÉMICA DAF - 2021A DE DOCENTES **CONTRATADOS ANTES DE LA DACION DE LA LEY 30220** (Resolución Nº 203-2018-CU)

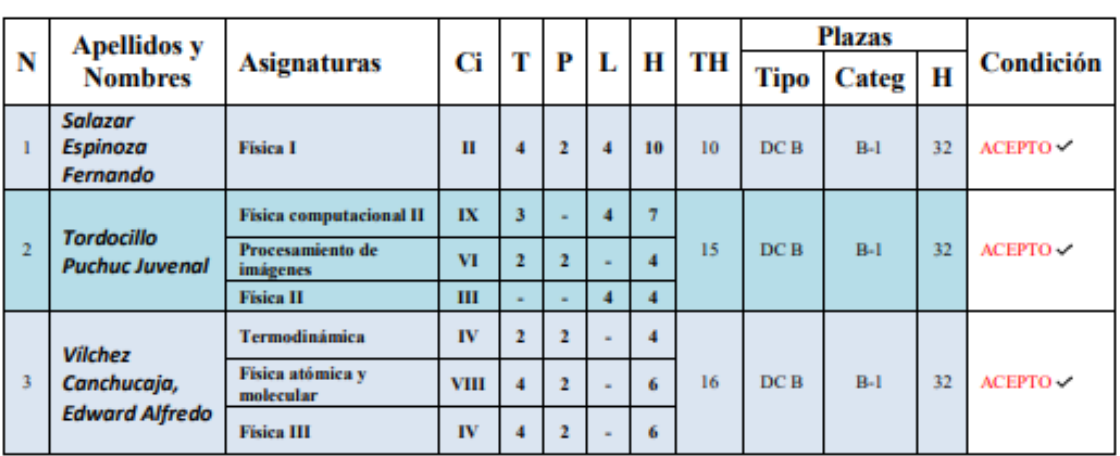

### DISTRIBUCIÓN DE CARGA ACADÉMICA DAF - 2021A DE DOCENTES **CONTRATADOS DESPUES DE LA DACION DE LA LEY 30220**

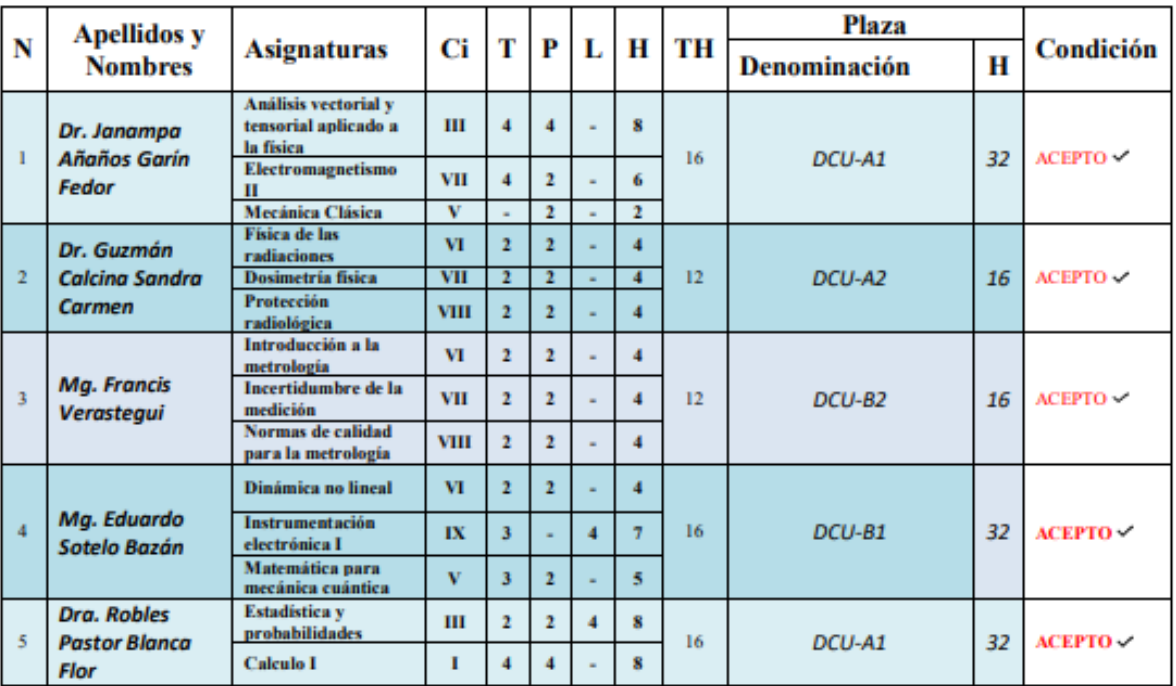

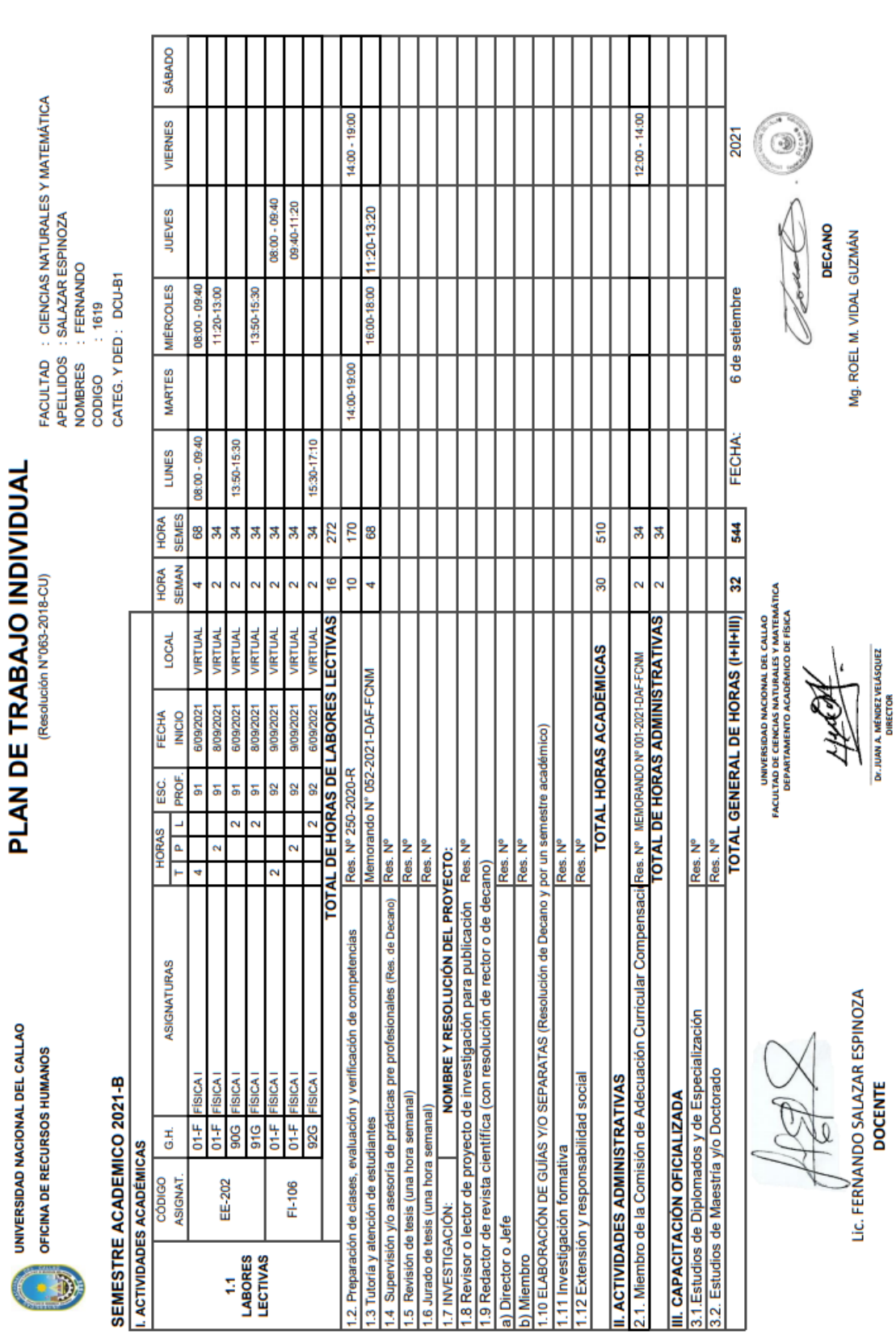

ANEXO 4

Plan de trabajo individual

ANEXO<sub>5</sub>

Silabus del curso

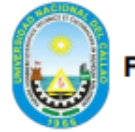

## **UNIVERSIDAD NACIONAL DEL CALLAO FACULTAD DE CIENCIAS NATURALES Y MATEMÁTICA ESCUELA PROFESIONAL DE FÍSICA**

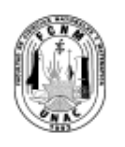

#### **SÍLABO**

#### **DATOS GENERALES:**

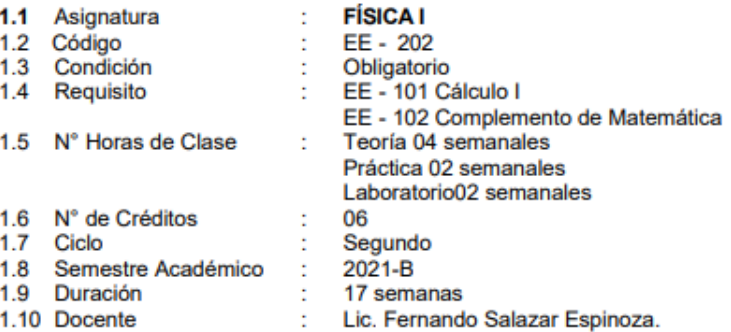

#### **II. SUMILLA:**

Naturaleza: Pertenece al área curricular de estudios específicos, es de naturaleza teóricapráctica-experimental de carácter obligatorio.

Propósito: Desarrollar en el estudiante competencias, habilidades, destrezas y actitudes que le permitan interpretar y usar en su especialidad los conceptos, las leyes y las aplicaciones fundamentales de la mecánica de Newton de partículas, sistemas de partículas y cuerpos rígidos contribuyendo con ello en la formación del perfil profesional del físico.

Contenido: Magnitudes físicas y vectores. Movimiento de una partícula. Dinámica de una partícula. Trabajo y Energía. Sistemas de partículas y generalización de los principios de conservación. Movimiento del cuerpo rígido. Equilibrio estático de un cuerpo rígido. Gravitación.

#### III. COMPETENCIAS DE LA ASIGNATURA

#### **COMPETENCIAS GENERALES**

Crea, innova y emprende nuevos conocimientos de ciencia y tecnología relacionada con la mecánica de Newton, aplicados a la investigación científica con responsabilidad social, competitiva, responsable y ético; que integradamente hacen posible la conservación y preservación de nuestros recursos naturales para el desarrollo socioeconómico y cultural, sostenido y sustentable, del país

#### **COMPETENCIAS DE LA ASIGNATURA**

Conoce, utiliza y aplica las leyes físicas de la Mecánica de Newton, adquiere destrezas instrumentales al utilizar equipos y materiales de laboratorio de Física dándole una sólida formación en conocimientos de ciencia aplicados a la investigación científica que le permitan dar solución a situaciones prácticas y problemas físicos relacionado con la Ingeniería, demostrando creatividad, eficiencia con respeto y tolerancia en el trabajo de equipo considerando la conservación y preservación de nuestros recursos naturales y ambientales.

#### **COMPETENCIAS ESPECÍFICAS, CAPACIDADES Y ACTITUDES**

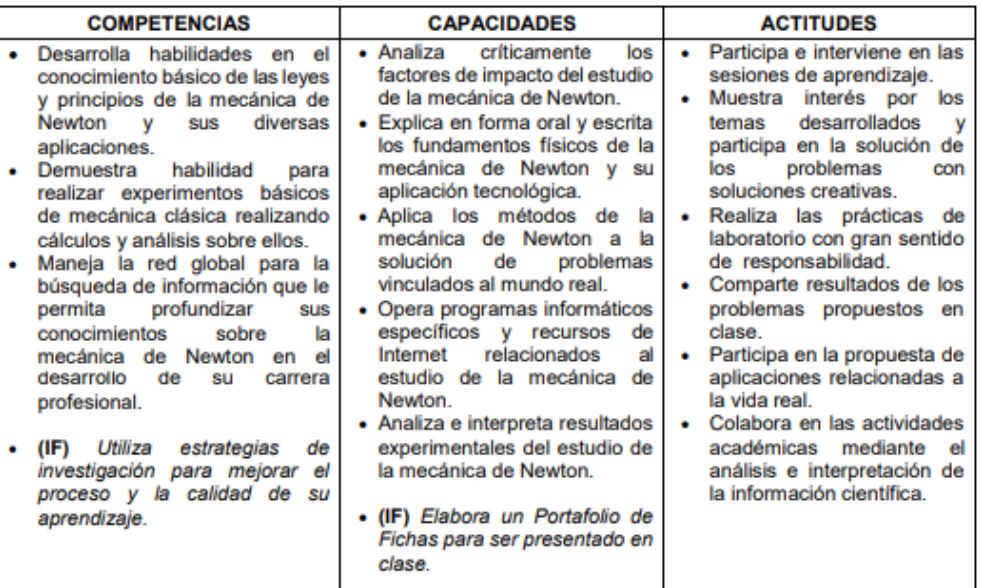

#### IV. PROGRAMACIÓN POR UNIDADES DE APRENDIZAJE:

PRIMERA UNIDAD: Magnitudes físicas y vectores DURACIÓN: 1 semana: 1ra semana Fecha de inicio: 06/09/2021 ; Fecha de término: 10/09/2021

### **CAPACIDADES DE LA UNIDAD:**

#### C1: de Enseñanza-Aprendizaje

- · Explica en forma oral y escrita las diversas magnitudes físicas, diferenciándolas.
- · Analiza críticamente los efectos de las propiedades y operaciones de los vectores.
- C2: de Investigación Formativa:
- · Elabora un Portafolio de Fichas para ser presentado en clase.

#### **PROGRAMACIÓN DE CONTENIDOS**

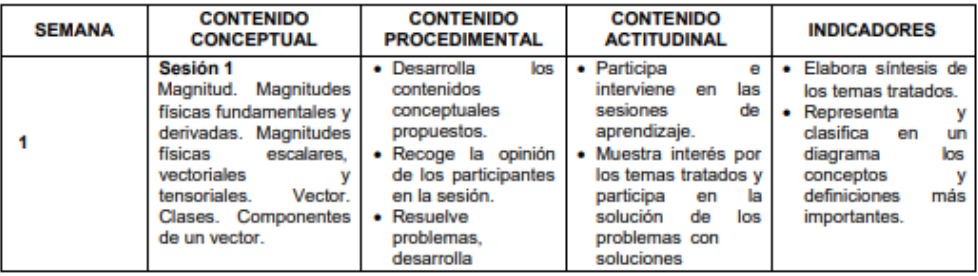

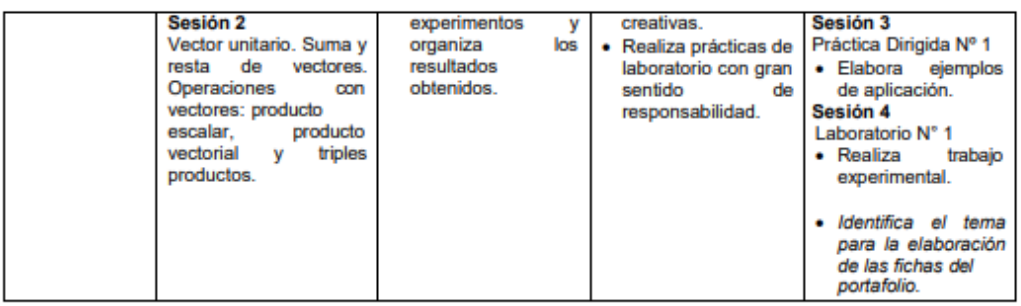

SEGUNDA UNIDAD: Movimiento de una partícula DURACIÓN: 3 semanas: 2da, 3ra. y 4ta semanas<br>Fecha de inicio: 13/09/2021 ; Fecha de término: 01/10/2021

#### **CAPACIDADES DE LA UNIDAD:** C1: de Enseñanza-Aprendizaje

- · Explica en forma oral y escrita el movimiento de una partícula.
- · Analiza los factores que afectan el movimiento de una partícula.
- · Comprende el uso de los diversos sistemas de referencia para describir el movimiento de una partícula.
- . Analiza críticamente los diversos tipos de movimiento relativo entre dos partículas.
- C2: de Investigación Formativa:
- · Elabora un Portafolio de Fichas para ser presentado en clase.

#### PROGRAMACIÓN DE CONTENIDOS

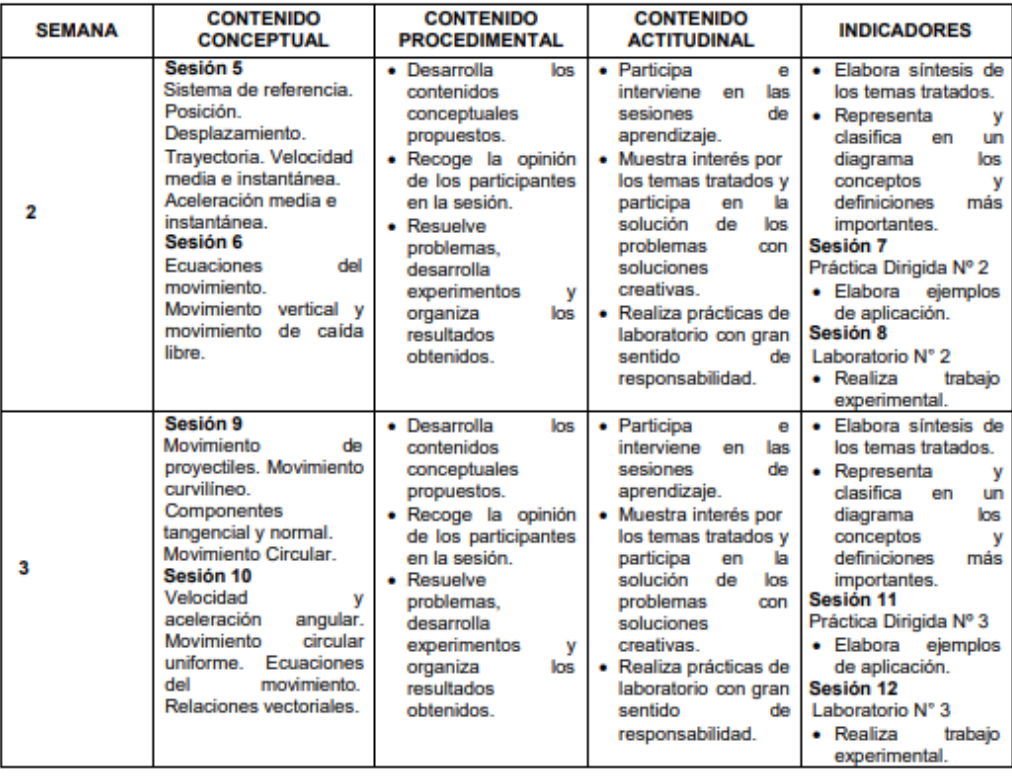

4

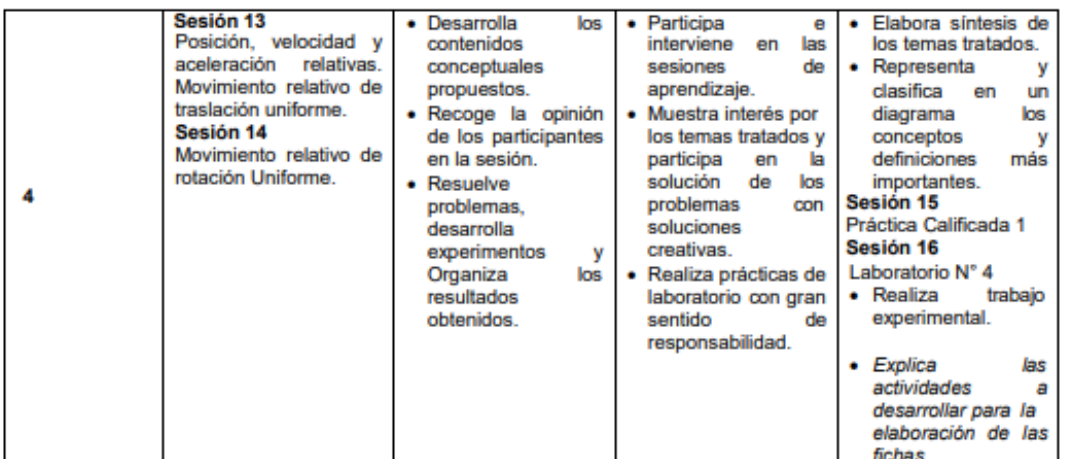

TERCERA UNIDAD: Dinámica de una partícula DURACIÓN: 2 semanas: 5ta y 6ta semanas Fecha de inicio: 04/10/2021; Fecha de término: 15/10/2021

#### **CAPACIDADES DE LA UNIDAD:**

#### C1: de Enseñanza-Aprendizaje

- · Comprende el concepto de fuerza y las leyes de Newton de la mecánica.
- · Explica en forma oral y escrita las leyes de Newton de la mecánica.
- · Diferencia las diversas clases de fuerzas en la naturaleza.
- · Comprende el uso de los diversos sistemas de referencia para describir la dinámica de una partícula.

· Analiza la dinámica de una partícula en sistemas no inerciales de referencia. C2: de Investigación Formativa:

· Elabora un Portafolio de Fichas para ser presentado en clase.

#### **PROGRAMACIÓN DE CONTENIDOS**

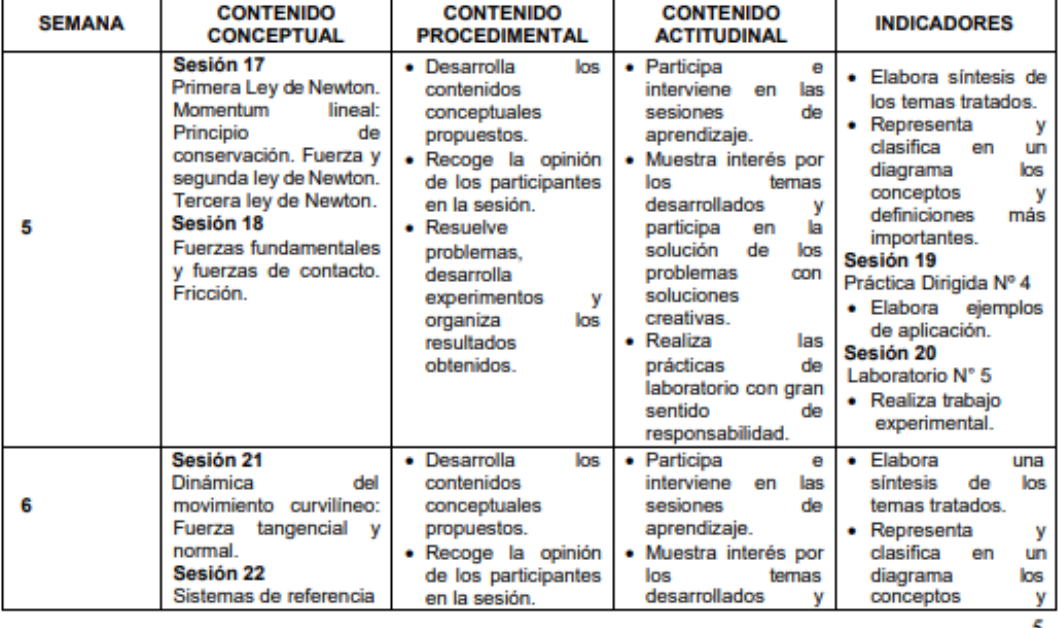

5

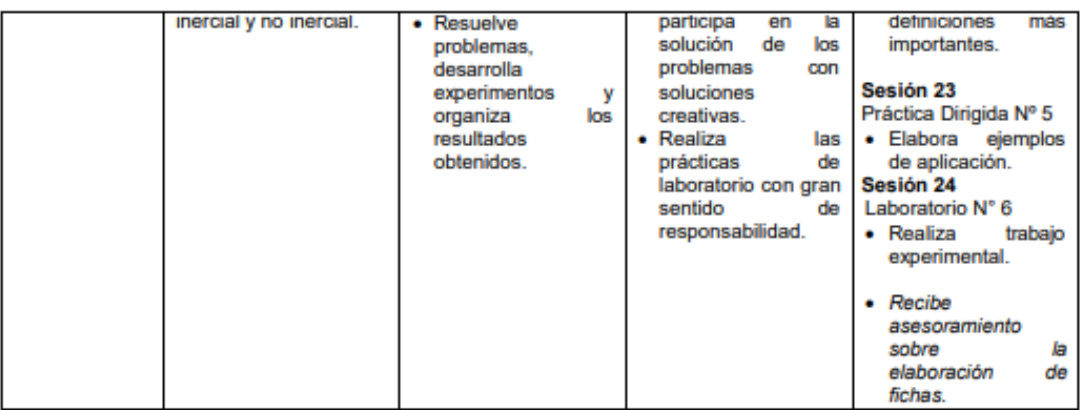

**CUARTA UNIDAD:** Trabajo y Energía DURACIÓN: 2 semanas: 7ma, 8va y 9na semana Fecha de inicio: 18/10/2021 : Fecha de término: 05/11/2021

#### **CAPACIDADES DE LA UNIDAD:**

C1: de Enseñanza-Aprendizaje

- · Comprende los conceptos de trabajo, energía y potencia en la mecánica de Newton.
- · Analiza críticamente el trabajo realizado por fuerzas constantes y fuerzas variables, diferenciándolos.
- · Explica en forma oral y escrita las diferentes formas de energía en la mecánica de Newton.
- · Analiza el teorema del trabajo y la energía y su uso en sistemas mecánicos.
- · Comprende, describe y aplica el principio de conservación de la energía mecánica.
- C2: de Investigación Formativa:
- · Elabora un Portafolio de Fichas para ser presentado en clase.

#### **PROGRAMACIÓN DE CONTENIDOS**

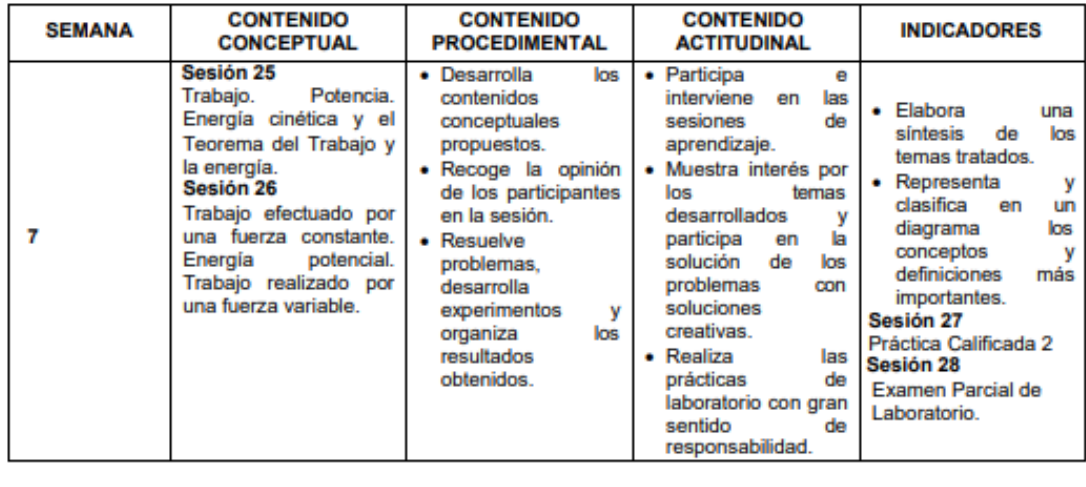

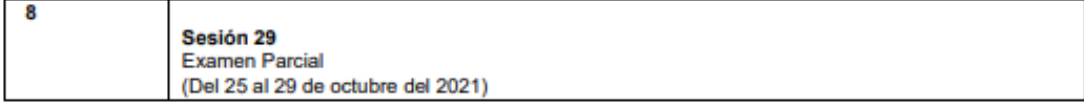

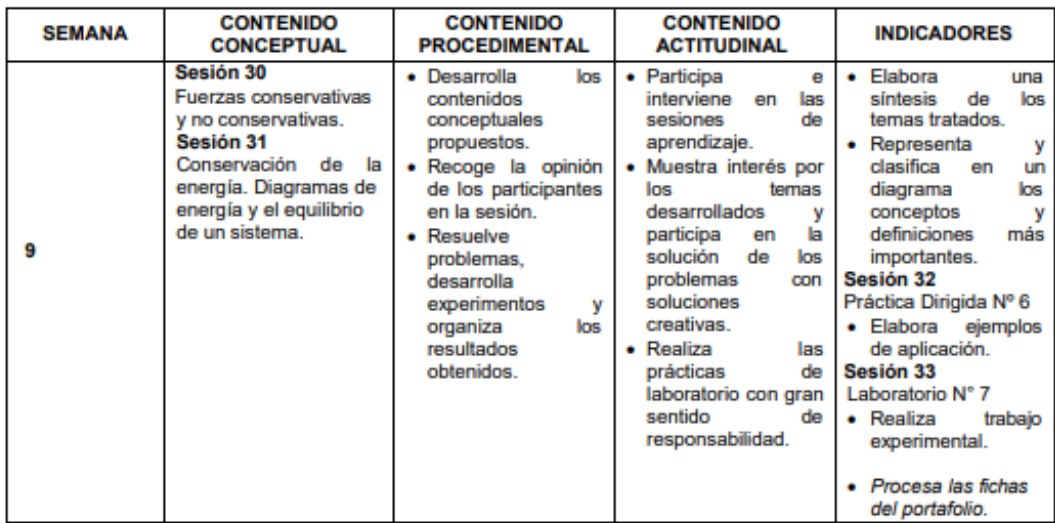

QUINTA UNIDAD: Sistemas de partículas y generalización de los principios de conservación DURACIÓN: 2 semanas: 10ma y 11va semanas.

Fecha de inicio: 08/11/2021 : Fecha de término: 19/11/2021

### **CAPACIDADES DE LA UNIDAD:**

C1: de Enseñanza-Aprendizaje

- · Analiza, comprende y describe el movimiento de un sistema de partículas.
- · Reconoce y describe el sistema de referencia del centro de masas.
- · Analiza la dinámica de un sistema de partículas en sistemas inerciales de referencia.
- Comprende, describe y aplica los principios de conservación del momentum lineal y de la<br>energía mecánica de un sistema de partículas.
- · Identifica y explica los choques y sus diferentes tipos.
- · Explica en forma oral y escrita los diferentes tipos de choques en la mecánica de Newton.
- · Comprende y aplica el concepto de impulso.
- C2: de Investigación Formativa:
- · Elabora un Portafolio de Fichas para ser presentado en clase.

### **PROGRAMACIÓN DE CONTENIDOS**

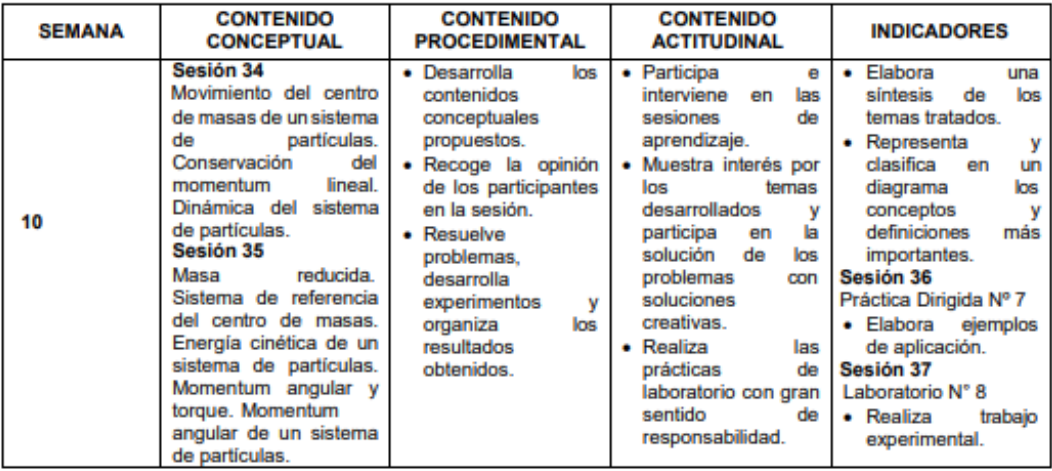
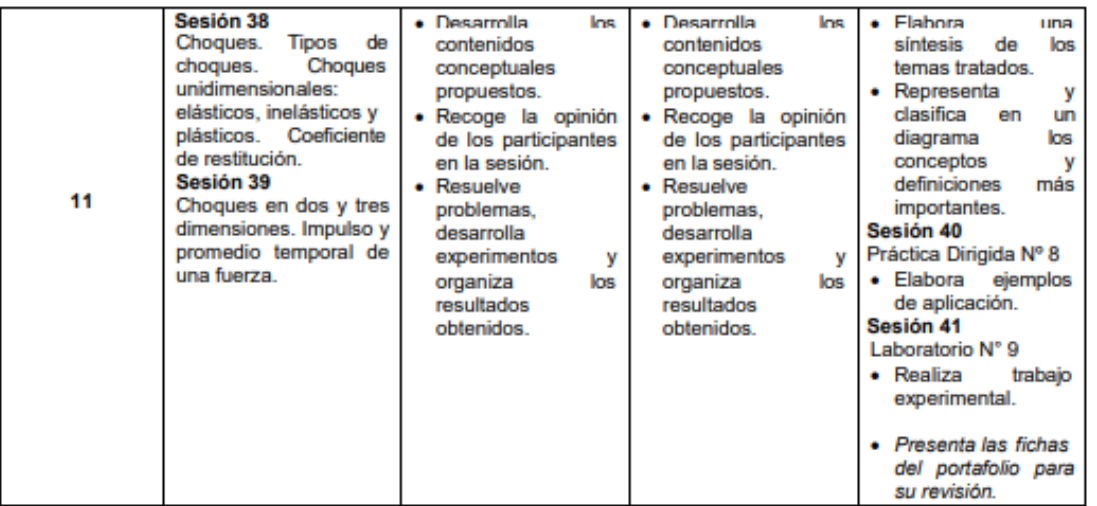

SEXTA UNIDAD: Movimiento del cuerpo rígido DURACIÓN: 2 semanas: 12va y 13va semanas Fecha de inicio: 22/11/2021 ; Fecha de término: 03/12/2021

## **CAPACIDADES DE LA UNIDAD:**

### C1: de Enseñanza-Aprendizaje

- · Explica en forma oral y escrita el movimiento general del cuerpo rígido.
- · Reconoce y describe las magnitudes físicas angulares que describen el movimiento de rotación del cuerpo rígido.
- · Analiza las magnitudes físicas que intervienen en la dinámica de rotación del cuerpo rígido.
- · Comprende y determina el momento de inercia de diversos cuerpos rígidos.
- · Comprende, describe y aplica los conceptos de trabajo y energía en el movimiento de rotación del cuerpo rígido.
- C2: de Investigación Formativa:
- · Elabora un Portafolio de Fichas para ser presentado en clase.

#### PROGRAMACIÓN DE CONTENIDOS

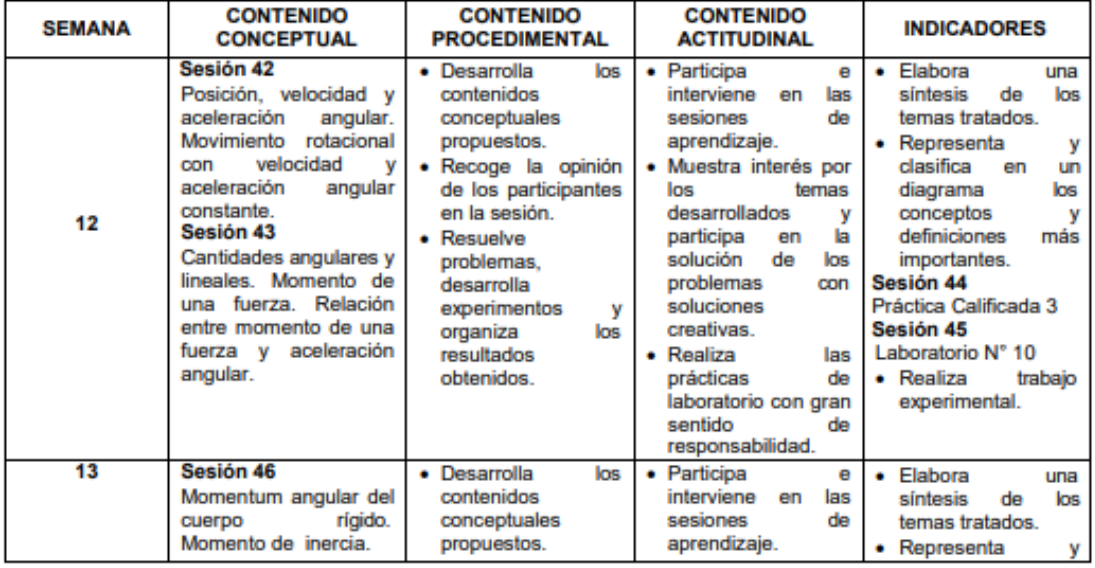

8

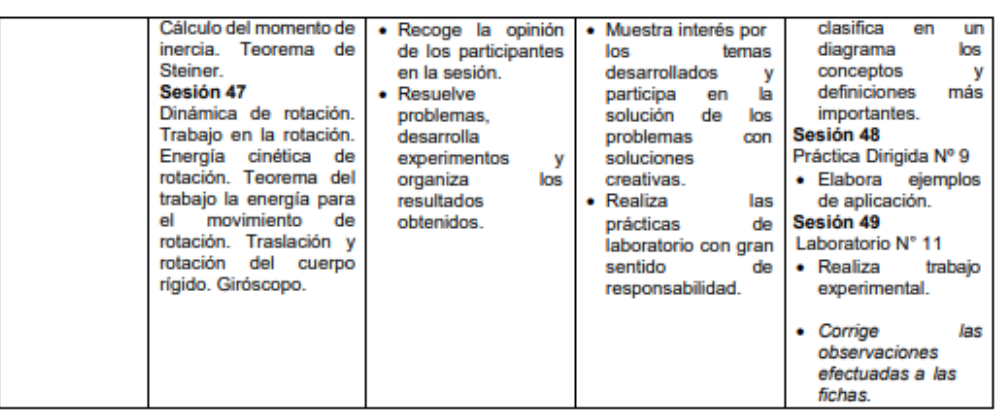

SÉTIMA UNIDAD: Equilibrio estático de un cuerpo rígido DURACIÓN: 1 semana: 14va semana. Fecha de inicio: 06/12/2021 ; Fecha de término: 10/12/2021 **CAPACIDADES DE LA UNIDAD:** 

#### C1: de Enseñanza-Aprendizaje

- · Comprende y aplica las condiciones de equilibrio.
- · Reconoce y describe el equilibrio estático del cuerpo rígido.
- Explica el método de determinación del centro de gravedad de los cuerpos rígidos.<br>• Identifica y describe los diversos tipos de equilibrio.
- 
- C2: de Investigación Formativa:
- · Elabora un Portafolio de Fichas para ser presentado en clase.

#### **PROGRAMACIÓN DE CONTENIDOS**

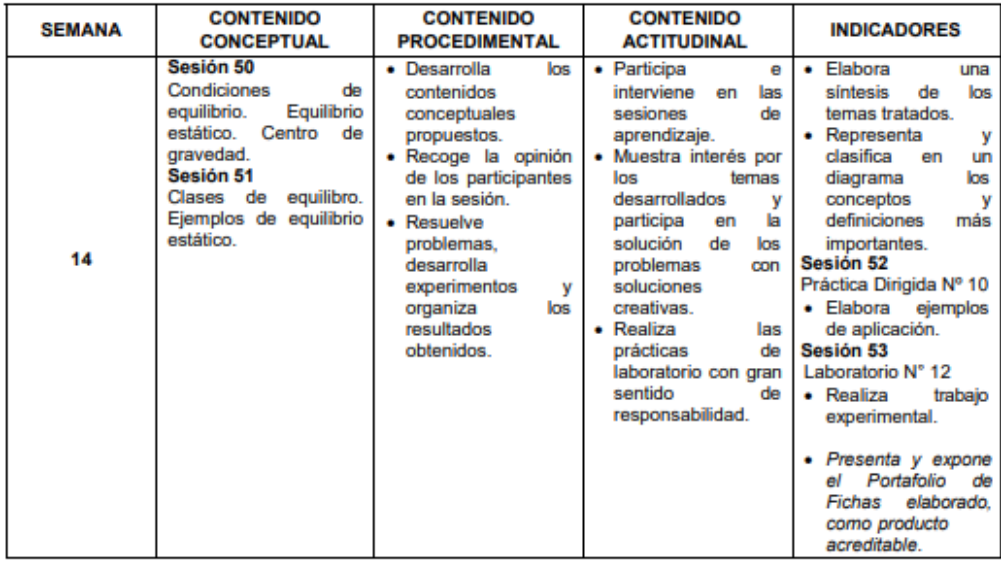

**OCTAVA UNIDAD: Gravitación DURACIÓN: 1 semana:** 15va semana. Fecha de inicio: 13/12/2021 ; Fecha de término: 17/12/2021

9

#### **CAPACIDADES DE LA UNIDAD:**

C1: de Enseñanza-Aprendizaje:

- Comprende las leyes de Kepler del movimiento de los planetas.
- · Analiza la ley de gravitación de Newton y la aplica en la verificación de las leyes de Kepler.
- · Explica el método de determinación de la constante de gravitación.
- Comprende y diferencia los conceptos de masa gravitatoria e inercial.
- · Explica el método de determinación del campo gravitatorio de los cuerpos.
- C2: de Investigación Formativa:
- · Elabora un Portafolio de Fichas para ser presentado en clase.

#### **PROGRAMACIÓN DE CONTENIDOS**

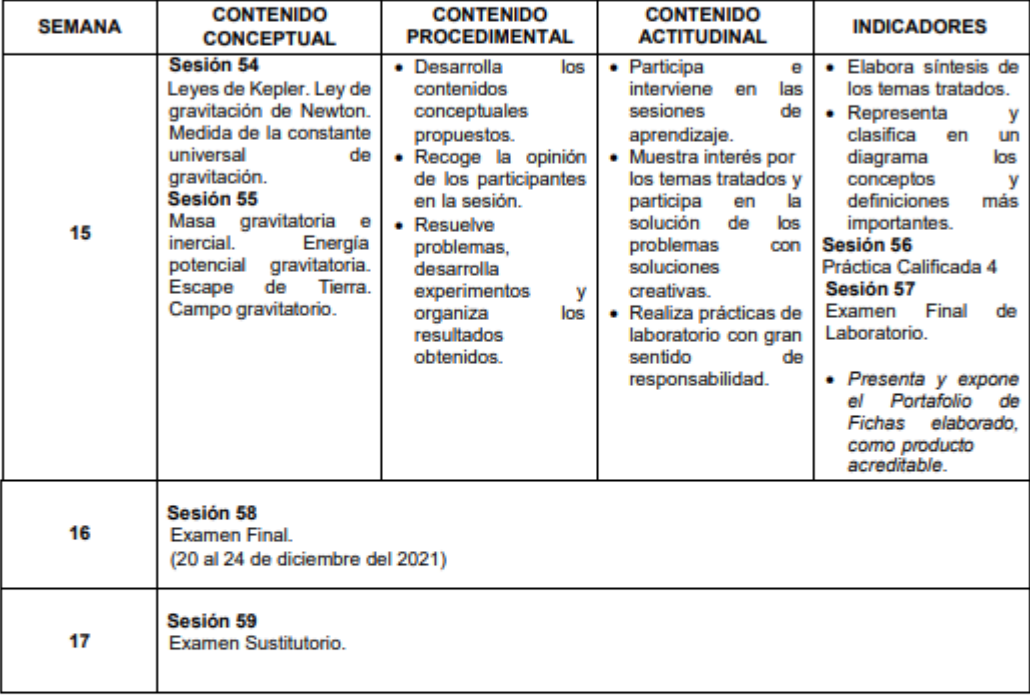

#### V. ESTRATEGIAS METODOLÓGICAS

Durante el desarrollo de todas las sesiones de clase, se realizará la exposición detallada de cada uno de los tópicos del contenido conceptual, precedido de un análisis interactivo con los estudiantes, seguida de aplicaciones a problemas específicos. En cada unidad de aprendizaje se proporcionará un conjunto de problemas, que los estudiantes deben desarrollar con la orientación del profesor del curso en las horas de asesoría. Adicionalmente a las clases no presenciales, los estudiantes tendrán prácticas de laboratorio virtual utilizando simuladores que permiten realizar experimentos - relacionados al estudio de la mecánica de Newton.

#### VI. MATERIALES EDUCATIVOS Y OTROS RECURSOS DIDÁCTICOS

Las sesiones de aprendizaje serán no presenciales debido al estado de emergencia COVID 19, a través de la plataforma virtual Moodle vinculada al SGA de la UNAC, la aplicación a utilizar es Google Meet, la cual permite realizar video llamadas.

En las clases teóricas y prácticas dentro del aula virtual, se usarán diapositivas, pizarra acrílica,

10

pizarra virtual Jamboard, plumones y computador personal; así como, las páginas de Internet relacionadas con cada uno de los temas tratados en el curso.

En las prácticas de laboratorio se utilizará el proyecto de simulaciones interactivas PhET de la University of Colorado Bouler, por medio del cual los estudiantes aprenden a través de la exploración y el descubrimiento, contando para tal efecto con la orientación del Manual de Experimentos de Física I y la ayuda del profesor colaborador.

#### **VII. EVALUACIÓN**

#### Instrumentos de Evaluación:

La evaluación de la asignatura se hará sobre la base del sistema vigesimal, valorando el rendimiento de los estudiantes en los siguientes rubros:

- · Examen Parcial (EP): Evaluación escrita de carácter teórico-práctico de los contenidos conceptuales tratados de la primera a la sétima semana. Se aplica en la octava semana del ciclo, de acuerdo al rol de exámenes parciales que establece la Dirección de Escuela Profesional de Física. La nota de este examen tiene peso UNO (1) en el promedio final.
- · Examen Final (EF): Evaluación escrita de carácter teórico-práctico de los contenidos conceptuales tratados de la novena a la décimo quinta semana. Se aplica en la décima sexta semana del ciclo, de acuerdo al rol de exámenes finales que establece la Dirección de Escuela Profesional de Física. La nota de este examen tiene peso UNO (1) en el promedio final
- · Examen Sustitutorio (ES): Evaluación escrita de carácter teórico-práctico de los contenidos conceptuales tratados en todo el curso. Se aplica en la décima sétima semana del ciclo, de acuerdo al rol de exámenes sustitutorios que establece la Dirección de Escuela profesional de Física. La nota de este examen tiene peso UNO (1) en el promedio final y reemplazará a la más baja calificación obtenida en el examen parcial o en el examen final o, en su defecto, será la nota correspondiente al examen parcial o al examen final no rendido.
- · Prácticas Calificadas: Evaluaciones escritas de carácter práctico que se aplican de acuerdo al avance silábico y según el cronograma semanal de clases establecido en el presente silabo. La nota de este rubro (PPC) se obtiene promediando las notas de las 4 (CUATRO) prácticas calificadas y tiene peso UNO (1) en el promedio final.
- · Promedio de Prácticas de Laboratorio (PPL): Este rubro es evaluado sobre la base de: a) Los 12 (DOCE) informes de laboratorio presentados regularmente dentro de los siete (7) días calendarios después de realizado el experimento, y
	- b) Los exámenes parciales y final de laboratorio.

La nota de este rubro se obtiene promediando la nota promedio de los informes de laboratorio, la nota correspondiente al examen parcial de laboratorio y la nota correspondiente al examen final de laboratorio y tiene peso UNO (1) en el promedio final.

#### Evaluación:

El promedio final del curso (PF) se obtendrá mediante la siguiente fórmula:

$$
PF = \frac{EP + EF + PPC + PPL}{4}
$$

Para aprobar la asignatura el estudiante deberá alcanzar el promedio mínimo de 10,5 en el promedio final y acreditar el 70% de asistencias a clases del curso.

#### **VIII. BIBLIOGRAFÍA**

#### **8.1 BIBLIOGRÁFICAS**

- ALONSO, Marcelo y FINN, Edward. Física. Editorial Addison-Wesley Iberoamericana. Delaware, 1995.
- · FRISH, S. v TIMOREVA, A. Curso de Física General, Tomo 1, Editorial Mir, Moscú, 1978.
- GIANCOLI, Douglas C. Physics: Principles with Applications. Seventh Edition. Pearson Education Inc. New Jersey. 2014.
- · GODIER, Jorge. Guías de Física I. Laboratorio de Física y Química FCNM UNAC. Callao. 2009.
- · IRODOV, Igor E. Leyes fundamentales de mecánica. Editorial Mir. Moscú. 1981.
- · IRODOV, Igor E. Problemas de Física General. Editorial Mir. Moscú. 1985.
- KNIGHT, Randall D. Physics for Scientists and Engineers: a strategic approach. Third Edition. Pearson Education Inc. New York. 2013.
- LEA, Susan y BURKE, John. Física: La naturaleza de las cosas. Volumen I. Paraninfo, Madrid, 2001.
- RESNICK, Robert, HALLIDAY, David y WALKER, Jearl, Fundamental of Physics. Tenth Edition. John Wiley & Sons Inc. New Jersey. 2014.
- ROJAS, Ausberto. Física I: Mecánica. Editorial Publicaciones Moshera S.R.L. Lima. 1995.
- · ROLLER, Duane y BLUM, Ronald. Física: Mecánica, Ondas y Termodinámica. Volumen 1. Editorial Reverté S.A. Barcelona. 1993.
- · SAVÉLIEV, I. Curso de Física General. Tomo 1. Editorial Mir. Moscú. 1984.
- · SÁVCHENKO, O. Problemas de Física. Editorial Mir. Moscú. 1989.
- · SEARS, Francis W., ZEMANSKY, Mark W., YOUNG, Hugh D. y FREEDMAN, Roger A. Física Universitaria: Decimotercera Edición. Editorial Pearson Educación. México. 2013.
- SERWAY, Raymond & JEWETT, John. Physics for Scientists and Engineers. CENGAGE Learning. Ninth Edition. Boston. 2014.
- · TIPLER, Paul y MOSCA, Gene. Física para la ciencia y la Tecnología. Volumen 1. Editorial Reverté S.A. Sexta Edición, Barcelona, 2010.
- · VÁSQUEZ, José. Física General: Teoría y Problemas. Sétima Edición. Editorial San Marcos. Lima. 2001.
- · ZAVALA, Augurio. Física I: Teoría y Problemas. Primera Edición. Publilaser. Lima. 2009.

#### **8.2 HEMEROGRÁFICAS**

- American Journal of Physics. ISSN: 0002-9505 (print); 1943-2909 (web) @2017 AIP Publishing LLC.
- European Physical Journal. ISSN 1434-6001. OCLC 611815568
- · Nature. ISSN 0028-0836, OCLC 0158-6310. @2017 Nature Publishing Group.
- Physical Review Letters. ISSN 1079-7114 (online), 0031-9007 (print). @2017 American Physical Society.
- · Revista Colombiana de Filosofía de la Ciencia, ISSN (Versión impresa): 0124-4620 filciencia@unbosque.edu.co.
- · Revista Cubana de Fisica. ISSN 0253-9268. OCLC 909888752.
- · Revista Española de Física. ISSN: 0213-862X.
- · Revista Mexicana de Física. ISSN 0035-001X.
- · Scientia Et Technica. ISSN: 0122-1701.

#### **8.3 CIBERNÉTICAS**

- http://www.edu.aytolacoruna.es/aula/fisica/applets/Hwang/ntnujava/indexH.html.
- http://www.sc.ehu.es/sbweb/fisica/default.htm.
- http://id.mind.net/~zona/mstm/physics/mechanics/mechanics.html.
- http://www.harcourtcollege.com.
- http://www.physicsweb.org/TIPTOP/VLAB/
- · http://www.fisicarecreativa.com

Bellavista, 31 de agosto del 2021

ANEXO 6 Guías de laboratorio

• Mediciones directas

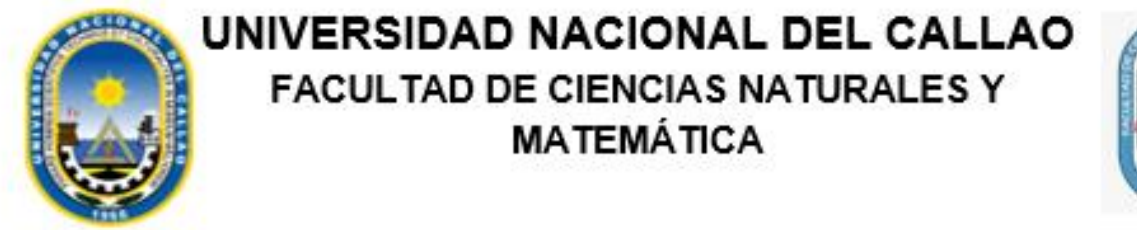

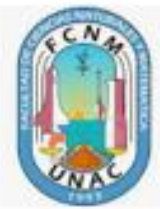

# **FÍSICA I**

# **GUÍA VIRTUAL DE LABORATORIO**

Lab. 01:

**MEDIDAS INDIRECTAS** 

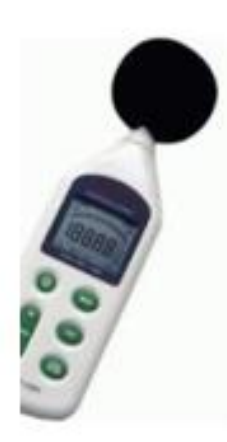

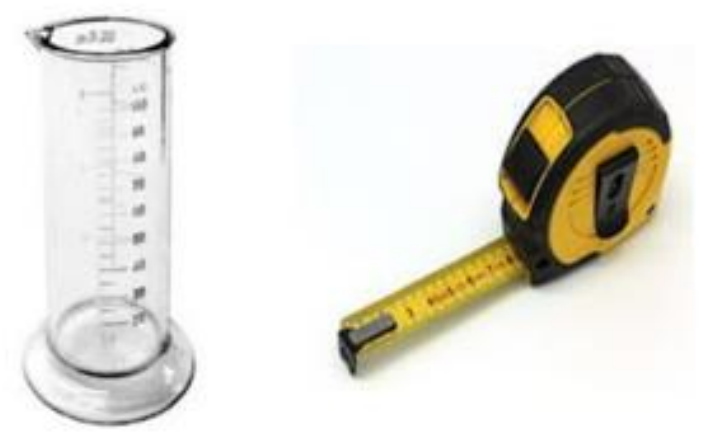

Mg. Fernando Salazar Espinoza

#### **I. OBJETIVOS:**

Al término del laboratorio los alumnos deberán estar en condiciones de:

- Comprender el proceso de medición y expresar correctamente el resultado de una medición.
- Realizar mediciones con mayor grado de precisión.
- Aprender a calcular el error de un conjunto de mediciones directas
- Utilizar correctamente un graficador para uso de datos.

#### **II. FUNDAMENTO**

**Medición**: La medición de una magnitud M consiste en determinar un numero n, que se obtiene comparando esta magnitud con respecto a una magnitud fija y arbitraria **u** llamada unidad. La magnitud M cumple la siguiente ecuación:

$$
M = Xu
$$

Los instrumentos de medida pueden ser: Una regla graduada, un cronometro, un micrómetro, un multímetro, etc.

**Clases de medición**: las mediciones se pueden realizar de forma **directa o indirecta**, una medición es directa cuando se obtiene del uso de un instrumento de medida por ejemplo la masa, la obtenemos con una balanza, la longitud con un metro, la corriente eléctrica con un amperímetro, etc.

**VALOR REAL O VERDADERO (X)**: Es aquel valor como su nombre lo indica, que posee la magnitud en forma exacta o real, perfectamente definida y que no tiene ninguna clase de errores. En la práctica este valor, no es posible de ser determinado, y por tanto el valor verdadero nos dará el instrumento patrón.

**VALOR PROMEDIO (** $\bar{x}$ **):** El valor medio o media aritmética de una magnitud está dada por:

$$
\bar{x} = \frac{X_1 + X_2 + X_3 + \dots + X_N}{N} = \frac{\sum_{i=1}^{N} X_i}{N}
$$

Donde los  $X_i$  son los valores de cada medición y  $N$  es el número total de mediciones.

**ERRORES**: El error de una medición es la desviación, discrepancia o diferencia entre la lectura de una medida o el valor medio  $\bar{x}$  de la magnitud y su valor real o verdadero  $x$ .

Generalmente, el valor real o verdadero es expresado en función de la lectura de una medida o su valor medio  $\bar{x}$  y acompañado con una de las diferentes clases de error, por medio de la ecuación:

$$
X = \overline{X} + error
$$

**CLASES DE ERRORES** 

**1. Por su definición:** Se clasifican en errores absolutos, relativos y porcentuales.

**(a) Error absoluto (***Δx***):** Es la diferencia entre la lectura del valor medido o el valor medio de la magnitud y el valor medido.

$$
\Delta X = \pm (\bar{X} - X_1) \tag{3}
$$

**b) Error relativo: (Δxr):** Es la relación entre el error absoluto y el valor medido o valor medio de la magnitud y representa la discrepancia de la medición con referencia a la unidad de la magnitud:

$$
\Delta X_r = \pm \frac{\Delta X}{\bar{X}}
$$

**(c) Error porcentual (Δxp):** Es el error relativo multiplicado por cien, y representa la discrepancia de la medición con referencia a cien unidades de magnitud.

$$
\Delta X_p = \pm \frac{\Delta X}{\bar{X}} \times 100\%
$$

2. **Por la causa que los produce**: Se clasifican en errores sistemáticos y errores fortuitos, accidentales o al azar

**DESVIACION ESTANDAR O TIPICA (S):** Es el valor que mide el grado de dispersión de una serie de datos. El valor medio de una magnitud es más confiable y preciso cuanto menor sea la desviación estándar o típica. Se define por:

$$
S = \sqrt{\frac{(\bar{X} - X_1)^2 + (\bar{X} - X_2)^2 + \dots + (\bar{X} - X_N)^2}{N}}
$$
 6

**ERROR ESTANDAR DE LA MEDIA** (*sm*): Es el valor que representa el grado de error que está asociado al valor medio de una magnitud. El valor real o verdadero es muy probable que se encuentre en el intervalo:

$$
(\bar{x}-S_m,\bar{x}+S_m)
$$

Como consecuencia de la teoría de probabilidades, la probabilidad que tiene el valor real de encontrarse dentro del intervalo  $(\bar{x} \pm S_m)$  es del 68% aproximadamente; esto es, si se hicieron mediciones de la magnitud, el 68% de estas medidas estarán dentro de este intervalo y el resto caerá fuera.

El error estándar de la media se define por:

$$
S_m = \frac{S}{\sqrt{N-1}}
$$

Generalmente, el error estándar de la media *s<sup>m</sup>* representa solo a los errores accidentales o al azar y se utiliza para calcular el error absoluto  $\Delta x$  del valor medio de una magnitud obtenida de varias mediciones.

**Obs.** A un objeto medido varias veces con el mismo instrumento y se tendrá medidas parecidas y en este caso el error absoluto se utilizará de la siguiente forma**:**

$$
\Delta X = \pm \sqrt{S_m^2 + e_s^2} \tag{8}
$$

Dónde:

*s<sup>m</sup>* = Error estándar de la media (que representa los errores accidentales o al azar)

*e<sup>s</sup>* = Sensibilidad del instrumento o mitad de la mínima escala de lectura (error sistemático).

Si se realiza una **sola medición** de la magnitud, de la ecuación 8, el error absoluto en este caso se puede considerar en primera aproximación por:

$$
\Delta x = e_s = \pm \frac{\text{min ima escala de lectura del instrumento}}{2}
$$

### **III. MATERIALES**

# **1. USO DEL VERNIER (Explicada por el docente)**

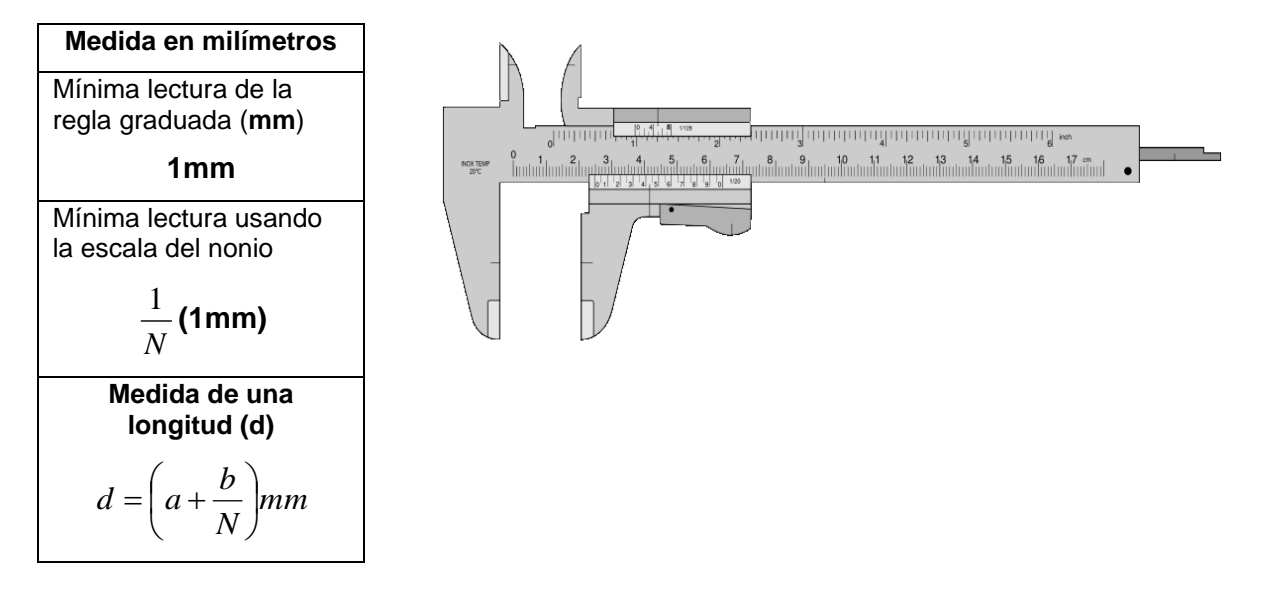

**SIMULADOR UTILIZADO:** [https://www.stefanelli.eng.br/en/virtual-vernier-caliper](https://www.stefanelli.eng.br/en/virtual-vernier-caliper-simulator-05-millimeter/#swiffycontainer_2)[simulator-05-millimeter/#swiffycontainer\\_2](https://www.stefanelli.eng.br/en/virtual-vernier-caliper-simulator-05-millimeter/#swiffycontainer_2)

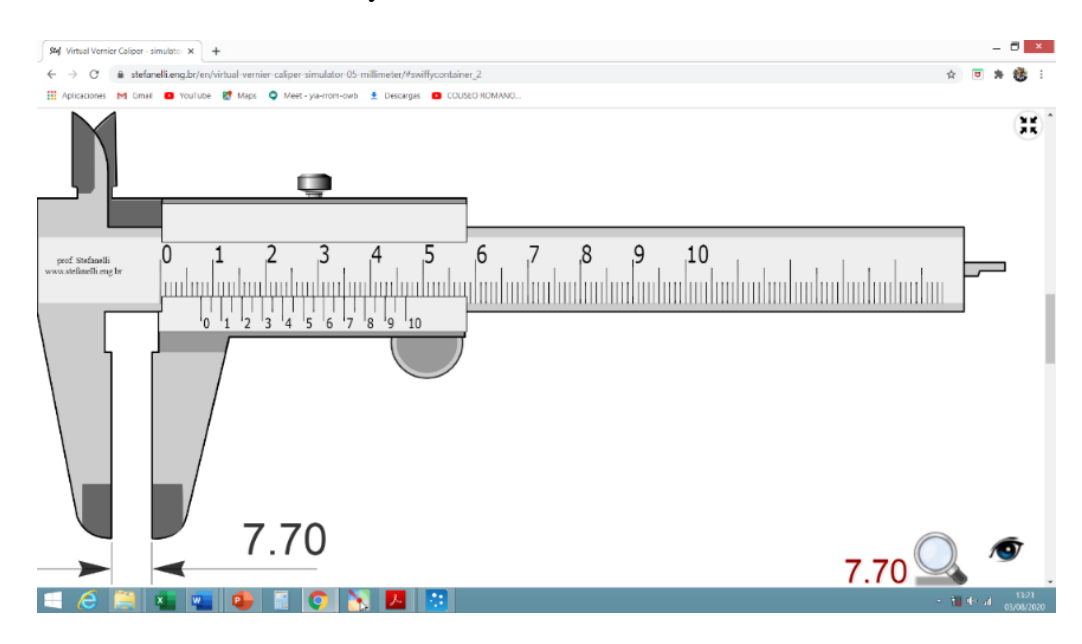

**Esta hoja debe ser llenado por el grupo y subido al Blackboard según las pautas del Docente.**

# HOJA DE REPORTE

# TEMA: CALCULO DE ERRORES Y MEDIDAS DIRECTAS

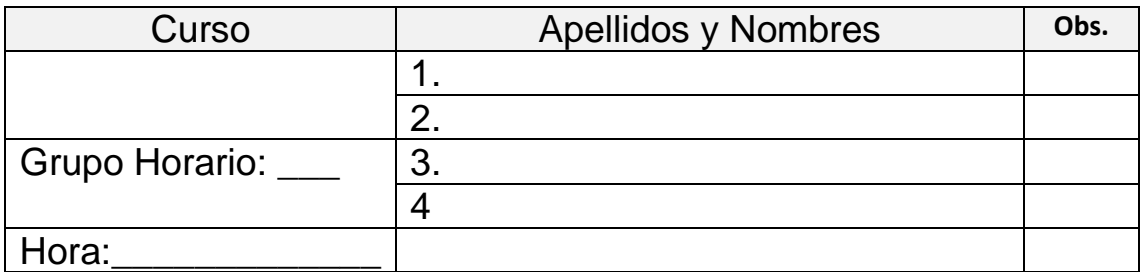

### **1. Procedimiento experimental**

• **Primera actividad:**

**Tabla 1**

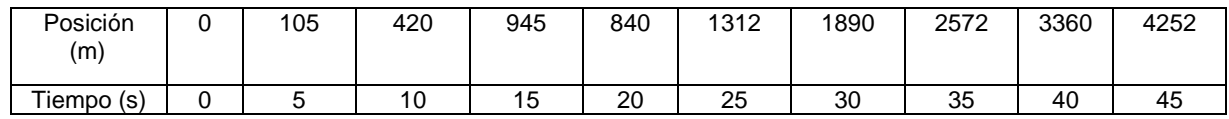

Digitalice los datos con el simulador y realizar el ajuste según la tendencia de los datos, mostrando las ecuaciones que rige y pegar en el recuadro la gráfica obtenida y comparar con lo obtenido en Excel.

#### **Poner el gráfico**

**Del ajuste realizado obtener la ecuación que rige:**

**Comentario sobre la tendencia del gráfico y ¿Por qué utilizó el ajuste?:**

# • **Segunda actividad:**

## **Utilizando la formula y el simulador llenar el espacio según corresponde.**

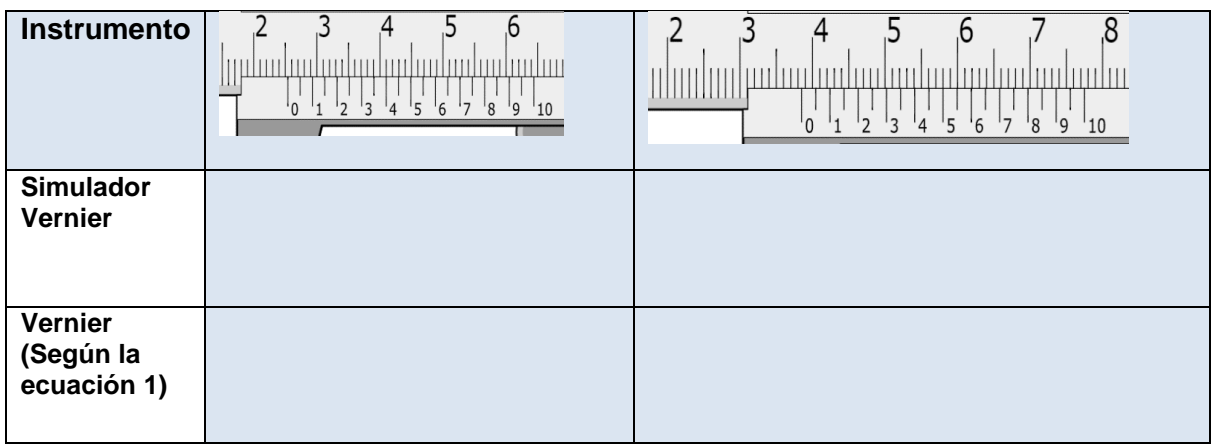

**¿**Cuál es su mínima lectura del instrumento?: \_\_\_\_\_\_\_\_\_\_\_\_\_\_\_\_\_\_\_mm

¿Cuál sería el error absoluto del instrumento utilizado?: +/- \_\_\_\_\_\_\_\_\_\_\_\_\_mm

CONSIDERE QUE USTED Y SUS COMPAÑEROS DE GRUPO HAN

TOMADO LOS SIGUIENTES DATOS AL MISMO OBJETO Y COMPLETAR SEGÚN CORRESPONDE.

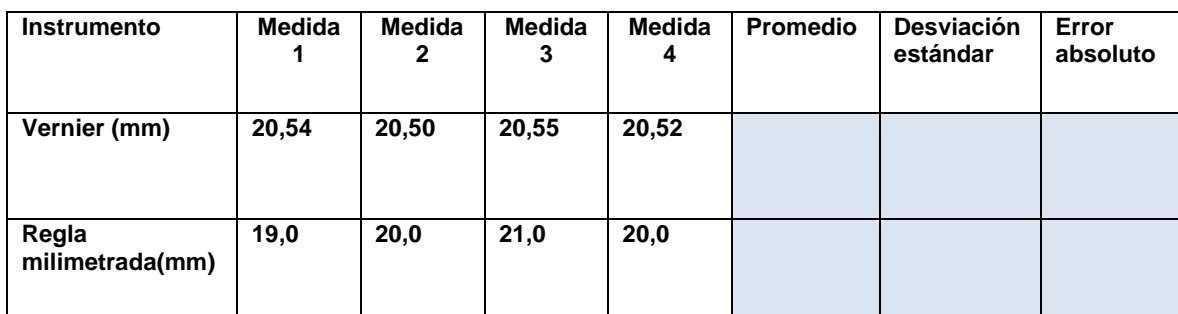

- **Mínima lectura del vernier es 0.01mm**
- **Mínima lectura de la regla es 1mm**

## **Cuestionario**

**1.** ¿Por qué es necesario realizar un ajuste a un conjunto de datos graficados? Explique

2. A su entender, explique la diferencia entre precisión y exactitud.

#### **CONCLUSIONES:**

• **Mediciones Indirectas** 

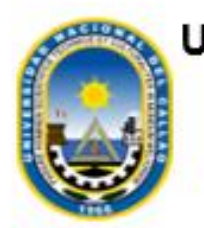

UNIVERSIDAD NACIONAL DEL CALLAO FACULTAD DE CIENCIAS NATURALES Y

**MATEMÁTICA** 

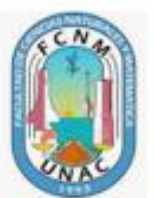

# **FÍSICA I**

# **GUÍA VIRTUAL DE LABORATORIO**

Lab. 02:

**MEDIDAS DIRECTAS** 

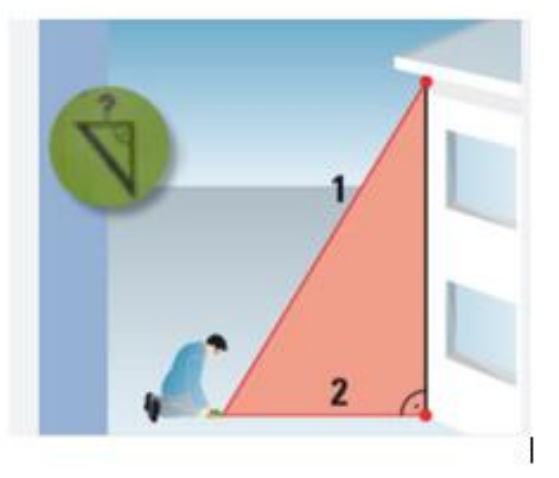

Mg. Fernando Salazar Espinoza

#### **I. OBJETIVOS:**

Al término del laboratorio los alumnos deberán estar en condiciones de:

• Utilizar adecuadamente las medidas directas y su correspondiente error para hallar área, volumen de un cuerpo con su correspondiente error.

### **II. FUNDAMENTO**

**A. MEDICIONES INDIRECTAS:** Las mediciones indirectas son aquellas que hacen uso de una fórmula matemática, por ejemplo, al hallar el área es necesario conocer los lados de un cuadrado, rectángulo, rectángulo, etc.

Considere que los errores no se suman ni se restan se propagan de acuerdo con las siguientes condiciones.

**ERROR DE LA SUMA Y RESTA:** Para la suma y la resta se utiliza la misma expresión (1)

**Sea:**

**SUMA:**  $R = X + Y + Z + \cdots$ 

**RESTA:**  $R = X - Y - Z - \cdots$ 

$$
\Delta R = \pm \sqrt{\Delta X^2 + \Delta Y^2 + \Delta Z^2 + \cdots}.
$$

**Ejemplo:**  $X = 12$   $mm \pm 0.25$   $mm$ 

 $Y = 5$  mm  $\pm$  0,20 mm

**Hallar:**  $(R = X + Y)$  :

$$
R = (X + Y) \pm \Delta R
$$

 $R = (12 \, mm + 5 \, mm) \pm \left( \sqrt{0, 25^2 + 0, 20^2} \right) mm$ 

$$
R=17\ mm\pm(0,32)mm
$$

**ERROR DEL PRODUCTO Y DIVISIÓN:** Para el producto y división se utiliza la misma expresión (2)

# **Sea: PRODUCTO:**  $R = X * Y * Z * ...$ **DIVISIÓN:**  $R = X/Y * Z * ...$

$$
\frac{\Delta R}{R^*} = \pm \sqrt{\left(\frac{\Delta X}{X}\right)^2 + \left(\frac{\Delta Y}{Y}\right)^2 + \left(\frac{\Delta Z}{Z}\right)^2}
$$

**Ejemplo:**  $X = 12$   $mm \pm 0.25$   $mm$ 

 $Y = 5$  mm  $\pm$  0,20 mm

**Hallar el área () del rectángulo:** 

 $A = A^* \pm \Delta A$ 

$$
A = (12 \, mm)(5 \, mm) \pm \Delta A
$$

$$
\Delta A = \pm A^* \sqrt{\left(\frac{0,25}{12}\right)^2 + \left(\frac{0,20}{5}\right)^2} = \pm A^*(0,045) = \pm (60 \text{ mm}^2)(0,045)
$$

$$
\Delta A = \pm (2,70 \text{ mm}^2)
$$

 $A = 60, 0 \, mm^2 \pm (2, 70) mm^2$ 

**El primer término es el área y la segunda corresponde al error del área.**

# **Esta hoja debe ser llenado por el grupo y subido al Blackboard según las pautas del Docente.**

### HOJA DE REPORTE

# TEMA: MEDICIONES INDIRECTAS Y EQUILIBRIO

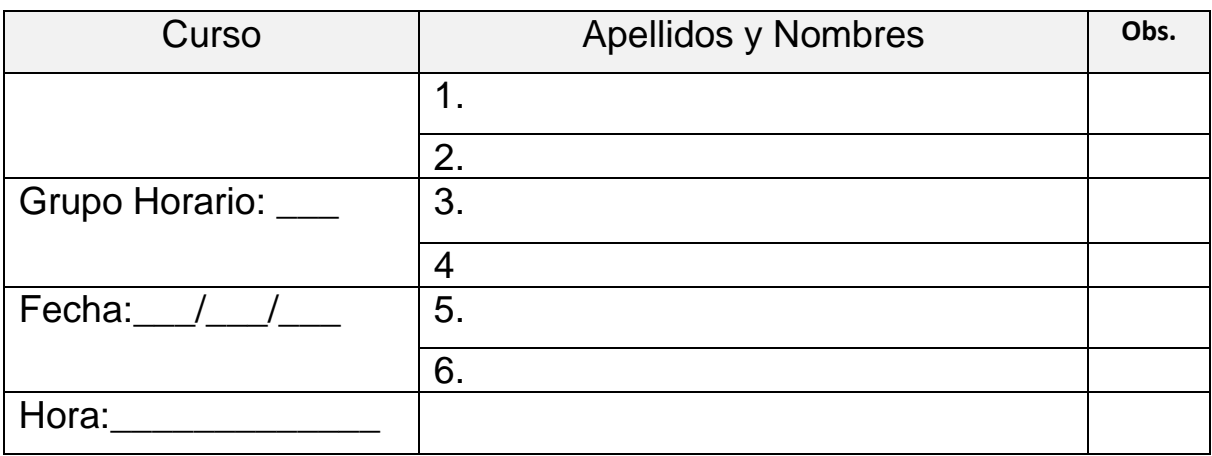

# **1. Procedimiento experimental**

### **ACTIVIDAD 1:**

• Completar la Tabla 1, considerando las siguientes medidas dadas.

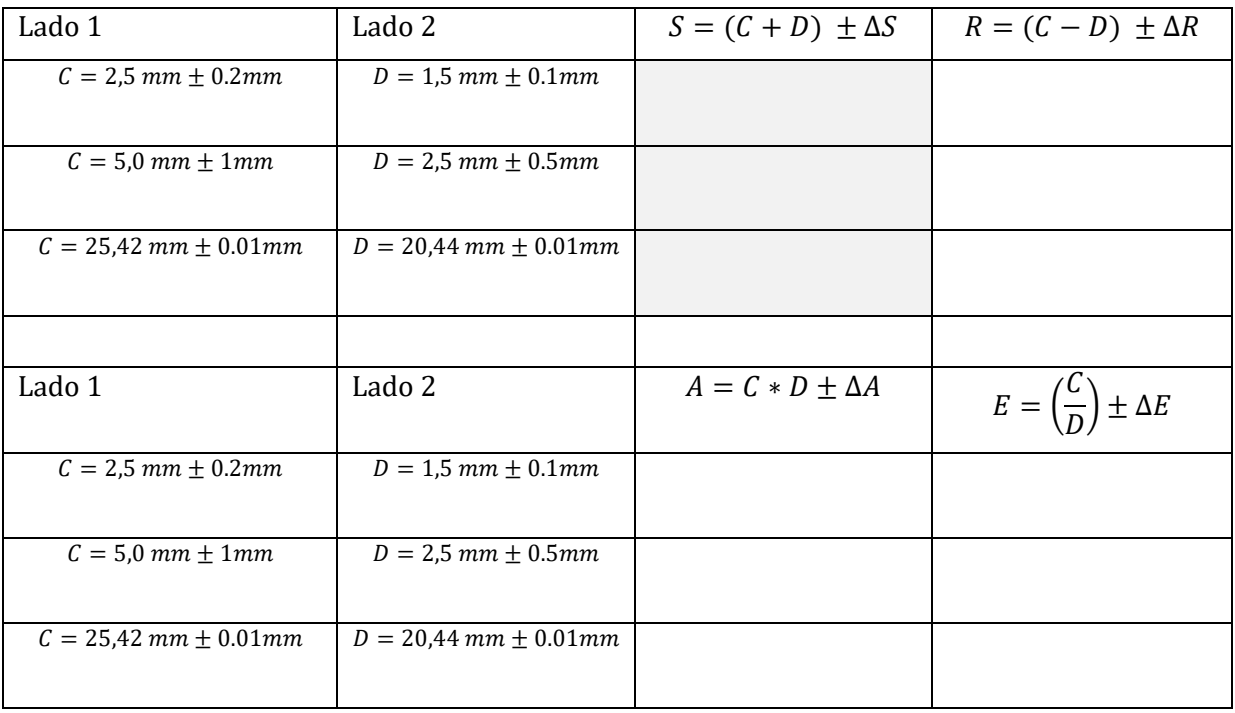

Explique las diferencias entre medidas directas e indirectas.

### **ACTIVIDAD 2:**

Calcular y expresar el volumen, densidad y su error absoluto de la esfera, cilindro con los datos obtenidos con la regla y el calibrador vernier.

|                       |        |                           |   | Tabla 2      |   |   |   |   |                                             |
|-----------------------|--------|---------------------------|---|--------------|---|---|---|---|---------------------------------------------|
| Instrum.              | Objeto | Mag -<br>nitud            | 1 | $\mathbf{2}$ | 3 | 4 | 5 | 6 | <b>Promedio</b><br>$\overline{\mathcal{X}}$ |
| Regla                 |        | Diam                      |   |              |   |   |   |   |                                             |
|                       | Esfera | (mm                       |   |              |   |   |   |   |                                             |
| Calibrador<br>Vernier | Esfera | $D_{\text{iam.}}$<br>(mm) |   |              |   |   |   |   |                                             |
| Balanza               | Esfera | Masa<br>(gr.)             |   |              |   |   |   |   |                                             |

*Tabla 3*

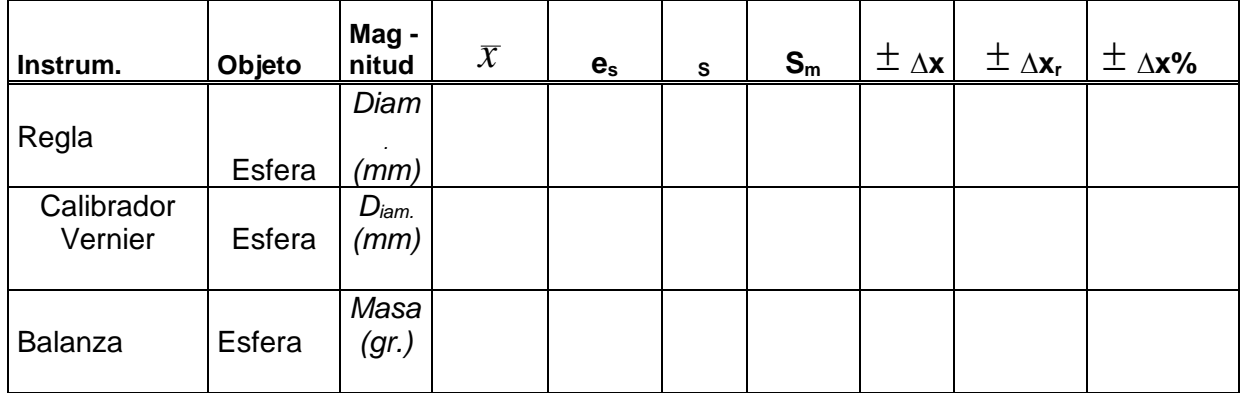

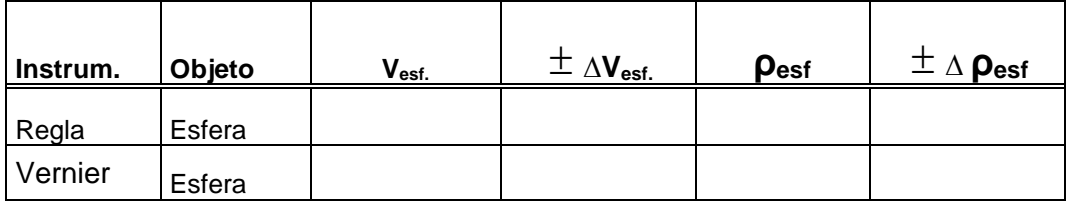

# **Cuestionario:**

**1.** Encuentre el máximo error posible en la medición de la fuerza que actúa sobre un objeto de masa m que se mueve sobre una trayectoria circular de radio r con velocidad v, donde:

 $m = (3.5 \pm 0.1)$  [kg],  $v = (20 \pm 1)$  [m/s],  $r = (12.5 \pm 0.5)$ [m].

**2.** Calcular el valor de la aceleración de la gravedad y la precisión con que se determina al dejar caer un cuerpo en un pozo de profundidad 495.210± 0.005 m. La duración de la caída es de 10.05 ± 0.01 s.

**3.** Se realizan 5 medidas de una cierta masa, con una balanza cuya sensibilidad es de 0.1 g, obteniéndose los siguientes resultados:

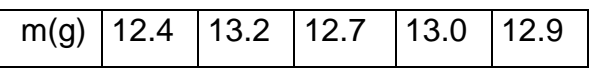

Obténgase el valor más probable de la masa y su incertidumbre

**4.** La viscosidad del aire en función de la temperatura absoluta es dado por la fórmula de Sutherland  $n = AT^{3/2}/(B+T)$  poises donde: A y B son constantes. Demostrar que el error relativo de la viscosidad es:

$$
\frac{\Delta n}{n} = \pm ((T + 3B)/2(T + B))(\Delta T/T).
$$

**5.** Para determinar el valor de la aceleración de la gravedad se realiza un experimento en el que se deja caer un cuerpo partiendo del reposo. En los sucesivos experimentos se deja caer libremente al cuerpo desde una altura de  $H_{\rm 0}$  = 50 cm, respecto de la horizontal, y se determina la velocidad que ha adquirido cuando se encuentra a diferentes alturas, resultando la siguiente tabla de valores:

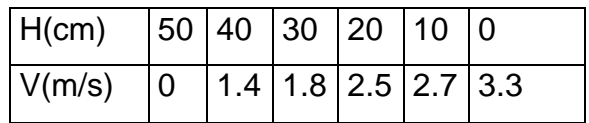

Por el principio de conservación de la energía sabemos que ambas magnitudes deben relacionarse según la expresión:  $mgH_0 = mgH + \frac{1}{2}mv^2$  $\frac{1}{2}$  $mgH_{0} = mgH + \frac{1}{2}mv$ 

**(a)**Transformar los valores de la tabla anterior para poder obtener el valor de *g*  mediante un análisis de regresión lineal (Mínimos cuadrados).

**(b)**Representar gráficamente los datos obtenidos en a).

**(c)** Calcular el valor de *g.*

#### **CONCLUSIONES:**

MRU y MRUV

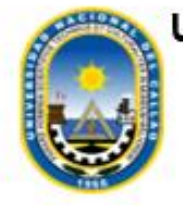

UNIVERSIDAD NACIONAL DEL CALLAO FACULTAD DE CIENCIAS NATURALES Y **MATEMÁTICA** 

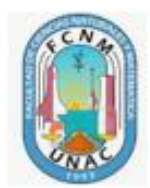

# **FÍSICA I**

# **GUÍA VIRTUAL DE LABORATORIO**

Lab. 03:

**MRUV** 

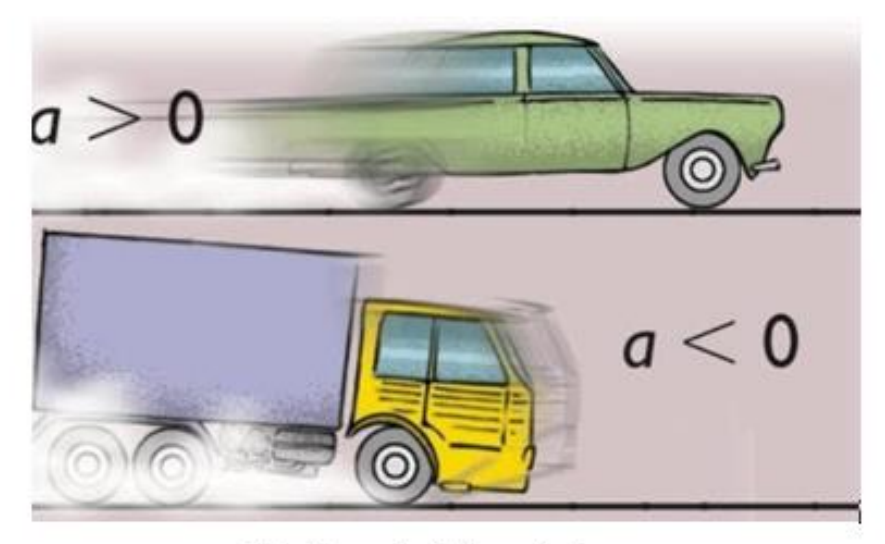

Mg. Fernando Salazar Espinoza

#### **I. OBJETIVOS:**

Al término del laboratorio los alumnos deberán estar en condiciones de:

- Utilizar el Software TRACKER para estudio del movimiento.
- Determinar la velocidad de un móvil con MRUV.

#### **II. FUNDAMENTO**

Un móvil realiza un **MOVIMIENTO RECTILINEO UNIFORME (MRU)**, cuando su trayectoria es una línea recta en una sola dirección, recorriendo distancias iguales en el mismo intervalo de tiempo, manteniendo en todo su movimiento una velocidad constante y sin aceleración. Esto es:

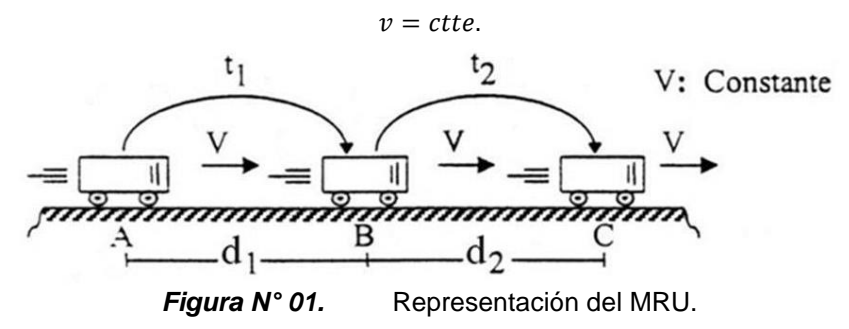

La ecuación del MRU de un móvil que parte del origen ( $d_0 = 0$ ) y en el instante  $t_0 = 0$  (Fig. 01), es:

 $d = vt$ 

Un móvil realiza un **MOVIMIENTO RECTILÍNEO UNIFORMEMENTE VARIADO (MRUV)**, cuando la trayectoria del móvil es una línea recta y su velocidad varia la misma cantidad en cada unidad de tiempo, es decir, tiene una aceleración constante. Esto es:

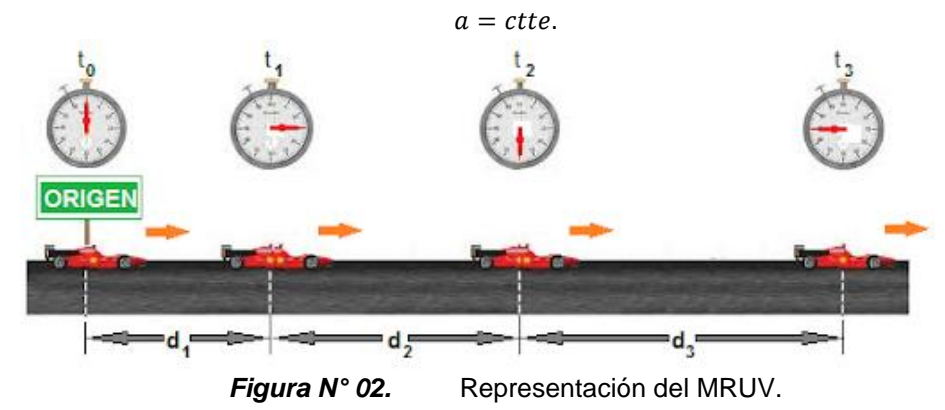

Las ecuaciones cinemáticas para un móvil con MRUV, que parte del origen ( $d_0 = 0$ ) y en el instante  $t_0 = 0$  (Fig. 02), son:

$$
v = v_o \pm at
$$

$$
d = v_0 t \pm \frac{1}{2} a t^2
$$

$$
v^2=v_0^2\pm 2ad
$$

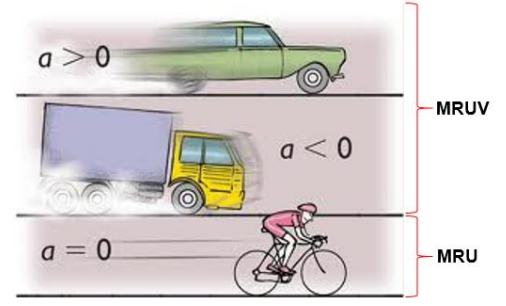

*Figura N° 03.* Representación del MRU y MRUV. Si *a > 0* entonces *a* es positivo (+), pero si *a < 0* entonces *a* es negativo (-).

### **II. MATERIALES**

#### **a. Materiales**

- Computadora, laptop, tablet o celular con acceso a internet.
- Software TRACKER

#### **III. PROCEDIMIENTO**

1. Descargar del Software TRACKER e instalación:<https://physlets.org/tracker/>

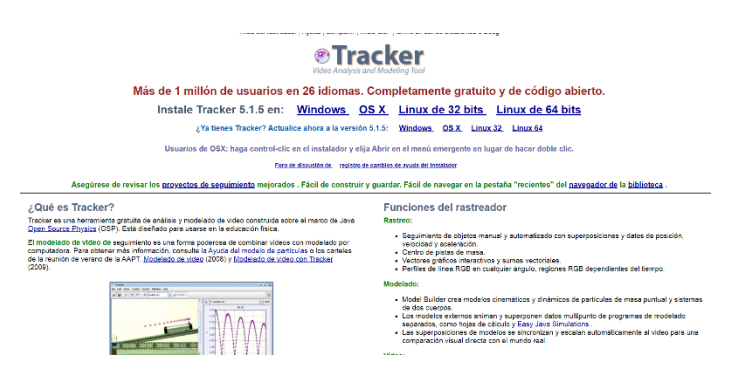

2. Realizar un video con su celular de una canica en caída, o la canica deslizándose por un carril en línea horizontal, o algún objeto en movimiento. Importante: siempre poner de referencia una regla o un objeto que se conoce el tamaño de la longitud.

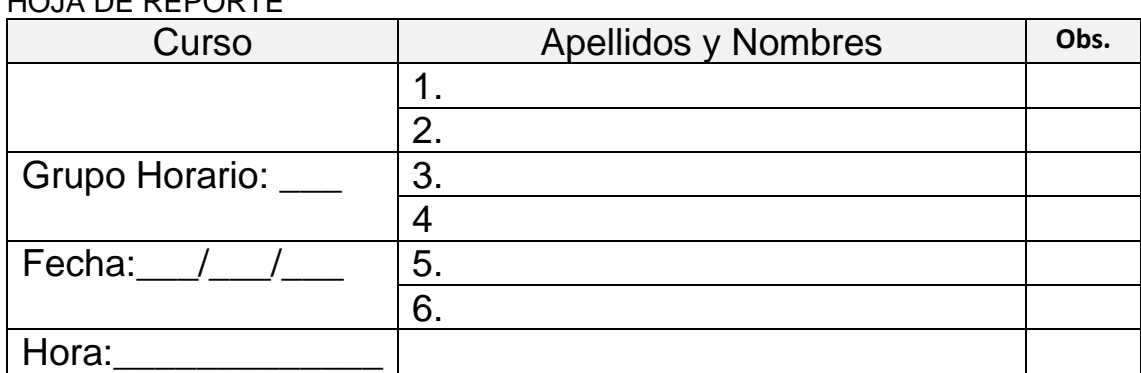

**Esta hoja debe ser llenado por el grupo y subido al Blackboard según las pautas del Docente.** HOJA DE REPORTE

#### **1. PROCEDIMIENTO EXPERIMENTAL**

a. Poner los pasos más resaltantes de la lectura y el análisis del video y el procedimiento con TRACKER, del video mostrado en la siguiente figura.

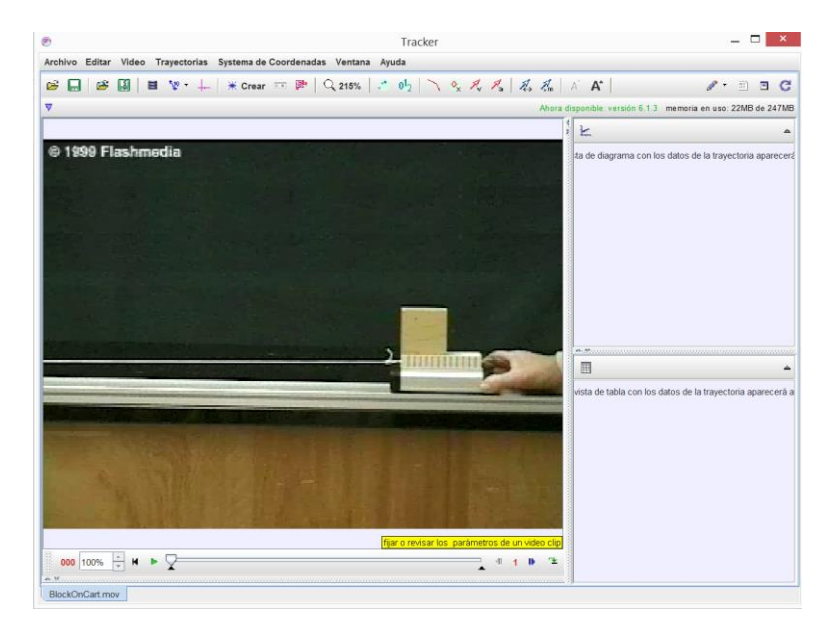

b. Copiar los datos en Excel y graficar **posición versus tiempo, luego realizar el ajuste según corresponde**. Poner la captura en el cuadro, indicando la ecuación.

c. Copiar los datos en Excel y graficar **velocidad versus tiempo, luego realizar el ajuste según corresponde**. Poner la captura en el cuadro, indicando la ecuación. C<sub>1</sub>. Indicar la pendiente que representa. Explique.

# **CUESTIONARIO**

1.- Considera que los datos obtenidos por el software Tracker es correcto. Explique

**2.** Un automóvil se desplaza en línea recta, describiendo el gráfico, velocidad versus tiempo. Encontrar el desplazamiento total y la longitud recorrida.

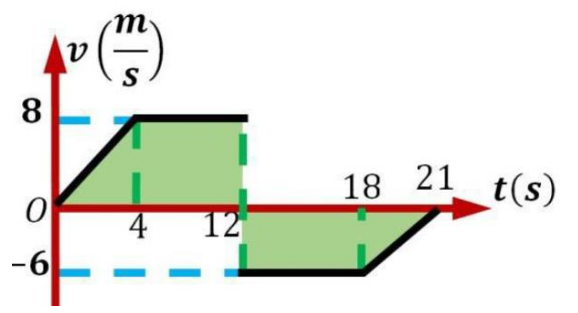

3. Compare la aceleración de una motocicleta que acelera de 80 km/h a 90 km/h, con la aceleración de una bicicleta que acelera del reposo a 10 km/h en el mismo tiempo.

4. ¿El velocímetro de un automóvil mide rapidez, velocidad o ambas? **Explique**

### **CONCLUSIONES**

• Caída Libre

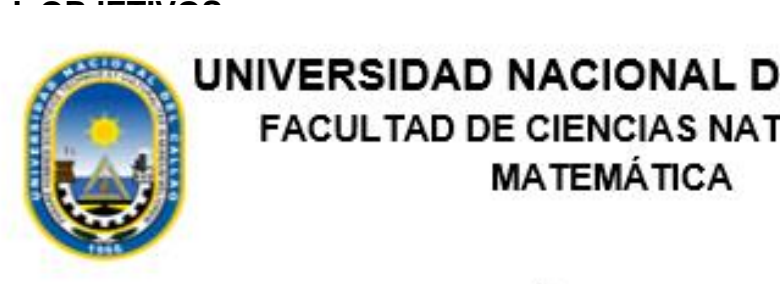

UNIVERSIDAD NACIONAL DEL CALLAO<br>FACULTAD DE CIENCIAS NATURALES Y • Utilizar el Software TRACKER para estudio del movimiento.  $\mathbf{W}$ F Material de un móvimo de un móvimo de un móvimo de un móvimo de un móvimo de un móvimo de un más de un m

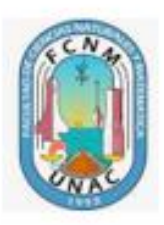

# **FÍSICA I**

# aceleración constante e igual a 9.82 m/s<sup>2</sup> la que llamamos gravedad y se representa con Muchos procesos industriales utilizan la gravedad para la realización de sus actividades. Es importante, entonces, que el aprendiz sepa determinar el movimiento de cualquier **LABORATORIO**

Lab. 04:

**CAIDA LIBRE** 

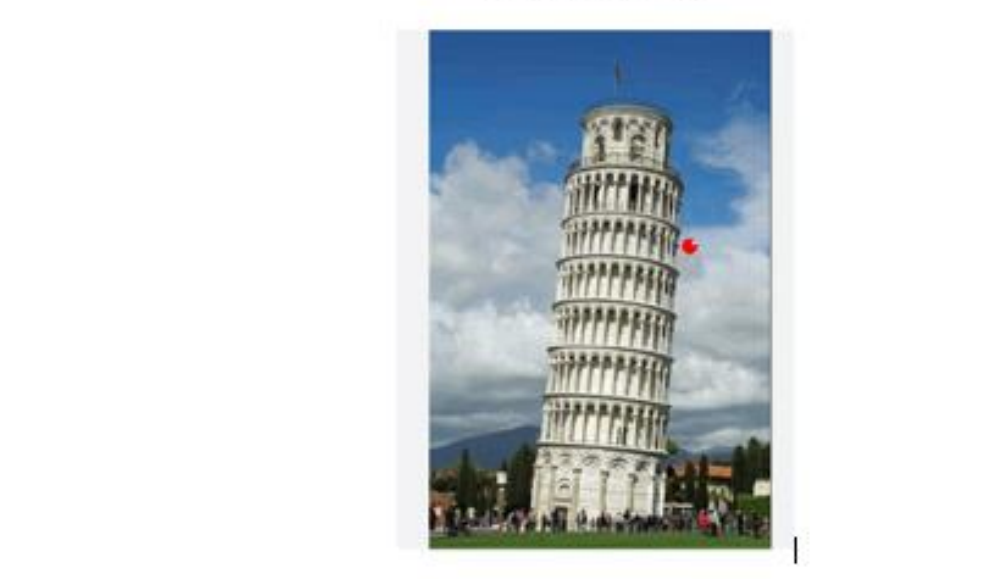

Mg. Fernando Salazar Espinoza

Importante: siempre poner de referencia una regla o un objeto que se conoce el tamaño de la longitud.

| <b>NUJA DE REPURTE</b> |                            |      |  |  |  |
|------------------------|----------------------------|------|--|--|--|
| Curso                  | <b>Apellidos y Nombres</b> | Obs. |  |  |  |
|                        |                            |      |  |  |  |
|                        | 2.                         |      |  |  |  |
| Grupo Horario: ___     | 3.                         |      |  |  |  |
|                        |                            |      |  |  |  |
| Fecha:                 | 5.                         |      |  |  |  |
|                        | 6.                         |      |  |  |  |
| Hora:                  |                            |      |  |  |  |

**Esta hoja debe ser llenado por el grupo y subido al Blackboard según las pautas del Docente.** HOJA DE REPORTE

### **1. PROCEDIMIENTO EXPERIMENTAL**

a. Poner los pasos más resaltantes de la lectura y el análisis del video y el procedimiento con TRACKER.

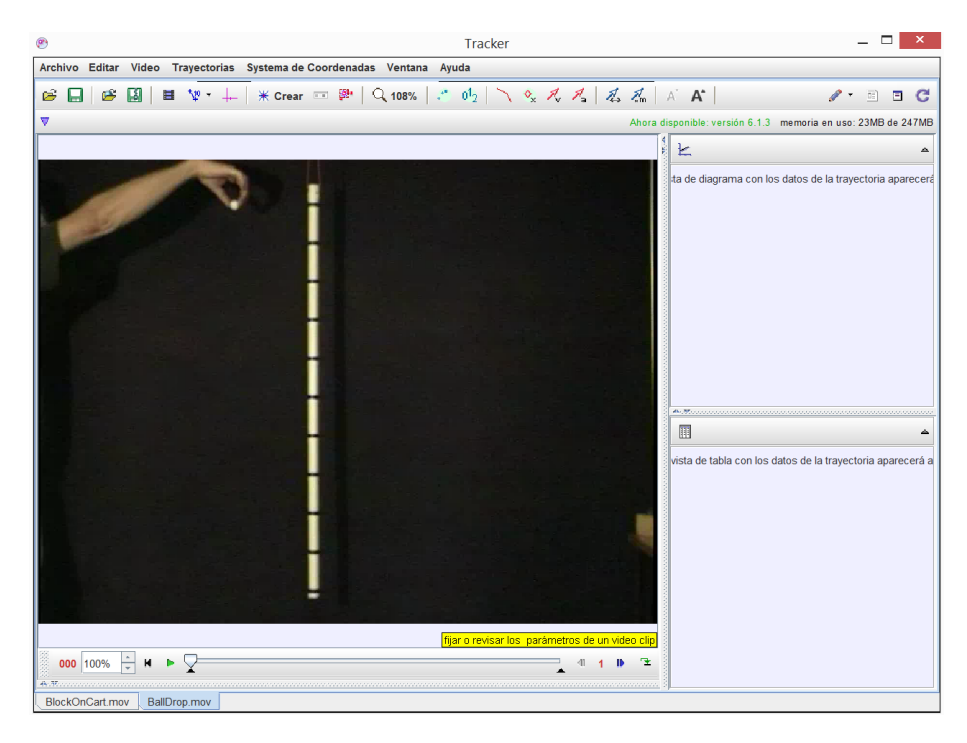

b. Copiar los datos en Excel y graficar **posición versus tiempo, luego realizar el ajuste según corresponde**. Poner la captura en el cuadro, indicando la ecuación.

c. Copiar los datos en Excel y graficar **velocidad versus tiempo, luego realizar el** 

**ajuste según corresponde**. Poner la captura en el cuadro, indicando la ecuación. C<sub>1</sub>. Indicar la pendiente que representa. Explique.

C<sub>2</sub>. En el caso de caída libre si la gravedad es 9.8 m/s<sup>2</sup> (gravedad teórica), usted ha encontrado la gravedad experimental a partir de su experimento. Hallar el porcentaje de error.

 $\textbf{Recordar: } error = \pm \frac{Value_{teor} - Value_{exp}}{Value}$  $\frac{1}{100\%}$  with  $\frac{1}{100\%}$  \* 100%

### **CUESTIONARIO**

1.- Concuerda los datos de aceleración tanto los experimentales y teóricos. Explique

**2.** Que otros métodos experimentales de caída libre puede realizar utilizando los instrumentos que tiene en casa. Explique paso a paso.

#### **CONCLUSIONES**

Movimiento Parabólico

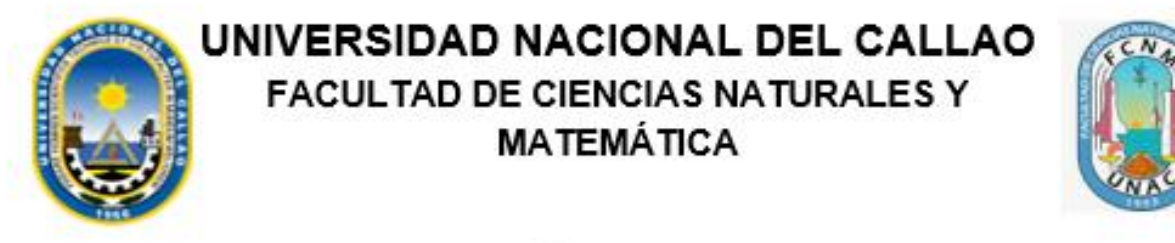

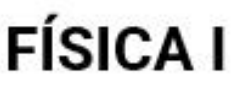

# **GUÍA VIRTUAL DE LABORATORIO**

Lab. 05:

**MOVIMIENTO PARABÓLICO** 

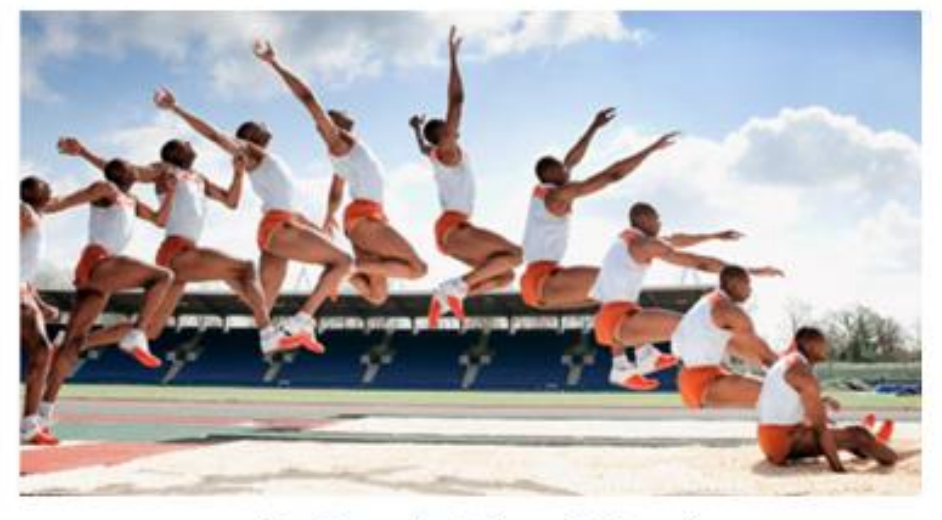

Mg. Fernando Salazar Espinoza

#### **I. OBJETIVOS:**

Al término del laboratorio los alumnos deberán estar en condiciones de:

- Utilizar el Software TRACKER para estudio del movimiento.
- Estudiar y describir experimentalmente la trayectoria de un proyectil
- Medir indirectamente la velocidad inicial del disparo.

#### **II. FUNDAMENTO**

.

Sea un proyectil disparado con una velocidad  $\vec{v}_0$  y con un ángulo  $\theta_0$  respecto a la horizontal. Figura 1. Asumiendo un movimiento ideal, es decir despreciando el efecto de rozamiento debido al aire, la rotación de la tierra y considerando una aceleración de la gravedad constante, el movimiento resultante tiene una trayectoria parabólica y es una combinación de dos tipos de movimientos independientes entre si: un movimiento uniforme en el eje horizontal (**MRU**) y un movimiento uniformemente variado en el eje vertical (**MRUV**) que depende directamente de la aceleración de la gravedad. Para este caso ideal la trayectoria del movimiento esta descrita por la siguiente ecuación (donde  $g = 9.8 \text{ m/s}^2$ ):

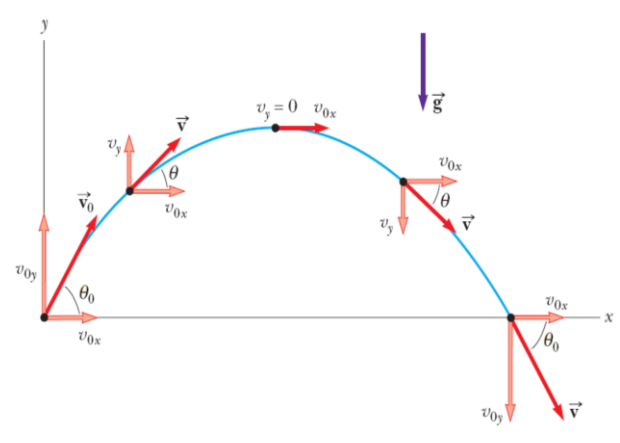

Figura 1: Un proyectil lanzado con cierto ángulo respecto a la horizontal describe una trayectoria parabólica.

$$
y = (tg\theta_0)x - \left(\frac{g}{2v_0^2\cos^2\theta_0}\right)x^2\tag{1}
$$

#### **III. MATERIALES**

- Computadora, laptop, tablet o celular con acceso a internet.
- Software TRACKER

# **IV. PROCEDIMIENTO**

Descargar del Software TRACKER e instalación:<https://physlets.org/tracker/> **Esta hoja debe ser llenado por el grupo y subido al Blackboard según las pautas del Docente.** HOJA DE REPORTE

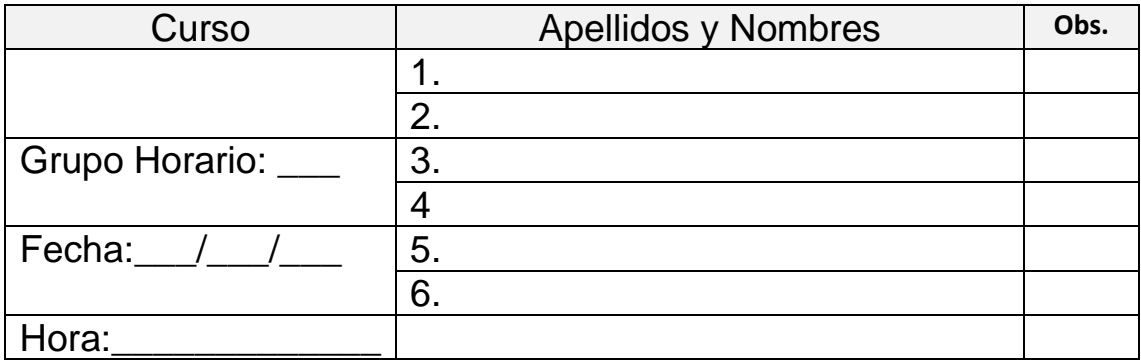

#### **1. PROCEDIMIENTO EXPERIMENTAL**

a. Poner los pasos más resaltantes de la lectura y el análisis del video y el procedimiento con TRACKER.

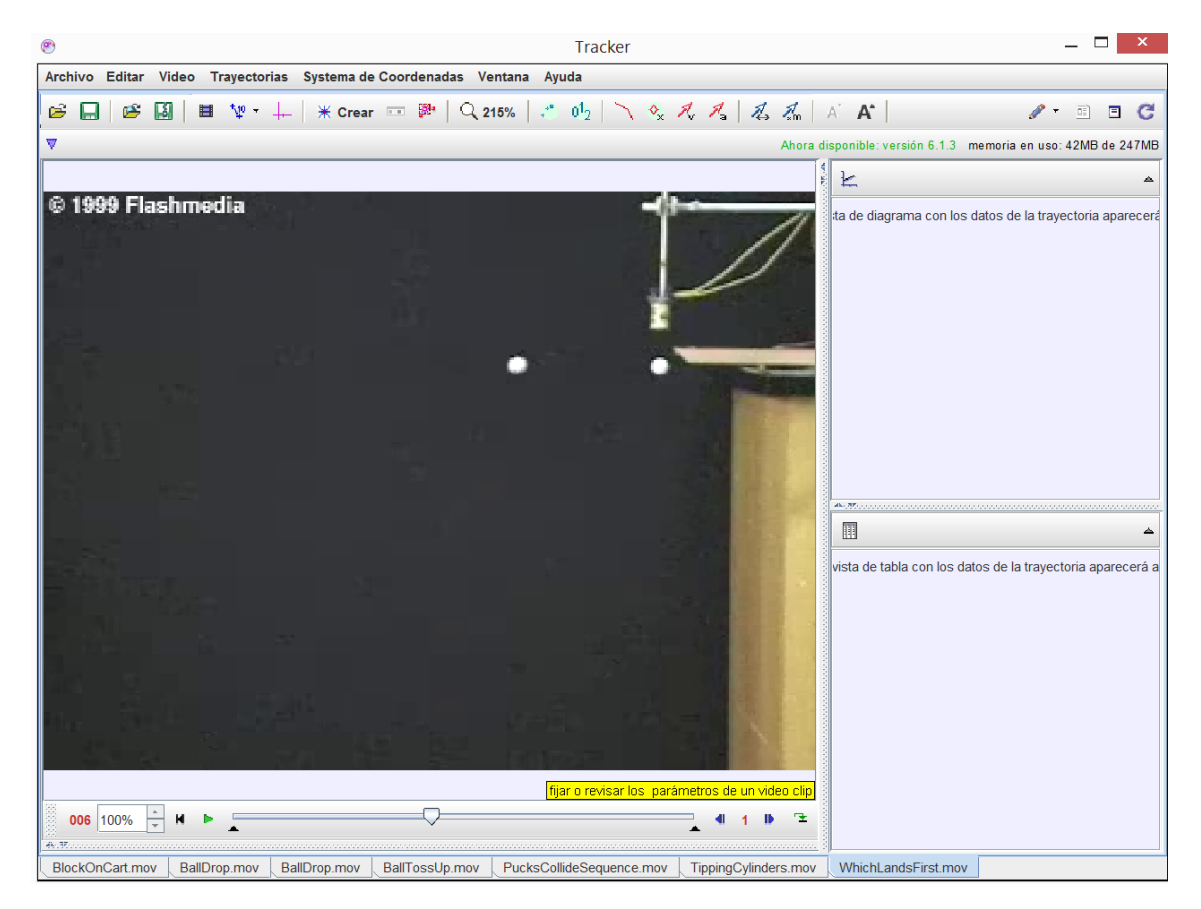

b. Copiar los datos en Excel y graficar **posición versus tiempo, luego realizar el ajuste según corresponde**. Poner la captura en el cuadro, indicando la ecuación.

c. Copiar los datos en Excel y graficar **velocidad versus tiempo, luego realizar el ajuste según corresponde**. Poner la captura en el cuadro, indicando la ecuación. C1. Indicar la pendiente que representa. Explique.

C2. Grabar un video con su celular de movimiento parabólico analizar la trayectoria y los parámetros de dicho movimiento.

#### **CUESTIONARIO**

1. A partir de la pendiente calcular la rapidez inicial del disparo" **v0**". Considere que el valor de la gravedad en Lima es 980 cm./s<sup>2</sup>.

Sugerencia: De la ecuación 2, la pendiente es igual a  $-\left(\frac{g}{2m}\right)$  $\frac{9}{2v_0^2}$ 

- 2. Asumiendo un movimiento ideal, si el cuerpo es lanzado bajo un ángulo respecto a la horizontal, ¿qué valor toma el ángulo para que el cuerpo tenga el máximo alcance horizontal?
- 3. Hacer un esquema explicativo de cómo apuntar con un arco y flecha para batir el blanco.
- 4. ¿Cómo un avión lanzaría un misil cuando está exactamente encima del blanco? Tener en cuenta el avión y el blanco se desplazan con la misma velocidad. Explique.

#### **CONCLUSIONES**

Estática

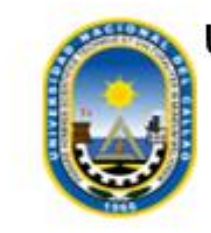

UNIVERSIDAD NACIONAL DEL CALLAO **FACULTAD DE CIENCIAS NATURALES Y MATEMÁTICA** 

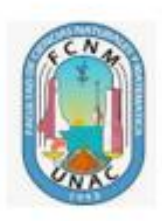

# **FÍSICA I**

# **GUÍA VIRTUAL DE LABORATORIO**

Lab. 06:

**ESTÁTICA** 

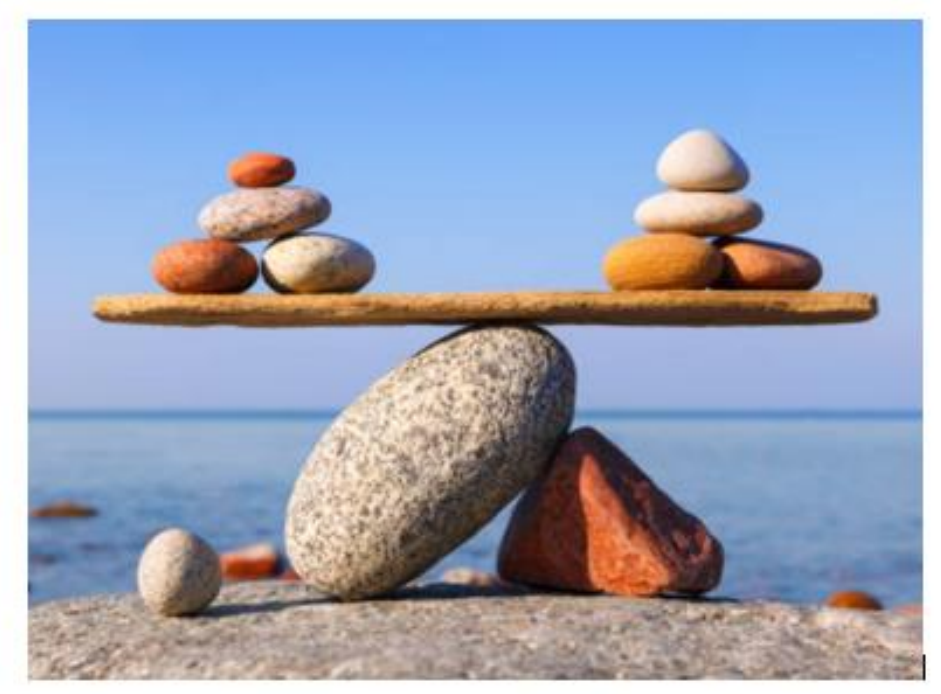

Mg. Fernando Salazar Espinoza

### **I. OBJETIVOS:**

Al término del laboratorio los alumnos deberán estar en condiciones de:

- Utilizar el simulador Phet
- Verificar experimentalmente la primera condición de equilibrio.
- Utilizar el Phet, para estudio de equilibrio.

#### **II. FUNDAMENTO**

.

**Fuerzas Concurrentes. -** se denomina así al sistema de fuerzas que actúan sobre una partícula o cuyas líneas de acción se intersectan en un mismo punto.

**Equilibrio de una Partícula:** se dice que una partícula está en equilibrio si está en reposo o moviéndose en línea recta con velocidad constante.

**Primera Condición de Equilibrio:** una partícula se encuentra en equilibrio si la resultante de las fuerzas que actúan sobre ella es nula. Es decir, matemáticamente:

$$
\sum_{i=1}^{n} \vec{F}_i = 0 \tag{1}
$$

**Segunda Condición de Equilibrio:** una partícula se encuentra en equilibrio si la resultante de los torques que actúan sobre ella es nula. Es decir, matemáticamente:

$$
\sum_{i=1}^{n} \overrightarrow{\tau_i} = 0
$$
 (2)

[https://phet.colorado.edu/sims/html/balancing-act/latest/balancing](https://phet.colorado.edu/sims/html/balancing-act/latest/balancing-act_es_PE.html)[act\\_es\\_PE.html](https://phet.colorado.edu/sims/html/balancing-act/latest/balancing-act_es_PE.html)

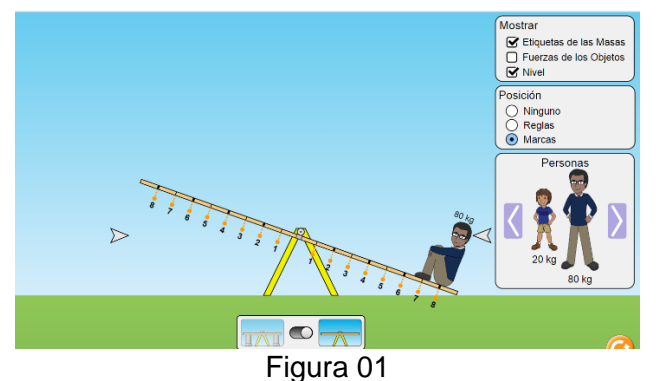

# **III.PROCEDIMIENTO**

- 1. Llenar la Tabla 1. Según las ecuaciones de la parte teórica
- 2. Utilizar el simulador Phet, como se muestra en la Fig. 1, colocando pesas necesarias para alcanzar el equilibrio y llenar la tabla 2.
- 3. Repetir las veces más el procedimiento anterior, pero con diferentes pesos.

**Esta hoja debe ser llenado por el grupo y subido al Blackboard según las pautas del Docente.**

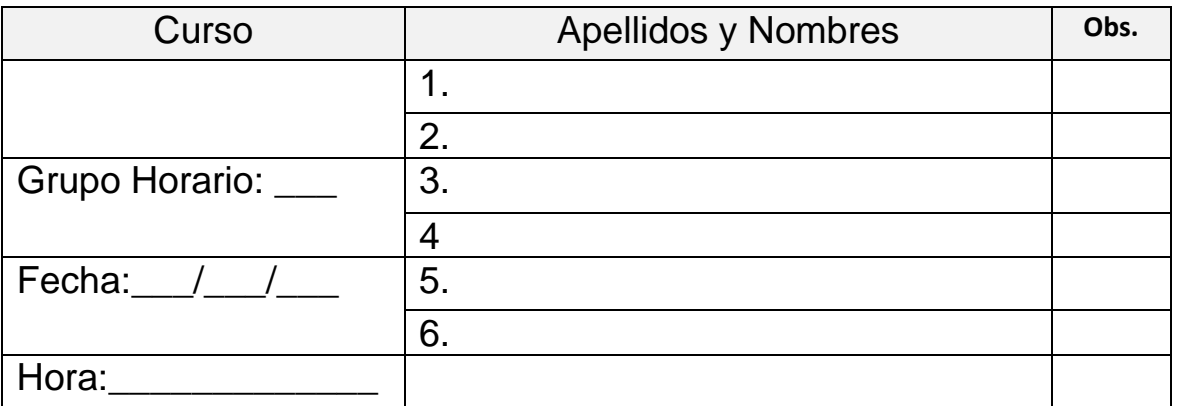

# **HOJA DE REPORTE**

### **1. PROCEDIMIENTO EXPERIMENTAL**

### **ACTIVIDAD 01:**

- Colocar a diferentes distancias los pesos (debe ser diferente al peso 1 del peso 2) y agregar los pesos de tal forma hasta encontrar el equilibrio.
- Anotar el valor correspondiente, y repetir para otros valores.

**NOTA:** Donde usted debe considerar tanto X<sub>1</sub> y X<sub>2</sub>, se refiere al valor
encontrado con la simulación al alinear el balancing en direccion horizontal, y luego realizar los cálculos para encontrar el valor del objeto misterioso.

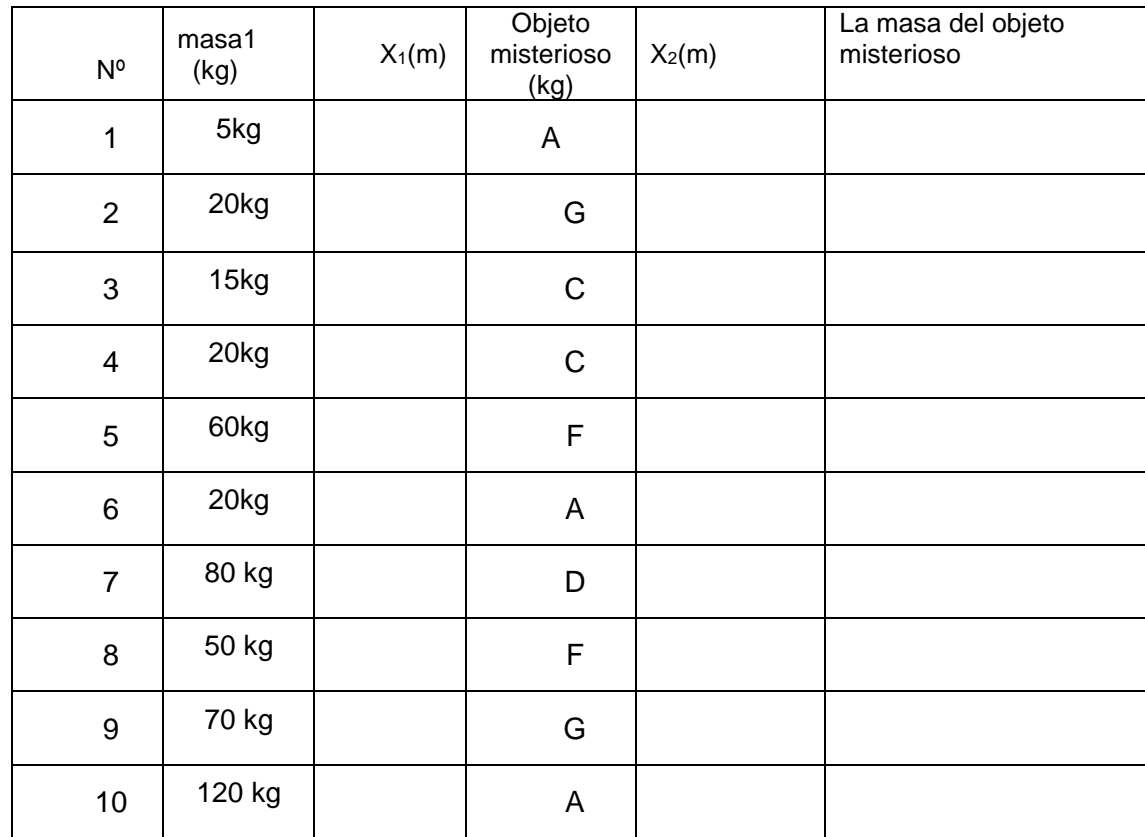

### **TABLA Nº 1**

# **Cuestionario:**

1. La báscula de su doctor tiene una pesa deslizable para equilibrar el peso de usted, ver figura. Evidentemente tales pesas son mucho más ligeras que usted. ¿Cómo ocurre esto?

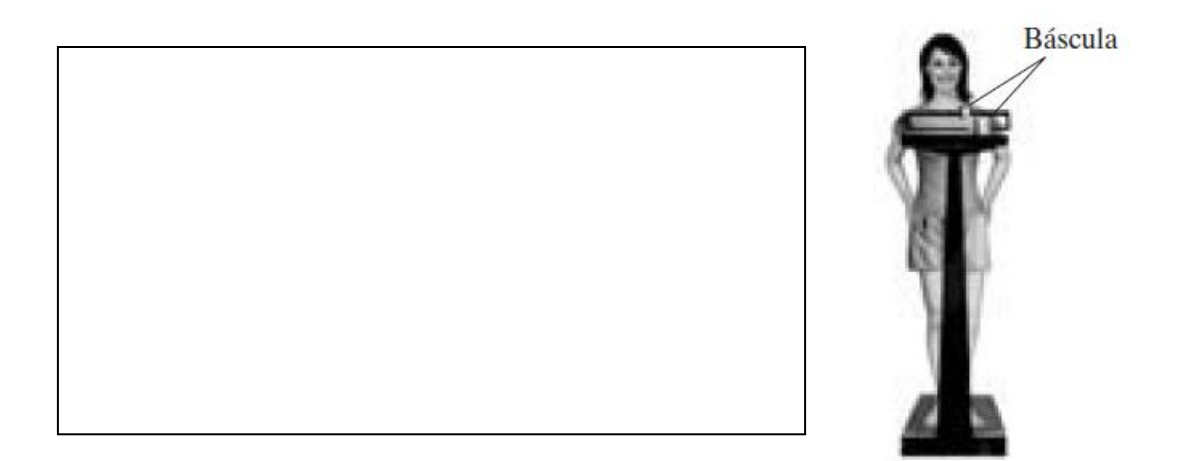

**3.** Se construye un móvil con barras ligeras, cuerdas ligeras y recuerdos marinos, como se muestra en la figura. Determine las masas de los objetos.

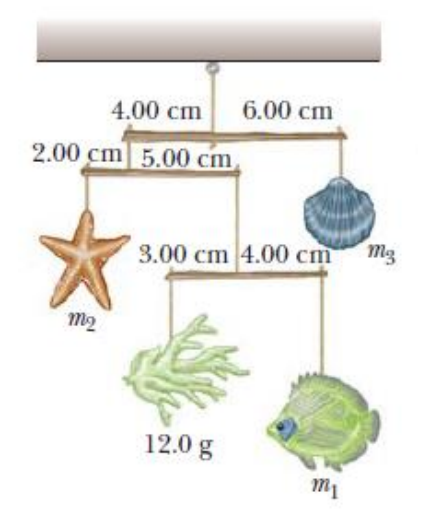

**3.** Una escalera, inclinada contra una pared, forma un ángulo de 60° con el suelo. ¿Cuándo es más probable que resbale: cuando una persona está sobre ella cerca de su parte superior o cuando está cerca de la base? Explique.

4. Una niña tiene un gran perro, dócil, al que quiere pesar en una pequeña báscula de baño. Ella justifica que puede determinar el peso del perro con el siguiente método. Primero coloca las dos patas delanteras del perro sobre la báscula y registra la lectura de la báscula. Luego coloca las dos patas traseras del perro sobre la báscula y registra la lectura. Piensa que la suma de las lecturas será el peso del perro. ¿Tiene razón? Explique su respuesta.

# **CONCLUSIONES**

Segunda ley de newton

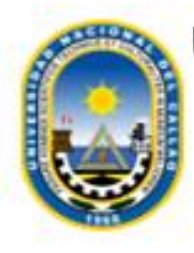

UNIVERSIDAD NACIONAL DEL CALLAO FACULTAD DE CIENCIAS NATURALES Y **MATEMÁTICA** 

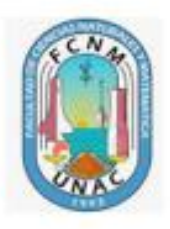

# **FÍSICA I**

# **GUÍA VIRTUAL DE LABORATORIO**

Lab. 07:

# **SEGUNDA LEY DE NEWTON**

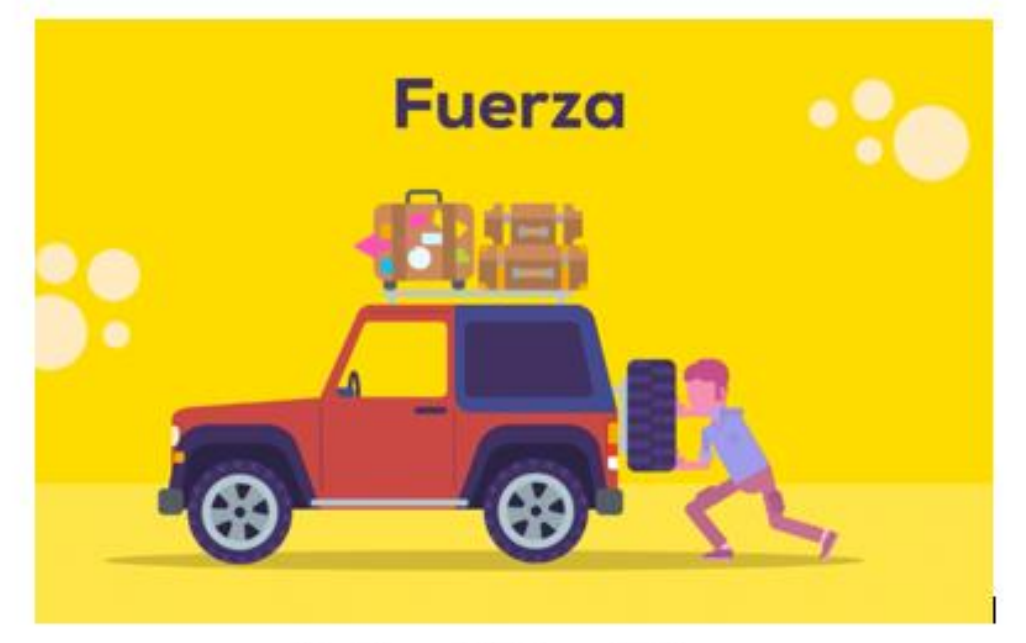

Mg. Fernando Salazar Espinoza

#### **I. OBJETIVOS:**

Al término del laboratorio los alumnos deberán estar en condiciones de:

- Comprobar en forma experimental la segunda ley de newton para el movimiento de un cuerpo.
- Establecer la relación entre aceleración y fuerza resultante.
- Uso de la simulación Phet para Fuerza y movimiento.

#### **II. FUNDAMENTO**

Conocer las causas que originan el movimiento de los cuerpos fue un problema muy complicado de resolver hasta finales del siglo XV. Después de la primera mitad del siglo XVI, *Sir Isaac Newton* establece tres principios fundamentales que permiten conocer las causas que originan el movimiento de los cuerpos, estos principios son conocidos como las leyes de Newton para el movimiento.

**PRIMERA LEY DE NEWTON**: También conocida como la ley de la Inercia, establece lo siguiente: Todo cuerpo aislado del universo que lo rodea tiende a permanecer en su estado inicial que puede ser reposo o de movimiento con momento lineal constante.

El término "cuerpo aislado del universo" implica que está libre de la acción de cualquier tipo de fuerza. En términos matemáticos:

$$
\vec{p} = m\vec{v} = cte \tag{1}
$$

**SEGUNDA LEY DE NEWTON**: Esta ley establece lo siguiente: Cuando el estado inicial de un cuerpo experimenta algún cambio, el cuerpo está bajo la acción de una o varias fuerzas externas resultante que es directamente igual al cambio de su momento lineal respecto al tiempo. En términos matemáticos:

$$
\sum \vec{F}_{ext} = \frac{d \vec{p}}{dt}
$$
 (2)

**TERCERA LEY DE NEWTON**: También conocida como la ley de la Acción y Reacción. Esta ley establece lo siguiente: cuando dos sistemas o partículas están bajo una interacción mutua, la fuerza que experimenta el primer sistema por la acción del segundo sistema es de igual magnitud a la fuerza que experimenta el segundo sistema debido a la acción del primer sistema, pero con direcciones opuestas. En términos matemáticos:

$$
\overrightarrow{F}_2 = -\overrightarrow{F}_1 \tag{3}
$$

#### **III. MATERIALES**

[https://phet.colorado.edu/es\\_PE/simulation/legacy/forces-and-motion](https://phet.colorado.edu/es_PE/simulation/legacy/forces-and-motion)

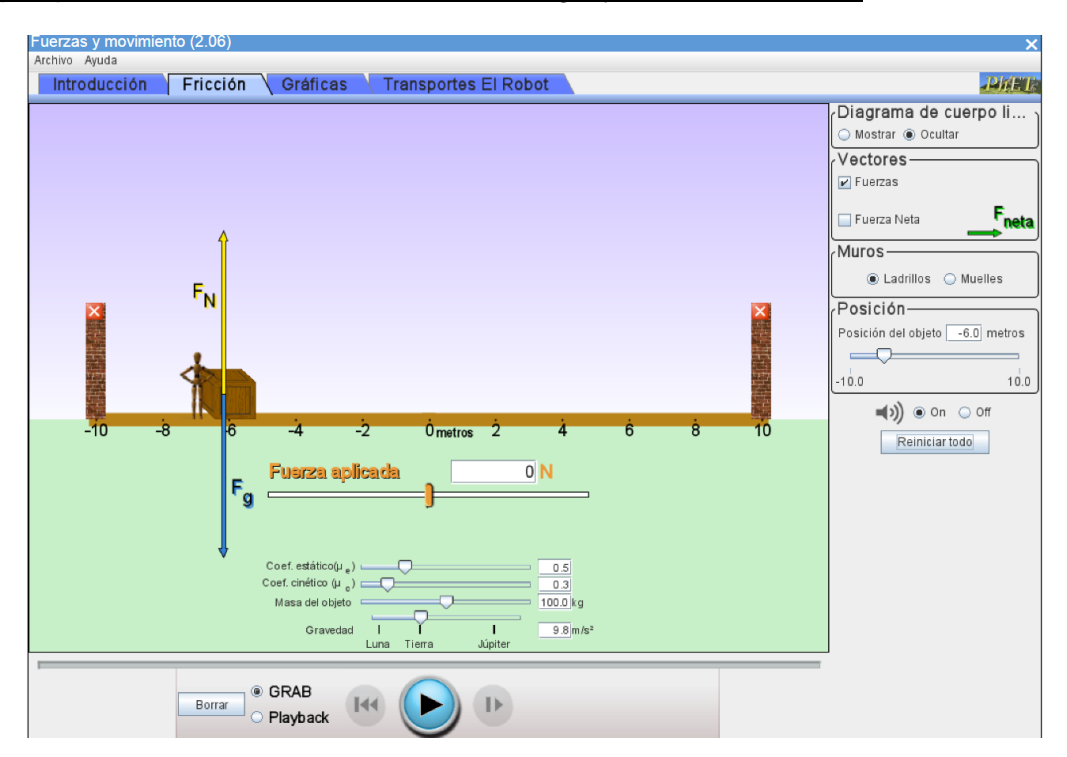

# **Esta hoja debe ser llenado por el grupo y subido al Blackboard según las pautas del Docente.**

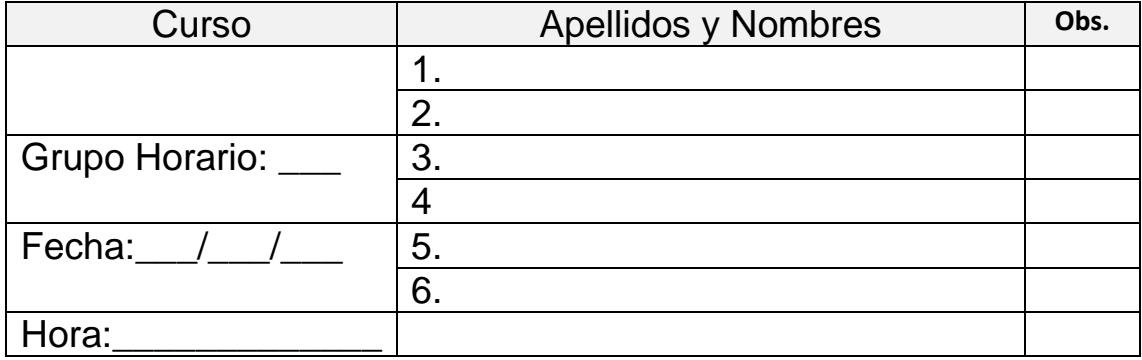

### **HOJA DE REPORTE**

# **1. PROCEDIMIENTO EXPERIMENTAL**

Tabla 1. Utilizar el simulador y completar la tabla (no hay fricción). Considere la fuerza mínima necesaria en el simulador para que se desplace el bloque y anotar en la tabla dicha fuerza.

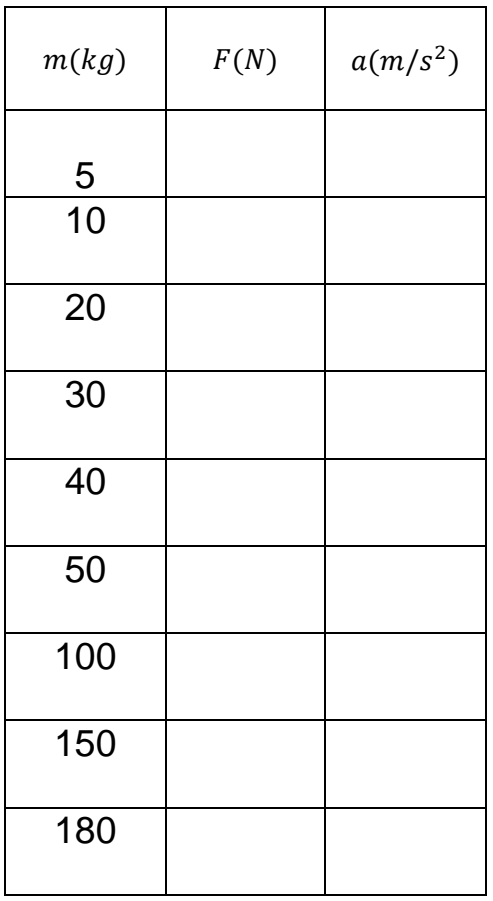

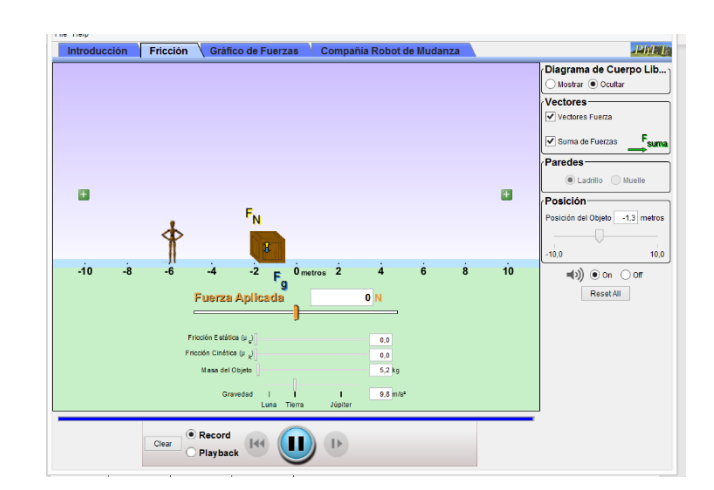

Graficar en Excel, masa (m) en el eje x versus Fuerza (F) en el eje y, explique que tendencia tiene la gráfica y pegar lo graficado es esta sección.

| m(kg) | F(N) | $\mu_c$ | Normal<br>(N) | $f_r(N)$ | $a(m/s^2)$ | $F_{neta}(N)$ |
|-------|------|---------|---------------|----------|------------|---------------|
| 12    |      | 0.4     |               |          |            |               |
| 12    |      | 0.6     |               |          |            |               |
| 25    |      | 0.4     |               |          |            |               |
| 25    |      | 0.8     |               |          |            |               |
| 38    |      | 0.2     |               |          |            |               |
| 47    |      | 0.2     |               |          |            |               |

**Tabla 2. Utilizar el simulador y completar la tabla (con fricción según se indica).** 

# **CUESTIONARIO**

1. Cuando hay fricción que sucede con la aceleración. Explique.

2. La fuerza neta es igual o diferente a la fuerza aplicada, según la tabla 2 y explique.

3. Una masa de 50 kg y con una aceleración de 20 m/s<sup>2</sup>, a) Hallar la fuerza aplicada, b) y si  $\mu = 0.25$ , hallar la fuerza neta. c) si recorre 20m, cual es el trabajo en cada una de las fuerzas presentes.

**4.** Una piedra cuelga de un hilo delgado del techo y una sección del mismo hilo cuelga por debajo de la piedra (figura). Si una persona le da un fuerte jalón a la hebra que cuelga, ¿dónde es más probable que el hilo se rompa: debajo de la piedra o arriba de ella? ¿Y si la persona le da un jalón lento y constante? Explique sus respuestas.

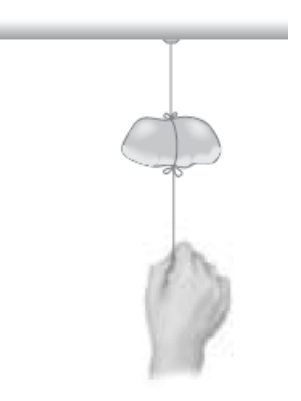

# **CONCLUSIONES**